# **Software R** Análise estatística de dados utilizando um programa livre

**Iara Denise Endruweit Battisti Felipe Micail da Silva Smolski**  $(Org.)$ 

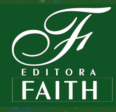

Organizadores: Iara Denise Endruweit Battisti Felipe Micail da Silva Smolski

### *Software R: Análise estatística de dados utilizando um programa livre*

1a. Edição

BAGÉ EDITORA FAITH 2019

**Título:** Software R: Análise estatística de dados utilizando um programa livre.

**Organizadores:** Iara Denise Endruweit Battisti e Felipe Micail da Silva Smolski

**Capa e diagramação:** Felipe Micail da Silva Smolski

**Copyright:** 2019 todos os direitos reservado aos autores e organizadores, sob encomenda à Editora Faith.

Dados Internacionais de Catalogação na Publicação (CIP)

S681

–

Software R: Análise estatística de dados utilizando um programa livre. / Iara Denise Endruweit Battisti, Felipe Micail da Silva Smolski; (organizadores).

Bagé, RS: Faith, 2019. 173p. ISBN 978-85-68221-44-0 1. Software. 2. Sistemas. 3. Estatística. 4. Programa de computador. I. Battisti, Iara Denise Endruweit II. Smolski, Felipe Micail da Silva III. Título

CDU004.4

Ficha catalográfica elaborada por Dayse Pestana – CRB10/1100

#### **Direção Geral**

Caroline Powarczuk Haubert

#### **Revisão**

Organizadores

#### **Corpo Editorial**

Prof. Dr. Alfredo Alejandro Gugliano - UFRGS Prof. Dr. Cristóvão Domingos de Almeida - UFMT Prof. Dr. Dejalma Cremonese - UFSM Profa. Dra. Elisângela Maia Pessôa - UNIPAMPA Prof. Dr. Fernando da Silva Camargo - UFPEL Prof. Dr. Gabriel Sausen Feil - UNIPAMPA Profa. Dra. Patrícia Krieger Grossi - PUC-RS Prof. Dr. Ronaldo B. Colvero - UNIPAMPA Profa. Dra. Simone Barros Oliveira - UNIPAMPA Profa. Dra. Sheila Kocourek - UFSM Prof. Dr. Edson Paniagua - UNIPAMPA Profa. Dra. Maria de Fátima Bento Ribeiro – UFPEL Profa. Dra. Danusa de Lara Bonoto – UFFS Profa. Dra. Érica do Espírito Santo Hermel – UFFS Prof. Dr. João Carlos Krause – URI Prof. Dr. Márcio Marques Martins - UNIPAMPA Prof. Dr. Marcos Barros - UFPE Profa. Dra. Paula Vanessa Bervian – UFFS Profa. Dra. Sandra Nonenmacher – IFFAR

# **Sumário**

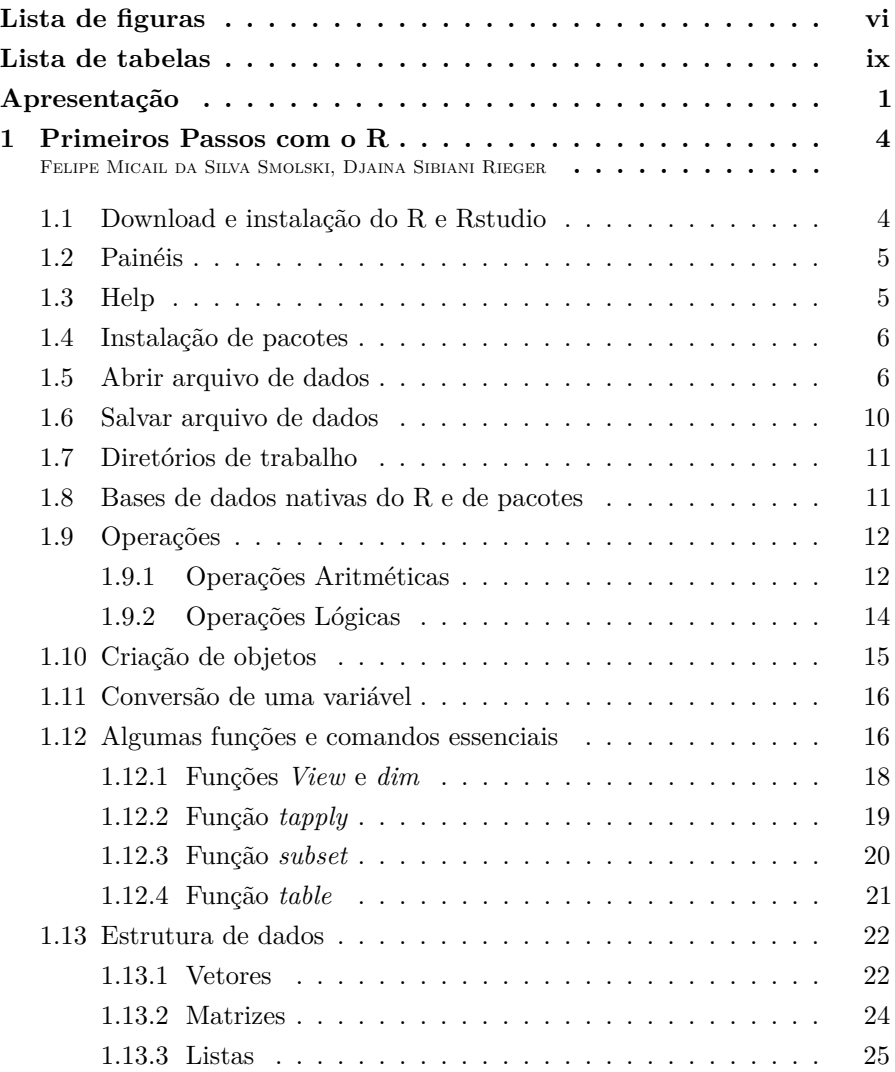

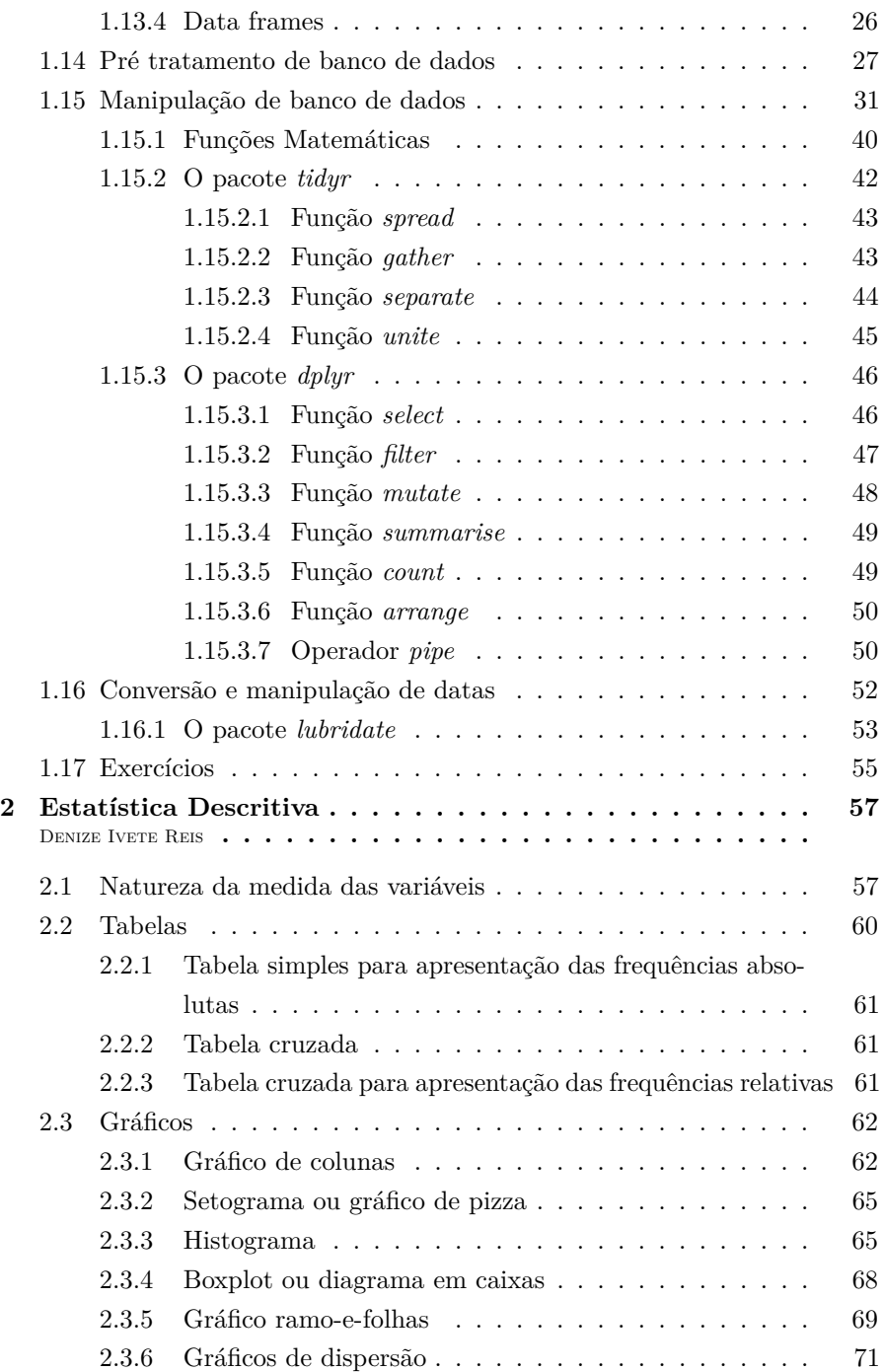

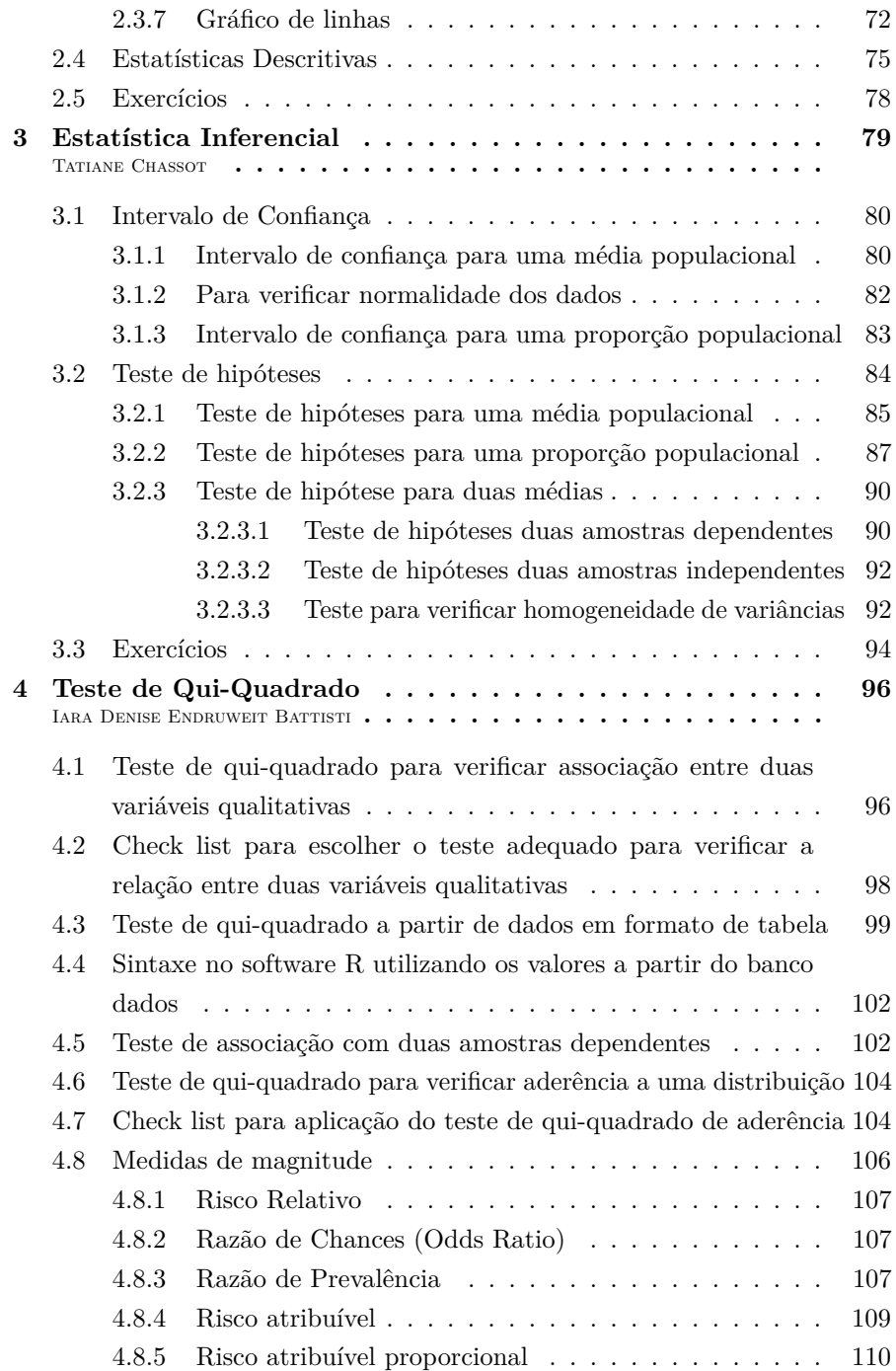

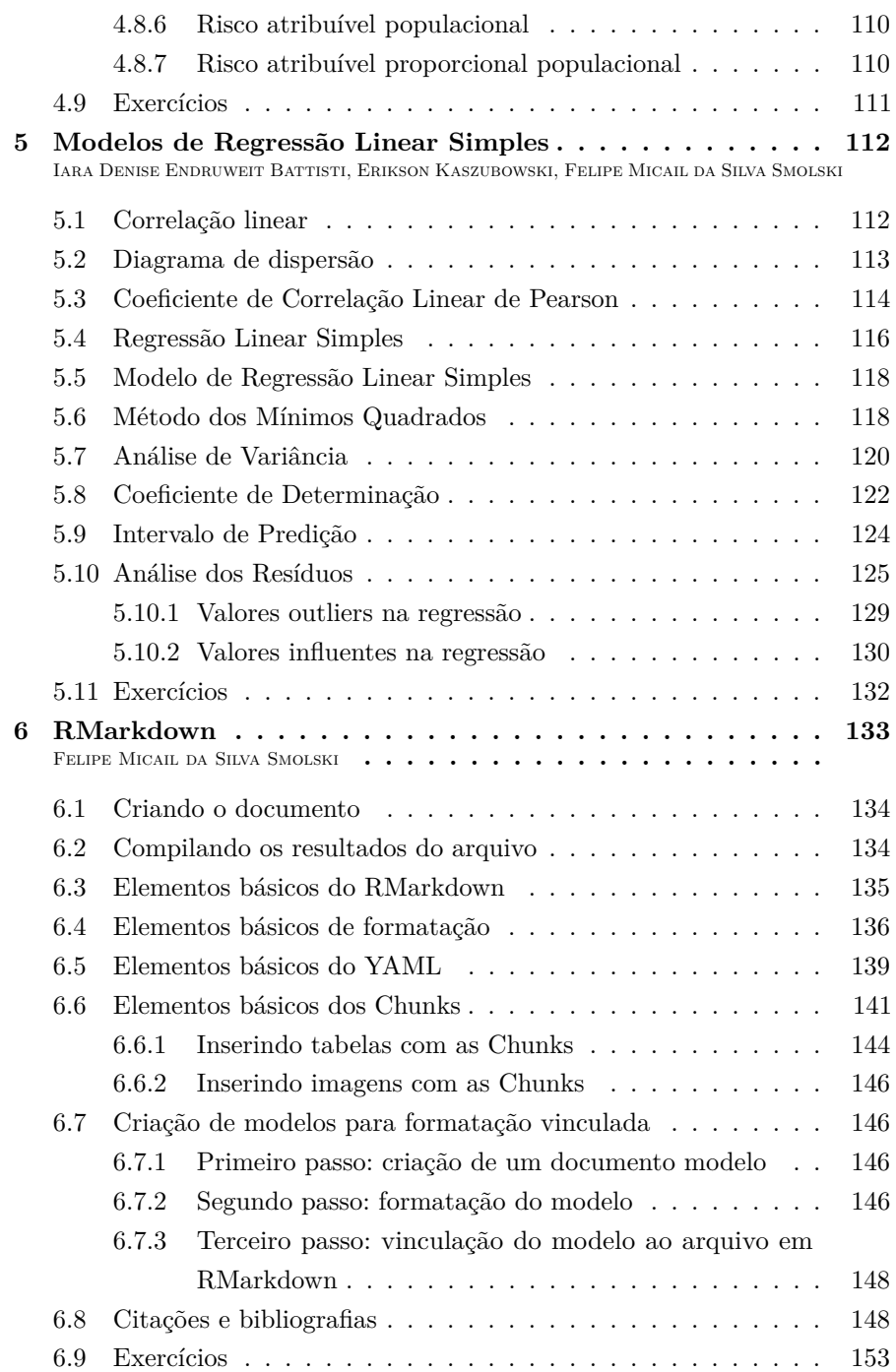

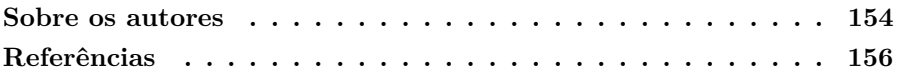

# **Lista de figuras**

<span id="page-9-0"></span>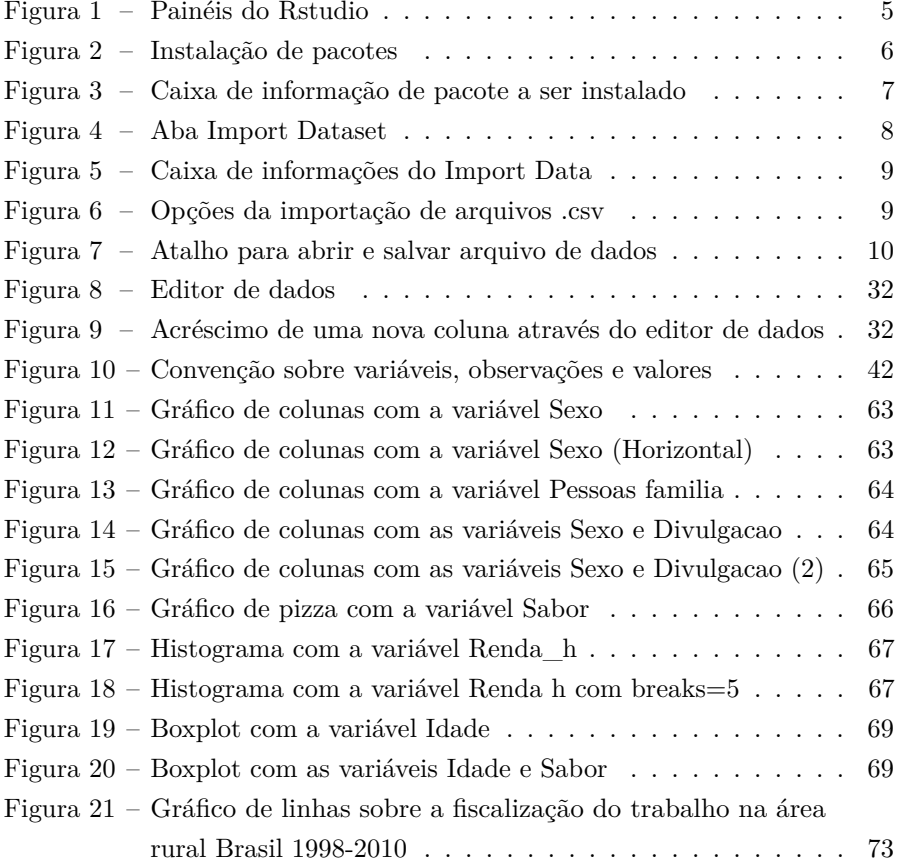

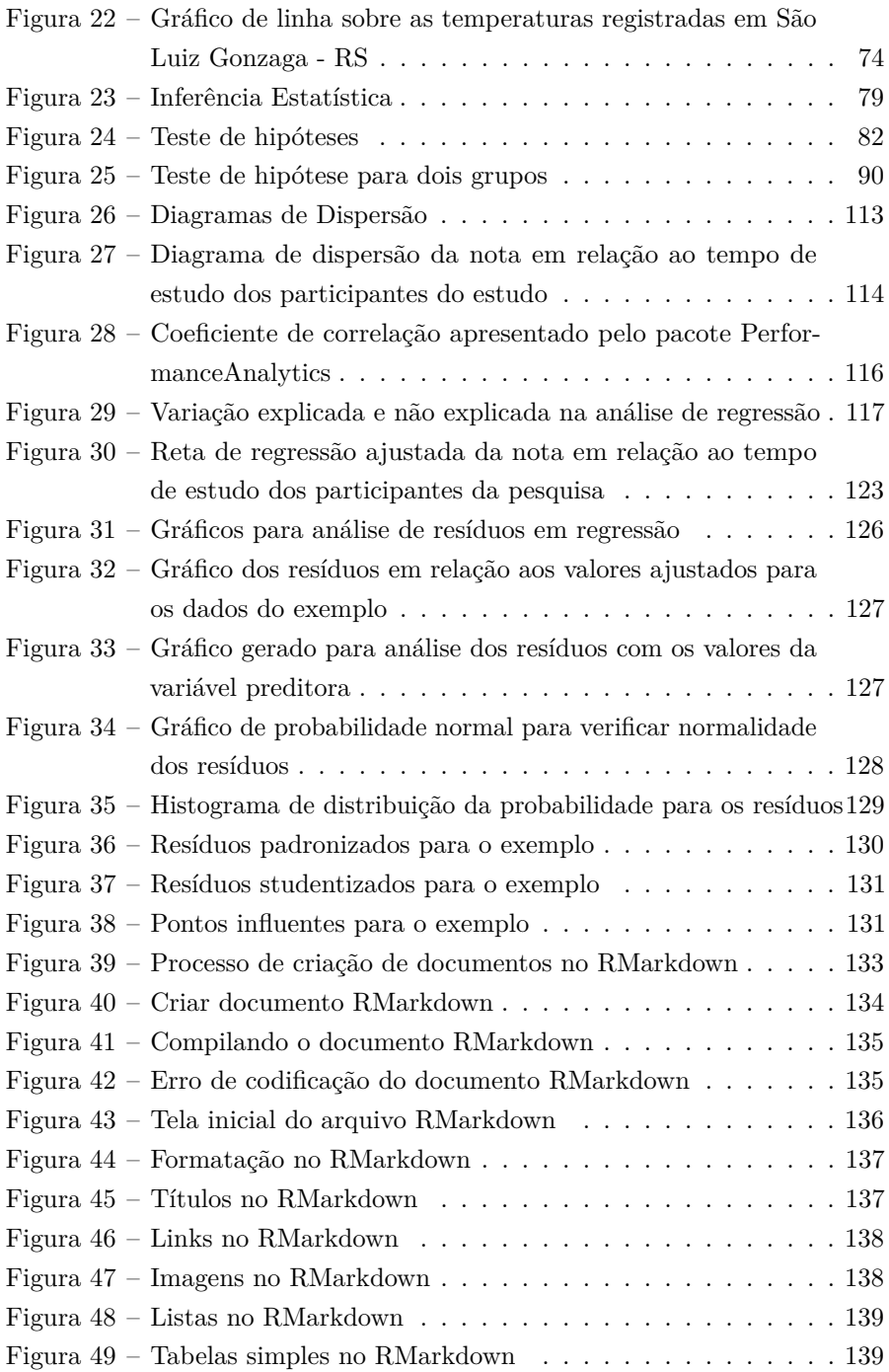

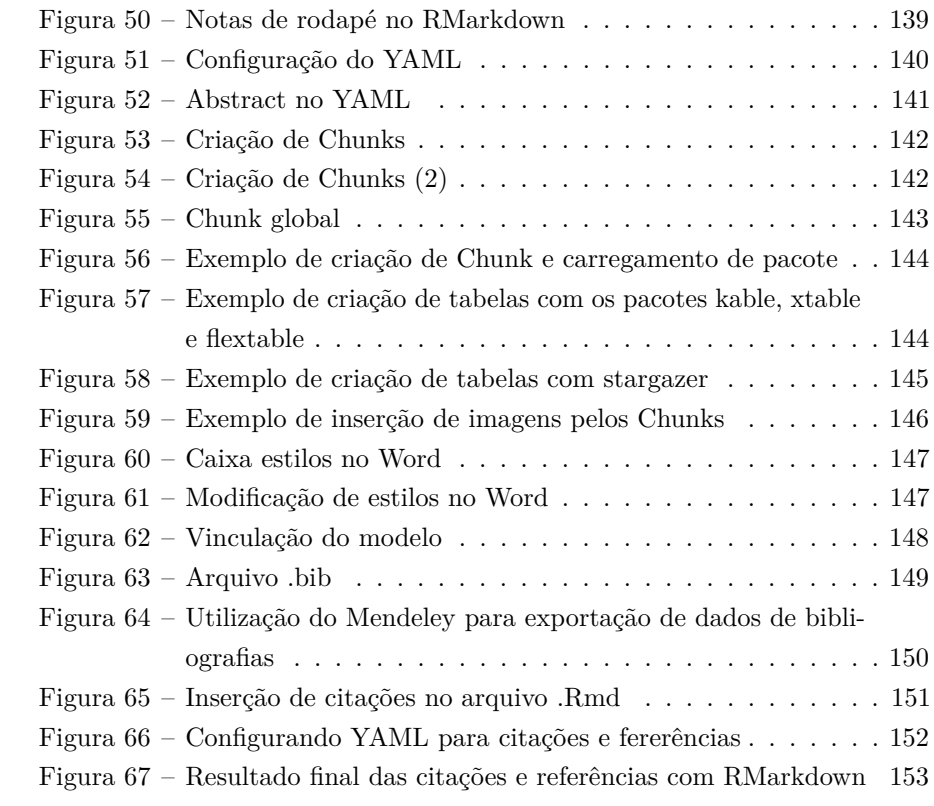

## **Lista de tabelas**

<span id="page-12-0"></span>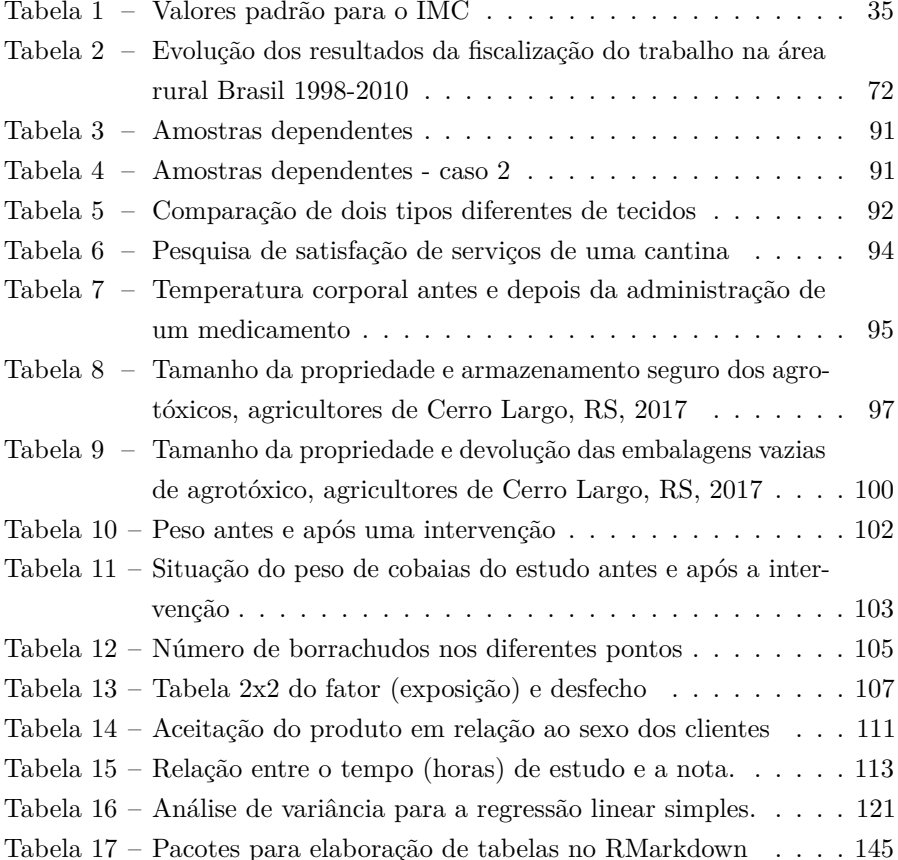

### **Apresentação**

A necessidade de flexibilidade e robustez para a análise estatística fez com que fosse criado, na década de 1990, a linguagem de programação R. Capitaneado pelos desenvolvedores Ross Ihaka e Robert Gentleman, dois estatísticos da Universidade de Auckland na Nova Zelândia, o projeto foi uma grande evolução para a análise de dados. A partir de então, a ideia inicial de proporcionar autonomia ao pesquisador, viu na expansão do acesso à internet uma oportunidade para que a pesquisa científica se tornasse cada vez mais colaborativa. Ao mesmo tempo, os códigos e rotinas se tornaram facilmente disponibilizáveis na rede, aumentando a reprodução e replicação dos estudos, práticas estas que podem tornar as análises mais confiáveis.

A linguagem de programação R trouxe consigo inúmeras vantagens aos pesquisadores. Dentre elas, pode-se dizer primeiramente que, basicamente o R trabalha com uma extensa relação de modelos estatísticos, que vão desde a modelagem linear e não-linear, a análise de séries temporais, os testes estatísticos clássicos, análise de grupamento e classificação, etc. Não bastasse este fato, é possível a apresentação gráfica dos resultados contando com variadas técnicas, passando também pela criação e manipulação de mapas.

Outra questão importante é que o R possui uma comunidade ativa de desenvolvedores, que se expande regularmente. Isto faz com que as técnicas de análise de dados atinjam pesquisadores de variadas disciplinas ao longo do planeta. Inclusive, concebe que o desenvolvimento dos pacotes melhorem constantemente. No ano de 2018, já haviam mais de 12.700 pacotes disponibilizados. Não menos importante, talvez o essencial: o programa é livre, ao

passo que entrega o estado da arte da estatística ao usuário.

Outro progresso significativo na utilização do R foi a criação do *software* RStudio, a partir de 2010. Este, por sua vez, se configura em um ambiente integrado com o R e com inúmeras linguagens de marcação de texto (exemplos LATEX, Markdown, HTML). Possui igualmente versão livre que disponibiliza ao pesquisador a execução, guarda, retomada e manipulação dos códigos de programação diretamente em seu console, bem como a administração de diretórios de trabalhos e projetos.

O material aqui elaborado é destinado não somente a alunos de graduação, pós-graduação, professores e pesquisadores acadêmicos, mas também para qualquer indivíduo interessado no aprendizado inicial sobre a utilização de técnicas estatísticas com o R. Inclusive, com o objetivo de alcançar um público das mais variadas áreas do conhecimento, esta obra foi elaborada com exemplos gerais, a serem absorvidos em um momento inicial do estudante. Assim, possui a base para continuar estudos posteriores em estatística e no *software* RStudio.

O sistema operacional aqui utilizado é o Windows 10, o software R versão 3.6.1, RStudio 1.2.1335. A solução dos exercícios de cada capítulo está disponibilizada no site  $\langle h_{\rm{th}}/h_{\rm{sm}}/h_{\rm{th}}/h_{\rm{th}}/h_{\rm{th}}/h_{\rm{th}}/h_{\rm{th}}/h_{\rm{th}}/h_{\rm{th}}/h_{\rm{th}}/h_{\rm{th}}/h_{\rm{th}}/h_{\rm{th}}/h_{\rm{th}}/h_{\rm{th}}/h_{\rm{th}}/h_{\rm{th}}/h_{\rm{th}}/h_{\rm{th}}/h_{\rm{th}}/h_{\rm{th}}/h_{\rm{th}}/h_{\rm{th}}/h_{\rm{th}}/h_{\rm{th}}/$ portante mencionar que este livro originou-se de projeto de extensão aprovado no Edital de Apoio a Programas de Extensão (Número 522/GR/UFFS/2016) da Universidade Federal da Fronteira Sul (UFFS).

Este livro está organizado da seguinte maneira: no capítulo [1](#page-15-0) [**Primeiros Passos com o R**, busca-se instruir o pesquisador para a instalação dos programas necessários para acessar o ambiente de programação, bem como orientar sobre a usabilidade do programa em suas funções básicas de carregamento de bases de dados, criação de objetos e princípios de manipulação.

Já no capítulo [2](#page-68-0) [**Estatística Descritiva**], leva o leitor ao encontro das técnicas básicas para descrever as variáveis em bancos de dados, como exemplos a média, desvio-padrão, os quartis e também, apresentar os princípios dos elementos gráficos de apresentação dos dados.

O capítulo [3](#page-90-1) [**Estatística Inferencial**] tratará dos métodos de determinação de intervalos de confiança (média e proporção), testes de hipóteses para verificar a normalidade dos dados e a comparação entre médias de duas amostras dependentes ou independentes.

No capítulo [4](#page-107-1) [**Teste de Qui-Quadrado**], serão abordadas as referidas técnicas para verificação de asssociação entre duas variáveis qualitativas e de aderência a uma distribuição.

No capítulo [5](#page-123-2) [**Modelos de Regressão Linear Simples**] serão introduzidos os conhecimentos sobre as técnicas de análise de correlação e regressão linear simples, bem como sobre o diagrama de dispersão, método dos mínimos quadrados, análise de variância, coeficiente de determinação e intervalo de predição, da análise dos resíduos e dos princípios de regressão múltipla.

A criação de documentos dinâmicos utilizando o RStudio será tratada no capítulo [6](#page-144-1) [**RMarkdown**]. O pesquisador poderá conhecer as formas de integrar a programação no R e a manipulação de bases de dados, criando, compilando e configurando relatórios finais em diversos formatos (HTML, PDF e Word/Libre/Open Office).

<span id="page-15-0"></span>Bons estudos!

Iara Denise Endruweit Battisti Felipe Micail da Silva Smolski **Organizadores**

# $_{\text{CAPíttuo}}$  1

### <span id="page-16-0"></span>**Primeiros Passos com o R**

*Felipe Micail da Silva Smolski Djaina Sibiani Rieger*

O R é um ambiente voltado para análise de dados com o uso de uma linguagem de programação, frente a isso um conhecimento prévio dos princípios de programação facilita a compreensão da condução das análises aplicadas no software. Entretanto, não é pré-requisito. Neste capítulo serão abordados os primeiros passos para o emprego da linguagem de programação R utilizando uma interface "amigável" - o software RStudio. Além disso, serão apresentados os comandos básicos para a manipulação de dados dentro do RStudio.

### <span id="page-16-1"></span>**1.1 Download e instalação do R e Rstudio**

**R**:  $\langle \text{http://www.r-project.org>}. \text{Clique em Download (CRAM) - esco-}$ lha o link de um repositório - clique no link do sistema operacional (Linux, Mac ou Windows) - clique em *install R for de first time - Download* (R CORE TEAM, [2019\)](#page-169-0).

**RStudio**:  $\langle$ http://www.rstudio.com/products/rstudio/download>. Em RStudio Desktop, escolha a versão *free*, seguido da opção do sistema operacional do usuário (RSTUDIO TEAM, [2019\)](#page-170-0).

Lembrando que:

- R é o software;
- RStudio é uma ferramenta amigável para o R.

### <span id="page-17-0"></span>**1.2 Painéis**

<span id="page-17-2"></span>O RStudio é a interface que faz com que seja mais fácil a utilização da programação em R.

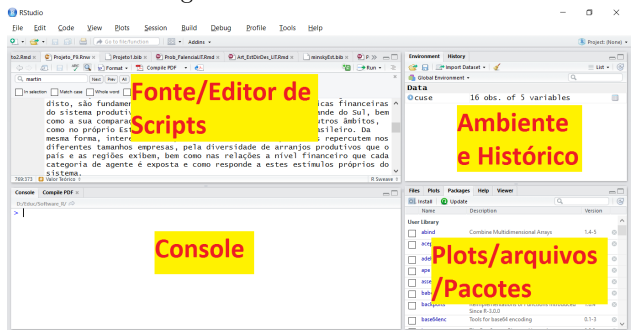

Figura 1 – Painéis do Rstudio

Fonte: Elaborado pelo(s) autor(es).

- **Fonte/Editor de Scripts**: se constitui do ambiente onde serão abertos os scripts previamente salvos nos mais diversos formatos ou mesmo sendo o local de visualização das bases de dados.
- **Console**: local onde será efetuada a digitação das linhas de código que serão interpretadas pelo R.
- **Ambiente e Histórico**: neste ambiente serão visualizados os objetos criados ou carregados durante a seção e; a aba History retoma os scripts digitados no console.
- **Plots/arquivos/Pacotes**: local onde podem ser acessados os arquivos salvos no computador pela aba *files*; a aba *Plots* carrega os gráficos e plotagens; a aba *Packages* contém os pacotes instalados em seu computador, onde são ativados ou instalados novos; em *Help* constam as ajudas e explicações dos pacotes e; *Viewer* visualiza documentos do tipo html.

#### <span id="page-17-1"></span>**1.3 Help**

A ajuda do RStudio é acessada por meio do comando help(), através da aba "Help" ou ao clicar no nome do pacote. Pode-se digitar a ajuda que usuário necessita (exemplo help("summary")), ou diretamente no console digita-se ? e a função desejada, exemplo: ?mean.

#### <span id="page-18-0"></span>**1.4 Instalação de pacotes**

Em alguns situações, o uso de pacotes pode dar ao trabalho mais praticidade, sendo que para isso se faz necessário efetuar a sua instalação. É preciso ir até o painel dos pacotes em *packages*, selecionar a opção instalar e inserir o nome do pacote desejado na janela indicada. Ao selecionar a opção instalar, no console são demonstradas informações do procedimento e do sucesso do mesmo.

<span id="page-18-2"></span>

| <b>Files</b> | Plots<br><b>Packages</b>        | $=$<br><b>Help</b><br><b>Viewer</b>                           |  |  |  |  |  |
|--------------|---------------------------------|---------------------------------------------------------------|--|--|--|--|--|
|              | $\ $ Install<br><b>Q</b> Update | rm                                                            |  |  |  |  |  |
|              | Name                            | Description                                                   |  |  |  |  |  |
|              | rmarkdown                       | <b>Dynamic Documents for R</b>                                |  |  |  |  |  |
|              | formatR                         | Format R Code Automatically                                   |  |  |  |  |  |
|              | <i>isonlite</i>                 | A Robust, High Performance JSON Parser and<br>Generator for R |  |  |  |  |  |
|              | methods                         | <b>Formal Methods and Classes</b>                             |  |  |  |  |  |
|              |                                 |                                                               |  |  |  |  |  |
|              |                                 |                                                               |  |  |  |  |  |
|              |                                 |                                                               |  |  |  |  |  |
|              |                                 |                                                               |  |  |  |  |  |
|              |                                 |                                                               |  |  |  |  |  |

Figura 2 – Instalação de pacotes

Fonte: Elaborado pelo(s) autor(es).

A mesma função, para instalação de um pacote, pode ser efetuada diretamente via console: install.packages("pacote"). É importante ressaltar a função library(nomedopacote) que é utilizada no console para informar ao R e "carregar" o pacote que o usuário irá utilizar. Podem ser instalados mais de um pacote ao mesmo tempo, como no exemplo:

```
install.packages(c("readr", "readxl"))
```
#### <span id="page-18-1"></span>**1.5 Abrir arquivo de dados**

Dispondo de um banco de dados em uma planilha eletrônica (LibreOffice Calc ou Excel), neste caso será utilizado o arquivo " árvores" [\(<https://smolski.](https://smolski.github.io/softwarelivrer/arvores.xlsx)

<span id="page-19-0"></span>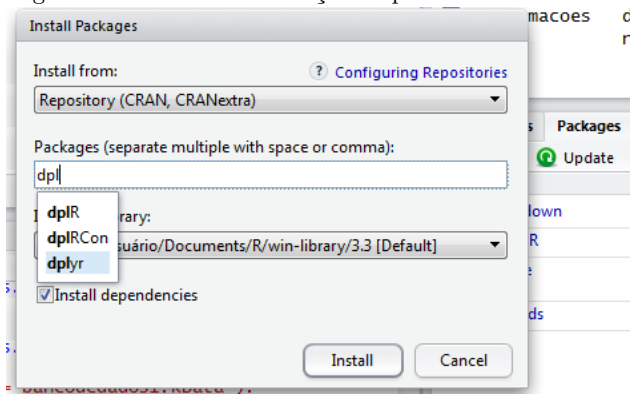

Figura 3 – Caixa de informação de pacote a ser instalado

Fonte: Elaborado pelo(s) autor(es)

[github.io/softwarelivrer/arvores.xlsx>\)](https://smolski.github.io/softwarelivrer/arvores.xlsx) como exemplo de banco de dados. Os dados derivam de uma pesquisa com espécies de árvores registrando as variáveis diâmetro e altura. Dados cedidos pela professora Tatiane Chassot.

Pode-se utilizar a linha de comando para carregar os arquivos de dados, da seguinte forma:

```
library(readxl)
```

```
none.obieto. xls = read excel("d://arvores.xls")
```
Outras opções de arquivos podem ser carregados no RStudio, como por exemplo arquivos de texto (.txt ou .csv), planilhas eletrônicas (.xls ou .xlsx), arquivos de dados do SPSS (.sav), do *software* SAS (.sas7bdat) e do STATA (.dta). A instalação de alguns pacotes é requerida, dependendo da origem da base de dados, como por exemplo o readxl (WICKHAM; BRYAN, [2018\)](#page-170-1) , readr (WICKHAM; HESTER; FRANCOIS, [2018\)](#page-170-2) e haven (WICKHAM; MILLER, [2018\)](#page-170-3), como os exemplos abaixo:

```
library(readr)
nomeobjeto = read.csv("d:/arvores.csv")
library(haven)
nomeobjeto = read sav("d://arvores.sav")nomeobjeto = read dta("d://arvores.dta")nomeobjeto = read sas("d:/arvores.sas7bdat")
```
Outras opções podem ser comandadas dentro destes comando para abertura de arquivos, como por exemplo, um arquivo csv em que esteja separado por vírgulas pode ser lido como:

read.csv("d:/arvores.csv", sep=",")

O comando header=TRUE diz que a primeira linha do arquivo contém o cabeçalho; skip=4 faz com que sejam ignoradas as 4 primeiras linhas.

A função load() (exemplo: load("base.RData")) pode ser utilizada para carregar as bases de dados salvas com a função save(), que será descrita no subcapítulo a seguir.

<span id="page-20-0"></span>Outra opção é o carregamento das bases de dados manualmente pelo caminho *Envoirment > Import Dataset*, escolhendo o tipo de arquivo:

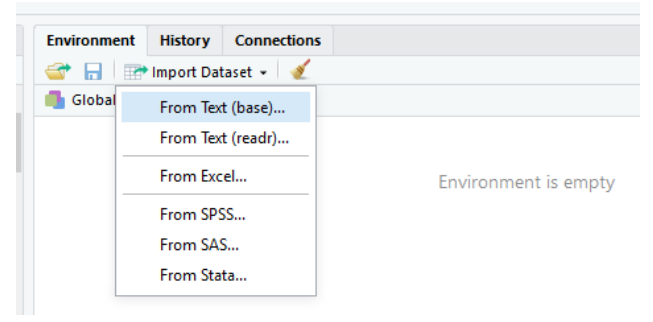

Figura 4 – Aba Import Dataset

Fonte: Elaborado pelo(s) autor(es).

Na caixa correspondente a File/Url se insere o endereço virtual ou o local onde se encontra o arquivo. Ao importar os dados, carrega-se um objeto criado com as informações contidas no arquivo. Neste exemplo, é carregada a planilha arvores (arquivo .xls) como mostra a Figura [5,](#page-21-0) derivado do caminho "Import Dataset *>* From Excel" do Environment.

O campo *Code Preview* mostra o comando que está sendo criado para a importação destes dados. Em *Import Options*, delimita-se opções do objeto como o nome (*name*), o número máximo de linhas (*Max Rows*), quantas linhas serão puladas na importação do arquivo (*Skip*), o tratamento das células em branco (*NA*) e se a primeira linha contém os nomes (*Firts Row as Names*).

Com relação à importação de arquivos de texto separado por caracteres (.csv), ela se dá via "Import Dataset *>* From Text (readr)" do Environment. Constam algumas solicitações diferentes a serem determinadas pelo usuário no campo *Import Options*, conforme mostra a Figura [6.](#page-21-1) Uma questão importante é a opção *Delimiter*, a qual o pesquisador tem que prestar atenção quando o

<span id="page-21-0"></span>

|                             | D:Educ/Schware R/Manuals/Livro R1/anvores.risc |            |                                |                                                                                               | Browse. |
|-----------------------------|------------------------------------------------|------------|--------------------------------|-----------------------------------------------------------------------------------------------|---------|
| Data Province               |                                                |            |                                |                                                                                               |         |
| Nonvolvetitica              | diametro cre                                   | altara re- |                                |                                                                                               |         |
| characteri                  | $100.050$ $+$                                  | double "   |                                |                                                                                               |         |
| Alsophilates                | 11,715504                                      | 53         |                                |                                                                                               |         |
| Alsophila sp.               | 11,308001                                      | 6à         |                                |                                                                                               |         |
| Alsophila sp.               | 10301691                                       | \$2        |                                |                                                                                               |         |
| Alsophila sp.               | 14.009939                                      | 3.5        |                                |                                                                                               |         |
| <b>Alsophile so.</b>        | 12.099776                                      | 34         |                                |                                                                                               |         |
| Aracaria ancustifolia       | 62,102259                                      | 24.2       |                                |                                                                                               |         |
| Arascaria angestifalia      | 28411230                                       | 20.3       |                                |                                                                                               |         |
| Arascaria angestifelia      | 35.532.597                                     | 18.3       |                                |                                                                                               |         |
| Areaceria encustriale       | 01/03/472                                      | 22.8       |                                |                                                                                               |         |
| Araucería angustificia      | 10249578                                       | <b>RA</b>  |                                |                                                                                               |         |
| Araucaria angestifalia      | 12.063945                                      | 13.6       |                                |                                                                                               |         |
| Araposria angestifelia      | 16,711269                                      | 14.9       |                                |                                                                                               |         |
| Areaceria encustriale       | 9.708452                                       | 97         |                                |                                                                                               |         |
| Araucería angustificia      | 12,668722                                      | 15.2       |                                |                                                                                               |         |
| Previewing first 50 embies. |                                                |            |                                |                                                                                               |         |
| Import Options:             |                                                |            |                                | <b>Code President</b>                                                                         |         |
| arvores<br>Name             |                                                | Max Royce  | P First Row as Names           | library (readxl)<br>arvores <- read_excel("D:/Educ/Software_R/Manuais/Livro_R1/arvores.xlsx") |         |
| <b>Detault</b><br>Sheet:    | $\cdot$<br>Side                                |            | C Open Data Viewer<br>$\theta$ | View(arvores)                                                                                 |         |
| A1:010<br>Ranger            |                                                | NA.        |                                |                                                                                               |         |
|                             |                                                |            |                                |                                                                                               |         |

Figura 5 – Caixa de informações do Import Data

Fonte: Elaborado pelo(s) autor(es).

<span id="page-21-1"></span>arquivo está separado por vírgulas (*Comma*), ponto e vírgula (*Semicolon*) ou outro tipo de caractere. A opção *Locale > Configure. . .* oportuniza determinar os tipos de marca decimal e codificação de textos, por exemplo.

| Name: arvores<br>Skip:                                 | 0                         | First Row as Names<br>√ Trim Spaces | Delimiter: Comma<br>Quotes: | ۰<br>Default | Escape:<br>Comment: Default | None | libr<br>arvo |
|--------------------------------------------------------|---------------------------|-------------------------------------|-----------------------------|--------------|-----------------------------|------|--------------|
| Previewing first 50 entries.<br><b>Import Options:</b> |                           |                                     |                             |              |                             |      | Code Pr      |
|                                                        | 14 Araucaria angustifolia | 12.668733                           | 15.2                        |              |                             |      |              |
| 13                                                     | Araucaria angustifolia    | 9.708452                            | 9.7                         |              |                             |      |              |
| 12                                                     | Araucaria angustifolia    | 16.711269                           | 14.1                        |              |                             |      |              |
| 11                                                     | Araucaria angustifolia    | 12.063945                           | 13.6                        |              |                             |      |              |

Figura 6 – Opções da importação de arquivos .csv

Fonte: Elaborado pelo(s) autor(es)

Locale: Configure

Default

Importante mencionar que em ambos os casos de importação, no campo *Dada Preview* onde constam os dados do arquivo a ser importado, é possível determinar o tipo de dado que cada "coluna" contém. Isto é extremamente importante, pois campos que possuem números, que serão posteriormente utilizados em operações aritméticas, por exemplo, devem ser configurados como tal. No entanto, como será visto adiante, a alteração do tipo do dado também pode ser feita posteriormente sem problema algum.

Alguns tipos de dados:

? Reading rectangular data using readi

- **Numeric**: números, valores decimais em geral (5.4).
- **Integer**: números (4).
- **Character**: variável de texto, ou *string* (casa).
- **Double**: cria um vetor de precisão dupla, que abarca os números.
- **Logical**: operadores booleanos (TRUE, FALSE).
- **Date**: opção para datas.
- **Time**: vetor para séries de tempo.
- **Factor**: variável nominal, inclusive como fator ordenado, representam categorias.

Ainda, é possível importar objetos utilizando arquivos hospedados em links da internet, por exemplo o comando abaixo utiliza a função source() para carregar um objeto do R denominado cdc ("cdc.R").

source("http://www.openintro.org/stat/data/cdc.R")

#### <span id="page-22-0"></span>**1.6 Salvar arquivo de dados**

O banco de dados que o R armazena na memória pode ser salvo, junto com todo o ambiente, usando o ícone de disquete na aba "Environment" (salva como arquivo .RData), e depois carregado pelo ícone de pasta (Abrir dados. . . ) na mesma aba. Desta forma, salvará todos os objetos criados no ambiente de trabalho.

<span id="page-22-1"></span>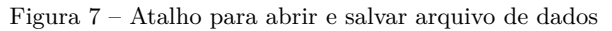

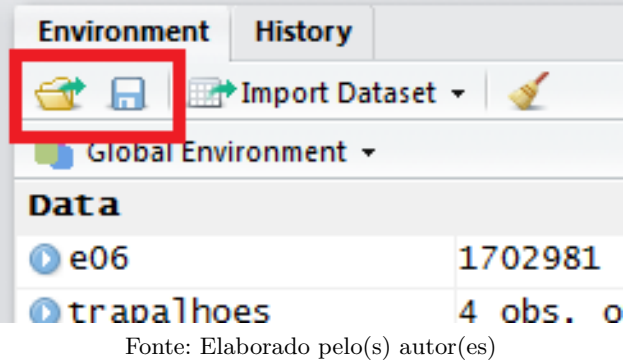

Outra opção com mesmo efeito é utilizar o comando a seguir diretamente no console do RStudio:

```
save("nomeDoObjeto",file="nomeDoArquivo.RData")
```
O nome do objeto pode ser uma lista de objetos para salvar mais de um objeto do ambiente, list=("objeto1", "objeto2"). Para carregar um arquivo RData no ambiente, o comando a ser utilizado pelo usuário é

load("arquivo.RData"),

desde que o arquivo esteja no diretório de trabalho do R.

É possível exportar as bases trabalhadas para vários formatos de arquivos de dados e de texto, como seguem alguns exemplos:

- write.csv(nomeobjeto."file.csv", sep=";"): salvando em arquivo csv.
- write.foreign(nomeobjeto,"d:/nome.sps"): arquivos sps.
- write.foreign(nomeobjeto,"d:/nome.dta"): arquivos dta.
- write.foreign(nomeobjeto,"d:/nome.sas7bdat"): arquivos sas7bdat.

#### <span id="page-23-0"></span>**1.7 Diretórios de trabalho**

Os trabalhos efetudados via Rstudio, incluindo as bases de dados, os objetos, os resultados das fórmulas, os cálculos aplicados sobre os vetores e demais arquivos resultantes da utilização do programa podem ser salvos em seu diretório de arquivos. Após instalado o Rstudio destina um diretório padrão salvar estes arquivos, o qual pode ser verificado com o comando getwd().

Este caminho padrão, por sua vez, pode ser alterado com o comando setwd("C://file/path") onde o usuário escolhe a pasta desejada que ficará como padrão. O comando dir() mostra ao usuário os documentos que constam no diretório padrão ou o escolhido para a consulta.

#### <span id="page-23-1"></span>**1.8 Bases de dados nativas do R e de pacotes**

Para estimular a aprendizagem da linguagem de programação R e o uso do software RStudio, bem como para acompanhar muitos manuais e livros, existem bases de dados pré-estabelecidas que podem ser utilizadas para treino e manipulação pelos usuários. Algumas delas são nativas do RStudio, como por exemplo a famosa base iris. Para retomar tal base de dados nativa, basta "chamar" seu nome no console do programa:

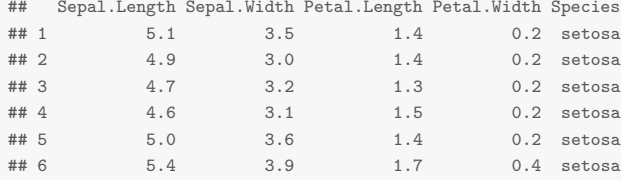

#### **head**(iris)

O comando data() lista todas as bases nativas do RStudio:

#### **data**()

Outras bases de dados, no entanto, vêm acompanhadas dos pacotes que são instalados no RStudio. Para verificar quais bases estão instaladas e disponíveis ao pesquisador, basta efetuar o comando abaixo:

```
data(package = .packages(all.available = TRUE))
```
É possível carregar uma base de dados de determinado pacote instalado, como exemplo utilizado a partir do pacote Amelia (HONAKER; KING; BLACKWELL, [2011\)](#page-169-1):

```
data(africa, package="Amelia")
head(africa)
## year country gdp_pc infl trade civlib population
## 1 1972 Burkina Faso 377 -2.92 29.69 0.5000000 5848380
## 2 1973 Burkina Faso 376 7.60 31.31 0.5000000 5958700
## 3 1974 Burkina Faso 393 8.72 35.22 0.3333333 6075700
## 4 1975 Burkina Faso 416 18.76 40.11 0.3333333 6202000
## 5 1976 Burkina Faso 435 -8.40 37.76 0.5000000 6341030
## 6 1977 Burkina Faso 448 29.99 41.11 0.6666667 6486870
```
#### <span id="page-24-0"></span>**1.9 Operações**

#### <span id="page-24-1"></span>**1.9.1 Operações Aritméticas**

A realização de uma operação aritmética no R acontece da seguinte forma: onde a resolução das operações segue o padrão, ou seja, primeiro exponenciações, seguido de multiplicações e divisões, deixando por último adições e subtrações, de acordo com a ordem que estão dispostas. Utiliza-se o parênteses para destacar a operação que deve ser prioritária na resolução. Seguem alguns exemplos efetuados diretamente no console do RStudio:

```
# soma
19+26
## [1] 45
# subtração
19-26
## [1] -7
# divisão
4/2
## [1] 2
# multiplicação
4*2
## [1] 8
# exponenciação
4^2
## [1] 16
# prioridade de resolução
19 + 26 / 4 - 2 * 10## [1] 5.5
((19 + 26) / (4 - 2)) * 10## [1] 225
# raiz quadrada
sqrt(16)
## [1] 4
# Logaritmo
log(1)
## [1] 0
```
### <span id="page-26-0"></span>**1.9.2 Operações Lógicas**

O ambiente de programação Rstudio trabalha com algumas operações lógicas, que serão importantes na manipulação de bases de dados:

- $a == b$  ("a" é igual a "b")
- $a! = b$  ("a" é diferente a "b")
- $a > b$  ("a" é maior que "b")
- $a < b$  ("a" é menor que "b")
- $a \geq b$  ("a" é maior ou igual a "b")
- $a \leq b$  ("a" é menor ou igual a "b")
- is.na  $("a" é missing faltante)$
- is.null  $("a" é nulo)$

Seguem alguns exemplos da aplicação das operações lógicas:

```
# maior que
2 > 1
## [1] TRUE
1 > 2## [1] FALSE
# menor que
1 < 2## [1] TRUE
# maior ou igual a
0 \ge (2+(-2))## [1] TRUE
# menor ou igual a
1 \leq 3## [1] TRUE
# conjunção
9 > 11 & 0 < 1
## [1] FALSE
# ou
6 < 5 | 0 > -1
```
## [1] TRUE *# igual a*  $1 == 2/2$ ## [1] TRUE *# diferente de*  $1 \t = 2$ ## [1] TRUE

### <span id="page-27-0"></span>**1.10 Criação de objetos**

A linguagem de programação R se configura em uma linguagem orientada a objetos, ou seja, a todo tempo estão sendo criados diversos tipos de objetos e sendo efetuadas operações com os mesmos. Por exemplo, a criação de listas, bases de dados, união de bases de dados, data.frames e até mesmo mapas!

```
#Criando um objeto simples
objeto = "meu primeiro objeto" #enter
#Agora para retomar o objeto criado:
objeto #enter
## [1] "meu primeiro objeto"
#Pode ser efetuada uma operação:
a = 2+1a
## [1] 3
```
O comando ls() lista todos os objetos que estão criados no ambiente e rm(x) remove o objeto indicado (x). Para remover todos os objetos de uma só vez utiliza-se rm(list=ls()).

```
#Lista objetos do ambiente
ls()
## [1] "a" "africa" "objeto"
#Remover um banco de dados
rm(a)
```
#### <span id="page-28-0"></span>**1.11 Conversão de uma variável**

Para a aplicação de algumas funções é importante que cada variável esteja corretamente classificada, o que em alguns casos não ocorre durante o reconhecimento automático do R. É preciso então reconhecê-la como variável texto, numérica ou fator. Além disso, a classe ordered se aplica a variáveis categóricas que podem ser consideradas ordenáveis.

Abaixo segue um exemplo de conversão da variável "idade" para numérico (utilizando o comando as.numeric()) e da variável "cep" para caractere (comando as.character()):

```
idade=c('11', '12', '31')
nomes=c("Elisa", "Priscila", "Carol")
cep=c(98700000,98701000,98702000)
idade= as.numeric(idade)
idade
## [1] 11 12 31
cep = as.character(cep)
cep
## [1] "98700000" "98701000" "98702000"
```
#### <span id="page-28-1"></span>**1.12 Algumas funções e comandos essenciais**

A função head() mostra as 6 primeiras colunas do arquivo para se ter uma noção do conteúdo. No caso do mesmo ser um objeto do tipo data.frame é possível solicitar o número de valores ou linhas a serem mostrados no console através do parâmetro n ou na ausência deste, todas as linhas serão impressas, como exemplo head( $x$ , n=2) para ver as duas primeiras linhas.

O comando summary() efetua o resumo dos dados, se for qualitativa mostra a frequência absoluta das categorias e se for quantitativa apresenta as categorias. No exemplo abaixo é utilizada uma base de dados de treinamento denominada "iris" que está acessível no *software* RStudio através do comando que carrega dados específicos data():

*#Carregando dados da base do RSdudio iris.* **data**(iris)

```
#Visualizando as primeiras 6 colunas
head(iris)
## Sepal.Length Sepal.Width Petal.Length Petal.Width Species
## 1 5.1 3.5 1.4 0.2 setosa
## 2 4.9 3.0 1.4 0.2 setosa
## 3 4.7 3.2 1.3 0.2 setosa
## 4 4.6 3.1 1.5 0.2 setosa
## 5 5.0 3.6 1.4 0.2 setosa
## 6 5.4 3.9 1.7 0.4 setosa
#Resumo do objeto
summary(iris)
## Sepal.Length Sepal.Width Petal.Length Petal.Width
## Min. :4.300 Min. :2.000 Min. :1.000 Min. :0.100
## 1st Qu.:5.100 1st Qu.:2.800 1st Qu.:1.600 1st Qu.:0.300
## Median :5.800 Median :3.000 Median :4.350 Median :1.300
## Mean :5.843 Mean :3.057 Mean :3.758 Mean :1.199
## 3rd Qu.:6.400 3rd Qu.:3.300 3rd Qu.:5.100 3rd Qu.:1.800
## Max. :7.900 Max. :4.400 Max. :6.900 Max. :2.500
## Species
## setosa :50
## versicolor:50
## virginica :50
##
##
##
```
O comando names() lista os nomes das colunas dos bancos de dados escolhidos, enquanto tail() mostra as últimas seis linhas.

```
#Para visualizar os nomes das colunas dos dados:
names(iris)
## [1] "Sepal.Length" "Sepal.Width" "Petal.Length" "Petal.Width"
## [5] "Species"
#vizualizar as ultimas seis linhas do objetos
tail(iris)
## Sepal.Length Sepal.Width Petal.Length Petal.Width Species
## 145 6.7 3.3 5.7 2.5 virginica
## 146 6.7 3.0 5.2 2.3 virginica
## 147 6.3 2.5 5.0 1.9 virginica
## 148 6.5 3.0 5.2 2.0 virginica
## 149 6.2 3.4 5.4 2.3 virginica
## 150 5.9 3.0 5.1 1.8 virginica
```
Para que o pesquisador conheça melhor as bases de dados em que está atuando, o comando class() serve para identificar o tipo de base ou dados da base. Com o exemplo abaixo constata-se que o objeto "iris" é um *data frame*, a variável "Sepal.Length" é uma variável numérica e que "Sepcies" é uma variável categórica (Factor).

```
class(iris)
## [1] "data.frame"
class(iris$Sepal.Length)
## [1] "numeric"
class(iris$Species)
## [1] "factor"
```
Efeito semelhante possui o comando ls.str():

**ls.str**(iris)

```
## Petal.Length : num [1:150] 1.4 1.4 1.3 1.5 1.4 1.7 1.4 1.5 1.4 1.5 ...
## Petal.Width : num [1:150] 0.2 0.2 0.2 0.2 0.2 0.4 0.3 0.2 0.2 0.1 ...
## Sepal.Length : num [1:150] 5.1 4.9 4.7 4.6 5 5.4 4.6 5 4.4 4.9 ...
## Sepal.Width : num [1:150] 3.5 3 3.2 3.1 3.6 3.9 3.4 3.4 2.9 3.1 ...
## Species : Factor w/ 3 levels "setosa", "versicolor"...: 1 1 1 1 1 1 1 1 1 1 ...
```
Os comandos ncol() e nrow() mostram o número de colunas e o número de linhas do objeto, respectivamente.

**ncol**(iris) ## [1] 5 **nrow**(iris) ## [1] 150

#### <span id="page-30-0"></span>**1.12.1 Funções** *View* **e** *dim*

A função View() permite vizualizar os elementos no script do *data frame* requisitado, enquando a função dim() (abreviatura de dimensões) fornece o número de linhas e de colunas, respectivamente.

```
View(iris)
dim(iris)
## [1] 150 5
```
Para alterar um nome de uma variável pode ser utilizado o comando colnames(). No exemplo, é alterado o nome da coluna "Species" para "Especie".

```
#Alterar o nome da coluna, sendo que o '[5]' indica que está na quinta coluna.
colnames(iris)[5]='Especie'
```
Para selecionar uma coluna do objeto "iris", por exemplo a coluna "Sepal.Length", pode-se digitar no console o comando iris\$Sepal.Length. O padrão de carregamento da base de dados nos obriga a dizer ao R qual é a base que quer selecionar (iris), inserindo o símbolo \$ e após o nome da coluna a qual deseja as informações. Para criar um novo objeto com esta informação, basta dizer ao R, como já visto acima, por exemplo: novoobjeto=iris\$novacoluna.

No entanto, para acessar os dados sem o uso do símbolo \$, é utilizado o seguinte comando: attach(iris). Assim, é possível efetuar o sumário da coluna "Petal.Width":

```
#Definindo a função attach para o objeto 'iris'.
attach(iris)
#Efetuando o sumário de 'iris'.
summary(Petal.Width)
## Min. 1st Qu. Median Mean 3rd Qu. Max.
## 0.100 0.300 1.300 1.199 1.800 2.500
#Como a coluna 'Especie' é um fator, o sumário será
#a contagem da quantidade de cada fator na coluna.
summary(Especie)
## setosa versicolor virginica
## 50 50 50
```
#### <span id="page-31-0"></span>**1.12.2 Função** *tapply*

O comando tapply() agrega os dados pelos níveis das variáveis qualitativas. Note que a coluna "Especie" possui dados em forma de fatores. Assim, para filtrar a informação (coluna "Sepal.Length") média por Especie, é possível utilizar:

```
#Função 'tapply', número médio da população total por distrito.
tapply(Sepal.Length, Especie, mean)
## setosa versicolor virginica
## 5.006 5.936 6.588
```
No caso da coluna "Sepal.Length", se ela possuir um registro NA (faltante), para que se efetue a média por este coluna neste quesito, há que se adicionar o parâmetro na.rm=T, que ignora as células faltantes para calcular-se a média:

```
#Função 'tapply' considerando NAs:
tapply(Sepal.Length, Especie, mean)
## setosa versicolor virginica
## 5.006 5.936 6.588
#Função 'tapply' sem considerar NAs:
tapply(Sepal.Length, Especie, mean, na.rm=T)
## setosa versicolor virginica
## 5.006 5.936 6.588
```
#### <span id="page-32-0"></span>**1.12.3 Função** *subset*

Utiliza-se o comando subset() para formar um subconjunto de dados o qual deseja-se selecionar de um objeto. Por exemplo, se a intensão é criar um novo objeto com somente os dados filtrados da "Especie" denominada "setosa":

```
dadossetosa=subset(iris, Especie=='setosa')
head(dadossetosa)
## Sepal.Length Sepal.Width Petal.Length Petal.Width Especie
## 1 5.1 3.5 1.4 0.2 setosa
## 2 4.9 3.0 1.4 0.2 setosa
## 3 4.7 3.2 1.3 0.2 setosa
## 4 4.6 3.1 1.5 0.2 setosa
## 5 5.0 3.6 1.4 0.2 setosa
## 6 5.4 3.9 1.7 0.4 setosa
```
Pode ser configurado mais de uma condição para a filtragem dos dados, por exemplo, além de serem filtrados os dados referentes a Especie setosa, aquelas na qual o Sepal.Length é superior a 5. Como no exemplo, é criado um novo objeto com estas condições:

```
dadossetosa2=subset(iris, Especie=='setosa'& Sepal.Length>5)
head(dadossetosa2)
## Sepal.Length Sepal.Width Petal.Length Petal.Width Especie
## 1 5.1 3.5 1.4 0.2 setosa
## 6 5.4 3.9 1.7 0.4 setosa
## 11 5.4 3.7 1.5 0.2 setosa
## 15 5.8 4.0 1.2 0.2 setosa
## 16 5.7 4.4 1.5 0.4 setosa
## 17 5.4 3.9 1.3 0.4 setosa
```
#### <span id="page-33-0"></span>**1.12.4 Função** *table*

Para contar elementos em cada nível de um fator, usa-se a função table(). A função pode fazer tabulações cruzadas, gerando uma tabela de contingência, esse tipo de tabela é usado para registrar observações independentes de duas ou mais variáveis aleatórias.

Para exemplo da utilização da função table agora com dados qualitativos (gênero e saúde), é utilizada a base de dados cdc:

```
# Carregando a base
source("http://www.openintro.org/stat/data/cdc.R")
#Vizualiza-se as primeiras linhas
head(cdc)
## genhlth exerany hlthplan smoke100 height weight wtdesire age gender
## 1 good 0 1 0 70 175 175 77 m
## 2 good 0 1 1 64 125 115 33 f
## 3 good 1 1 1 60 105 105 49 f
## 4 good 1 1 0 66 132 124 42 f
## 5 very good 0 1 0 61 150 130 55 f
## 6 very good 1 1 0 64 114 114 55 f
# Efetua-se a contagem dos dados qualitativos com a função table
table(cdc$genhlth,cdc$gender)
##
## m f
## excellent 2298 2359
```

```
## very good 3382 3590
## good 2722 2953
## fair 884 1135
## poor 283 394
# Adiciona-se a soma dos valores das linhas e colunas
addmargins(table(cdc$genhlth,cdc$gender))
##
## m f Sum
## excellent 2298 2359 4657
## very good 3382 3590 6972
## good 2722 2953 5675
## fair 884 1135 2019
## poor 283 394 677
## Sum 9569 10431 20000
```
#### <span id="page-34-0"></span>**1.13 Estrutura de dados**

#### <span id="page-34-1"></span>**1.13.1 Vetores**

Os fatores são uma classe especial de vetores, que definem variáveis categóricas de classificação, como os tratamentos em um experimento fatorial, ou categorias em uma tabela de contingência.

```
# Criação de um vetor
c(2, 4, 6)
## [1] 2 4 6
```
Os vetores podem ser criados a partir de uma sequência numérica ou mesmo de um intervalo entre valores:

```
c(2:6)
## [1] 2 3 4 5 6
# Criação de um vetor a partir do intervalo
#entre cada elemento e valores mínimo e máximo
seq(2, 3, by=0.5)
## [1] 2.0 2.5 3.0
```
Criação de um vetor atráves de uma repetição também é útil em várias situações. No primeiro exemplo repete o intervalo de 1 a 3 por 4 vezes e no segundo exemplo, a cada 3 vezes:

```
rep(1:3, times=4)
## [1] 1 2 3 1 2 3 1 2 3 1 2 3
rep(1:3, each=3)
## [1] 1 1 1 2 2 2 3 3 3
```
A função factor cria um fator, a partir de um vetor:

```
sexo<-factor(rep(c("F", "M"),each=8))
sexo
## [1] F F F F F F F F M M M M M M M M
## Levels: F M
numeros=rep(1:3,each=3)
numeros
## [1] 1 1 1 2 2 2 3 3 3
numeros.f<-factor(numeros)
numeros.f
## [1] 1 1 1 2 2 2 3 3 3
## Levels: 1 2 3
```
Fatores têm um atributo que especifica seus níveis ou categorias (levels), que seguem ordem alfanumérica crescente, por *default*. Em muitas análises essa ordem é de fundamental importância e dessa forma pode ser alterada através do argumento levels, por exemplo, para que possa ser colocado o controle antes dos tratamentos:

```
tratamentos=factor(rep(c("controle","adubo A","adubo B"), each=4))
tratamentos
## [1] controle controle controle controle adubo A adubo A adubo A
## [8] adubo A adubo B adubo B adubo B adubo B
## Levels: adubo A adubo B controle
tratamentos=factor(rep(c("controle","adubo A","adubo B"), each=4),
levels=c("controle", "adubo A", "adubo B"))
tratamentos
## [1] controle controle controle controle adubo A adubo A adubo A
## [8] adubo A adubo B adubo B adubo B adubo B
## Levels: controle adubo A adubo B
```
Fatores podem conter níveis não usados (vazios):

```
participantes=factor(rep("mulheres",10), levels=c("mulheres","homens"))
participantes
## [1] mulheres mulheres mulheres mulheres mulheres mulheres mulheres
## [8] mulheres mulheres mulheres
## Levels: mulheres homens
```
# **1.13.2 Matrizes**

A função matrix tem a finalidade de criar uma matriz com os valores do argumento data, argumento este que insere as variáveis desejadas na matriz. O número de linhas é definido pelo argumento nrow e o número de colunas é definido pelo argumento ncol:

```
name.da.mathriz= matrix(data=1:12,nrow = 3,ncol = 4)nome.da.matriz
## [,1] [,2] [,3] [,4]
## [1,] 1 4 7 10
## [2,] 2 5 8 11
## [3,] 3 6 9 12
```
Por *default* (ação tomada pelo *software*), os valores são preenchidos por coluna. Para preencher por linha basta instruir o programa de outra forma, alterando o argumento byrow para TRUE:

```
nome.da.matriz= matrix(data=1:12,nrow = 3,ncol = 4, byrow=T)
nome.da.matriz
## [,1] [,2] [,3] [,4]
## [1,] 1 2 3 4
## [2,] 5 6 7 8
## [3,] 9 10 11 12
```
Se a matriz inserida tem menos elementos do que a ordem informada para a matriz, os são repetidos até preenchê-la:

```
lista = list(matriz=matrix(c(1,2,1), nrow=3, ncol=2))
lista
## $matriz
## [,1] [,2]
## [1,] 1 1 1
```
 $#$  [2, ] 2 2 ## [3,] 1 1

# **1.13.3 Listas**

As listas podem ser criadas a partir do comando list().

- **nrow**: corresponde ao número de linhas;
- **ncol**: corresponde ao número de colunas.

Para ver quais elementos estão em suas listas é só chamar pelo nome que foi dado para ela, como no exemplo abaixo. Representa uma coleção de objetos.

```
lista = list(matriz=matrix(c(1,2,1,5,7,9), nrow=3, ncol=2),vetor=1:6)
lista
## $matriz
## [,1] [,2]
## [1,] 1 5
\# [2,] 2 7
# [3,] 1 9
##
## $vetor
## [1] 1 2 3 4 5 6
```
Para descobrir de maneira rápida o números de objetos que há na lista, utiliza-se o comando length(nomedalista).

lista ## \$matriz ## [,1] [,2] ## [1,] 1 5  $\#$   $[2,]$  2 7  $\#$   $[3,1]$  1 9 ## ## \$vetor ## [1] 1 2 3 4 5 6 **length**(lista) ## [1] 2

O uso do comando names(nomedalista) retorna os nomes dos objetos que estão presentes na lista.

```
names(lista)
## [1] "matriz" "vetor"
```
Para chamar várias listas utiliza-se o comando da seguinte forma: c(nome1, nome2)

```
lista.1 = list(matriz=matrix(c(1,2,1,5,7,9), nrow=3, ncol=2),
             vetor=1:6)
lista.2 = list(nomes=c("Marcelo", "Fábio", "Felipe"),
             idade=c(25, 34, 26))
c(lista.1,lista.2)
## $matriz
## [,1] [,2]
## [1,] 1 5
\# [2, 1 \ 2 \ 7\# \# \boxed{3.1} 1 9
##
## $vetor
## [1] 1 2 3 4 5 6
##
## $nomes
## [1] "Marcelo" "Fábio" "Felipe"
##
## $idade
## [1] 25 34 26
```
# **1.13.4 Data frames**

Com a função data.frame() reunimos vetores de mesmo comprimento em um só objeto. Neste caso são criadas tabelas de dados. Cada observação é descrita por um conjunto de propriedades. No exemplo abaixo é possível verificar como inserir os dados para criar a "tabela". São similares como as matrizes, porém diferentes colunas podem possuir elementos de natureza diferentes.

```
estudantes= c("Camila", "Pedro", "Marcelo","Guilherme")
idade=c(21,17,17,18)
peso=c(65,79,80,100)
informacoes=data.frame(estudantes,idade,peso)
informacoes
```
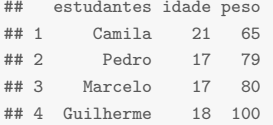

Adiciona-se colunas no *data frame* através do comando a seguir, pressupondo que a ordem dos dados esteja correta:

nomedodata.frame\$variávelaseradicionada

```
informacoes$cidades=c("Nova Hartz","Gramado","Soledade",
                  "Porto Alegre")
informacoes
## estudantes idade peso cidades
## 1 Camila 21 65 Nova Hartz
## 2 Pedro 17 79 Gramado
## 3 Marcelo 17 80 Soledade
## 4 Guilherme 18 100 Porto Alegre
```
É possível fazer uma contagem (função length()) concatenando com a filtragem (função subset), como no exemplo a contagem dos indivíduos cuja origem é Soledade.

**length**(**subset**(informacoes\$cidades, informacoes\$cidades=="Soledade")) ## [1] 1

#### **1.14 Pré tratamento de banco de dados**

Os bancos de dados da "vida real" muitas vezes carecem de um tratamento inicial antes de serem destinados para a análise estatística. Isto porque, ao serem carregadas ao R estas bases estão permeadas por dados que podem prejudicar a criação de modelos ou mesmo enviesar as apresentações, como por exemplo a presença de dados faltantes ("NAs"), valores extremos ("outliers") ou também apresentar rótulos das variáveis não adequados.

Longe de apresentar um conjunto de regras rígidas para estas correções, visto que em muitos casos o tipo de substituição ou correção de variáveis dependerá do problema e da técnica estatística e serem trabalhados, almeja-se mostrar princípios de ações corretivas que podem ser efetuadas no RStudio. Será utilizada a base starwars (as 5 primeiras colunas) que consta junto ao pacote dplyr (WICKHAM *et al.*, [2019\)](#page-170-0), como pode ser visto:

```
library(dplyr)
starwars=data.frame(starwars[1:5])
str(starwars)
## 'data.frame': 87 obs. of 5 variables:
## $ name : chr "Luke Skywalker" "C-3PO" "R2-D2" "Darth Vader" ...
## $ height : int 172 167 96 202 150 178 165 97 183 182 ...
## $ mass : num 77 75 32 136 49 120 75 32 84 77 ...
## $ hair color: chr "blond" NA NA "none" ...
## $ skin_color: chr "fair" "gold" "white, blue" "white" ...
summary(starwars)
## name height mass hair_color
## Length:87 Min. : 66.0 Min. : 15.00 Length:87
## Class :character 1st Qu.:167.0 1st Qu.: 55.60 Class :character
## Mode :character Median :180.0 Median : 79.00 Mode :character
## Mean :174.4 Mean : 97.31
## 3rd Qu.:191.0 3rd Qu.: 84.50
## Max. :264.0 Max. :1358.00
## NA's :6 NA's :28
## skin_color
## Length:87
## Class :character
## Mode :character
##
##
##
##
```
Nota-se que constam 5 variáveis ("name", "height", "mass", "hair\_color", "skin\_color") que tratam de personagens dos filmes da franquia Star Wars com algumas características dos mesmos. Constam ainda variáveis com valores ausentes e dos mais variados tipos ("chr", "int", "num", "chr", "chr"). A função abbreviate() é utilizada para abreviar observações, sendo que pode ser extremamente útil quando os nomes das variáveis, por exemplo, são muito extensos. Ainda é possível determinar o tamanho dos caracteres, conjuntamente com a função names().

```
names(starwars)=abbreviate(names(starwars), minlength = 3)
names(starwars)
## [1] "nam" "hgh" "mss" "hr_" "sk_"
```
Caso o pesquisador deseje renomear todas as variáveis, pode ser utilizada a função names() como é mostrado abaixo, em um primeiro momento somente determinando o nome da primeira variável, e no segundo exemplo alterando todas as variáveis do objeto:

```
names(starwars)[1]="Nome"
names(starwars)=c("Nome", "Altura", "Peso", "Corcabelo", "Corpele")
names(starwars)
## [1] "Nome" "Altura" "Peso" "Corcabelo" "Corpele"
```
Em sendo pertinente efetuar a alteração de uma variável para fator, utiliza-se a função as.factor() como no exemplo abaixo para transformar as variáveis "Corcabelo" e "Corpele".

```
starwars$Corcabelo=as.factor(starwars$Corcabelo)
starwars$Corpele=as.factor(starwars$Corpele)
summary(starwars$Corpele)
```
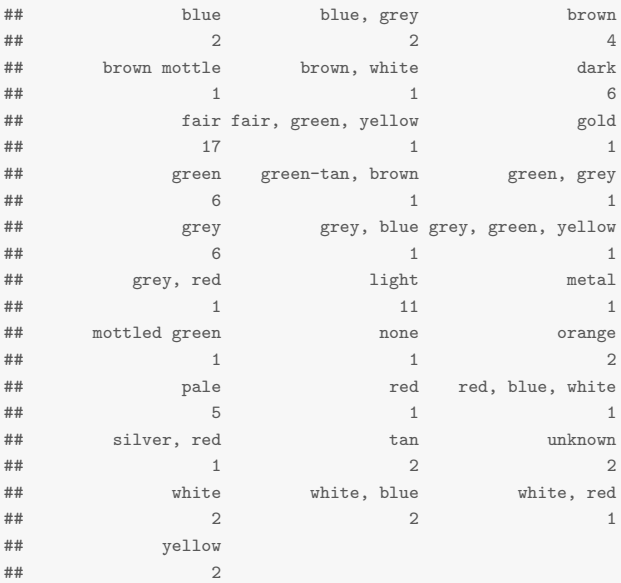

Como visto anteriormente este objeto apresenta valores faltantes ("NAs") em diversas variáveis.

**head**(**is.na**(starwars))

## Nome Altura Peso Corcabelo Corpele ## [1,] FALSE FALSE FALSE FALSE FALSE ## [2,] FALSE FALSE FALSE TRUE FALSE ## [3,] FALSE FALSE FALSE TRUE FALSE ## [4,] FALSE FALSE FALSE FALSE FALSE ## [5,] FALSE FALSE FALSE FALSE FALSE ## [6,] FALSE FALSE FALSE FALSE FALSE

Desta forma, é possível quantificar os valores faltantes do objeto:

```
table(is.na(starwars))
##
## FALSE TRUE
## 396 39
```
Em muitos casos é de interesse ao pesquisador substituir os valores faltantes pelo valor da média da variável em questão, é claro considerando somente o restante dos valores excluídos dos NAs. O exemplo abaixo demonstra o sumário das informações após a normalização pelo valor médio da variável "Altura" (também é possível utilizar outro critério, por exemplo o valor da moda ou mediana):

```
# Substituindo NAs por média
starwars$Altura[is.na(starwars$Altura)]=mean(starwars$Altura,
                                        na.rm=TRUE)
summary(starwars$Altura)
## Min. 1st Qu. Median Mean 3rd Qu. Max.
## 66.0 167.5 178.0 174.4 190.5 264.0
```
É possível substituir os dados faltantes por zero ou por outro caractere, sendo que no exemplo abaixo utilizou-se a correção por zero sobre a variável numérica "Peso":

```
# Substituindo NAs por zero
starwars$Peso[is.na(starwars$Peso)]=0
summary(starwars$Peso)
## Min. 1st Qu. Median Mean 3rd Qu. Max.
## 0.00 0.00 56.20 65.99 80.00 1358.00
```
De igual forma, é possível transformar qualquer valor constante em uma variável em valores faltantes. No exemplo abaixo é desfeita operação anterior sobre a variável "Peso":

```
starwars$Peso[starwars$Peso==0]=NA
summary(starwars$Peso)
## Min. 1st Qu. Median Mean 3rd Qu. Max. NA's
## 15.00 55.60 79.00 97.31 84.50 1358.00 28
```
Ainda, se houver no objeto linhas que tenham pelo menos uma informação faltante ("NA"), estas podem ser excluídas com o comando na.omit(). Note que com este procedimento o objeto starwars passou a ter a dimensão 54x5 ao invés de 87x5 como apresentado inicialmente com a presença de valores faltantes:

```
starwars=na.omit(starwars)
summary(starwars)
## Nome Altura Peso Corcabelo
## Length:54 Min. : 66.0 Min. : 15.00 none :27
## Class :character 1st Qu.:170.0 1st Qu.: 56.40 brown :11
## Mode :character Median :182.5 Median : 79.00 black : 7
## Mean :177.0 Mean : 77.23 white : 3
## 3rd Qu.:193.0 3rd Qu.: 84.75 blond : 2
## Max. :234.0 Max. :159.00 auburn, white: 1
## (Other) : 3
## Corpele
## fair : 9
## light : 7
## dark : 4
## green : 4
## grey : 4
## brown : 3
## (Other):23
dim(starwars)
## [1] 54 5
```
#### **1.15 Manipulação de banco de dados**

A função edit() abre uma interface simples de edição de dados em formato planilha, e é útil para pequenas modificações. Mas para salvar as modificações atribua o resultado da função edit a um objeto. Utiliza-se o comando da seguinte forma:

```
novonomedabase = edit(nomeatualdabase)
```
informacoes.2=**edit**(informacoes)

| $   -$<br>$\sim$ $\sim$ $\sim$ $\sim$ $\sim$ $\sim$ $\sim$ |                  |    |      |              |                  |      |
|------------------------------------------------------------|------------------|----|------|--------------|------------------|------|
| Editor de dados<br>Œ                                       |                  |    |      |              |                  |      |
| Arquivo Editar Ajuda                                       |                  |    |      |              |                  |      |
|                                                            | estudantes idade |    | peso | cidades      | var <sub>5</sub> | var6 |
| $\mathbf{1}$                                               | Camila           | 21 | 65   | Nova Hartz   |                  |      |
| $\overline{a}$                                             | Pedro            | 17 | 79   | Gramado      |                  |      |
| 3                                                          | Marcelo          | 17 | 80   | Soledade     |                  |      |
| $\overline{4}$                                             | Guilherme        | 18 | 71   | Porto Alegre |                  |      |
| 5                                                          |                  |    |      |              |                  |      |
| 6                                                          |                  |    |      |              |                  |      |
| $\overline{7}$                                             |                  |    |      |              |                  |      |
| 8                                                          |                  |    |      |              |                  |      |
| 9                                                          |                  |    |      |              |                  |      |
| 10                                                         |                  |    |      |              |                  |      |
| 11                                                         |                  |    |      |              |                  |      |
| 12                                                         |                  |    |      |              |                  |      |
| 13                                                         |                  |    |      |              |                  |      |
| 14                                                         |                  |    |      |              |                  |      |

Figura 8 – Editor de dados

Fonte: Elaborado pelo(s) autor(es).

Basta clicar no retângulo correspondente a variável que deseja ser modificada, excluir ou adicionar novas colunas.

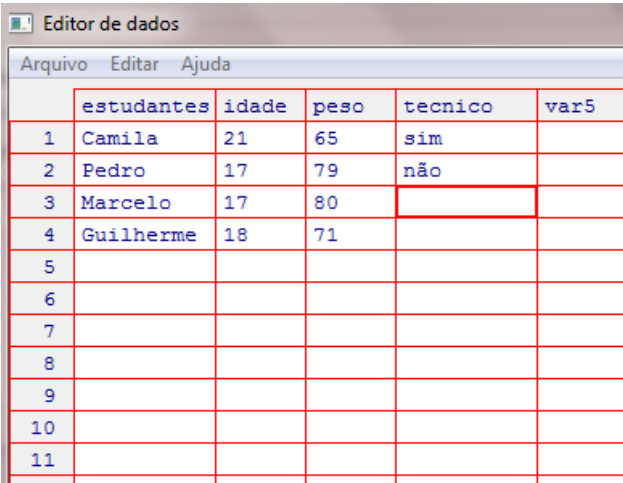

Figura 9 – Acréscimo de uma nova coluna através do editor de dados

Fonte: Elaborado pelo(s) autor(es).

Logo, chamando o novo banco de dados, é obtido:

informacoes.2

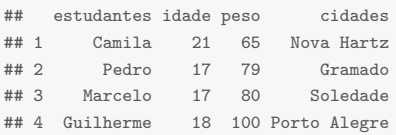

As funções a seguir são aplicáveis a vetores, data.frames e listas, e em muitos casos trazem praticidade a uma análise estatística. Foram criados objetos com informações do nome dos estudantes e altura. Segue o processo de criação do *data frame* com estas informações, lembrando que esta forma de "união" das informações pressupõe que a ordem dos dados esteja correta:

```
estudantes=c("Guilherme", "Marcelo", "Pedro", "Camila")
altura= c(1.50, 1.9, 1.74, 1.80)
informacoes.3=data.frame(estudantes, altura)
head(informacoes.3)
## estudantes altura
## 1 Guilherme 1.50
## 2 Marcelo 1.90
## 3 Pedro 1.74
## 4 Camila 1.80
```
Já o comando merge() serve para juntar dois *data frames* que possuam uma coluna em comum. Neste caso, unimos o objeto informações.2 com o objeto informações.3 utilizando o nome dos estudantes (informação em comum):

```
# União de um banco de dados (existencia de uma váriavel em comum)
informacoes=merge(informacoes.2,informacoes.3, by="estudantes")
head(informacoes)
## estudantes idade peso cidades altura
## 1 Camila 21 65 Nova Hartz 1.80
## 2 Guilherme 18 100 Porto Alegre 1.50
## 3 Marcelo 17 80 Soledade 1.90
## 4 Pedro 17 79 Gramado 1.74
```
Adicionar um cálculo entre as colunas é muito simples com o RStudio, neste caso com os dados do peso e altura, pode-se calcular o IMC (Índice de Massa Corporal) em uma nova coluna:

```
informacoes$Imc=c(informacoes$peso/(informacoes$altura^2))
informacoes
## estudantes idade peso cidades altura Imc
## 1 Camila 21 65 Nova Hartz 1.80 20.06173
## 2 Guilherme 18 100 Porto Alegre 1.50 44.44444
## 3 Marcelo 17 80 Soledade 1.90 22.16066
## 4 Pedro 17 79 Gramado 1.74 26.09328
```
Outro recurso interessante é a substituição de dados em uma coluna, que pode ser feito de forma automática para uma condição padrão escolhida. No exemplo abaixo, substituimos aquelas informações de idade igual a 17 pelo número 19:

```
# Substituir números na coluna
informacoes$idade[informacoes$idade == 17] <- 19informacoes
## estudantes idade peso cidades altura Imc
## 1 Camila 21 65 Nova Hartz 1.80 20.06173
## 2 Guilherme 18 100 Porto Alegre 1.50 44.44444
## 3 Marcelo 19 80 Soledade 1.90 22.16066
## 4 Pedro 19 79 Gramado 1.74 26.09328
```
A classificação qualitativa das informações, com base em condições definidas pelo usuário podem ser facilmente efetuadas pelo comando ifelse. Para quem não tem intimidade com atributos de programação, este comando seleciona "se" (*if*) uma informação desejada é atendida, e cria uma rotina (*else*) que será aplicada "então".

Neste exemplo, cria-se uma variável denominada "classificacao" e se a coluna IMC conter dados acima de 25, será marcado como "peso normal", sendo que do contrário, constará como "excesso de peso". Após, utilizar o comando cbind() para unir os dois objetos pelas colunas. Caso não se deseje utilizar o comando cbind(), poderia ser criado uma nova coluna com o nome do obetjo sendo "informacoes\$classificacao".

```
# Classificar qualitativamente informações em um determinado intervalo
classificacao=ifelse(informacoes$Imc<25, "peso normal","excesso de peso")
informacoes=cbind(informacoes, classificacao)
informacoes
## estudantes idade peso cidades altura Imc classificacao
## 1 Camila 21 65 Nova Hartz 1.80 20.06173 peso normal
## 2 Guilherme 18 100 Porto Alegre 1.50 44.44444 excesso de peso
```
<span id="page-47-0"></span>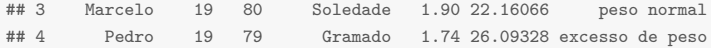

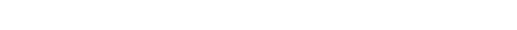

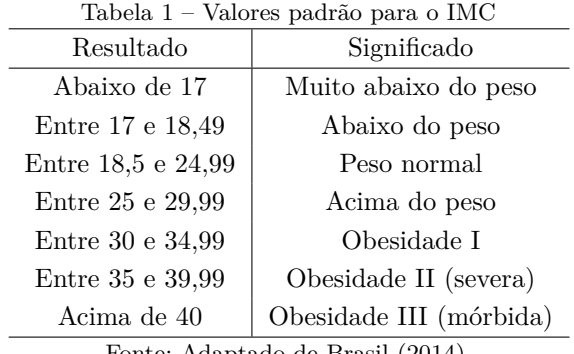

Fonte: Adaptado de Brasil [\(2014\)](#page-168-0).

No entanto, o IMC possui várias classificações de acordo com o seu resultado (Tabela [1\)](#page-47-0), sendo que, por exemplo, resultados abaixo de 17 informam que o indivíduo se encontra como Muito abaixo do peso, e acima de 40, se encontra em Obesidade III. Para efetuar a classificação desta maneira utilizando o comando ifelse, ou seja, com mais de uma condição, pode ser efetuada a estruturação com a aglutinação do comando:

```
informacoes$tipoimc=ifelse(informacoes$Imc<17, "Muito abaixo do peso",
ifelse(informacoes$Imc>=17&informacoes$Imc<=18.49,"Abaixo do peso",
ifelse(informacoes$Imc>=18.5&informacoes$Imc<=24.99,"Peso Normal",
ifelse(informacoes$Imc>=25&informacoes$Imc<=29.99,"Acima do Peso",
ifelse(informacoes$Imc>=30&informacoes$Imc<=34.99,"Obesidade I",
ifelse(informacoes$Imc>=35&informacoes$Imc<=39.99,"Obesidade II",
      "Obesidade III"))))))
informacoes
## estudantes idade peso cidades altura Imc classificacao
## 1 Camila 21 65 Nova Hartz 1.80 20.06173 peso normal
## 2 Guilherme 18 100 Porto Alegre 1.50 44.44444 excesso de peso
## 3 Marcelo 19 80 Soledade 1.90 22.16066 peso normal
## 4 Pedro 19 79 Gramado 1.74 26.09328 excesso de peso
## tipoimc
## 1 Peso Normal
## 2 Obesidade III
## 3 Peso Normal
## 4 Acima do Peso
```
A classificação binária dos dados (0,1) também é relevante para o estudo da manipulação dos dados trabalhados pelo pesquisador. Neste exemplo, classificaram-se aqueles valores da coluna "classificacao" com o "peso normal" iguais a 1, do contrário classificou-se 0 (zero).

```
# Classificar informações usando o código binário
informacoes$binario= ifelse(informacoes$classificacao
                       == 'peso normal', 1, 0)
informacoes
## estudantes idade peso cidades altura Imc classificacao
## 1 Camila 21 65 Nova Hartz 1.80 20.06173 peso normal
## 2 Guilherme 18 100 Porto Alegre 1.50 44.44444 excesso de peso
## 3 Marcelo 19 80 Soledade 1.90 22.16066 peso normal
## 4 Pedro 19 79 Gramado 1.74 26.09328 excesso de peso
## tipoimc binario
## 1 Peso Normal 1
## 2 Obesidade III 0
## 3 Peso Normal 1
## 4 Acima do Peso 0
```
O comando rbind() é utilizado para incluir linhas novas abaixo de um objeto já criado pelo pesquisador, sendo que é importante o cuidado de que estas novas informações tenham os mesmos campos (colunas). A exemplo, pede-se para incluir uma nova pessoa no *data frame* informacoes: Francisco, 30 anos de idade, peso 59, natural de Ijuí, IMC 23,33768, classificado como peso normal. Lembrando de incluir os campos "tipoimc" e "binario".

```
novo1=data.frame(estudantes="Francisco", idade=30, peso=59,
             cidades="Ijuí",
              altura="1.59",
              Imc= 23.33768,
              classificacao= "peso normal",
              tipoimc="Peso Normal",
              binario=1)
informacoes=rbind(informacoes, novo1)
informacoes
## estudantes idade peso cidades altura Imc classificacao
## 1 Camila 21 65 Nova Hartz 1.8 20.06173 peso normal
## 2 Guilherme 18 100 Porto Alegre 1.5 44.44444 excesso de peso
## 3 Marcelo 19 80 Soledade 1.9 22.16066 peso normal
## 4 Pedro 19 79 Gramado 1.74 26.09328 excesso de peso
## 5 Francisco 30 59 Ijuí 1.59 23.33768 peso normal
## tipoimc binario
## 1 Peso Normal 1
## 2 Obesidade III 0
## 3 Peso Normal 1
## 4 Acima do Peso 0
## 5 Peso Normal 1
```
Outra forma de incluir informações adicionais nos *data frames* através de atributos é utilizando o pacote dplyr. Decide-se criar um campo "faixa etária", sendo que aqueles indivíduos com idade acima de 21 serão chamados de "adulto" e do contrário "não adulto".

```
library(dplyr)
informacoes= mutate(informacoes,
               "faixa etaria"= ifelse(informacoes$idade<21,
                                  "não adulto", "adulto"))
informacoes
## estudantes idade peso cidades altura Imc classificacao
## 1 Camila 21 65 Nova Hartz 1.8 20.06173 peso normal
## 2 Guilherme 18 100 Porto Alegre 1.5 44.44444 excesso de peso
## 3 Marcelo 19 80 Soledade 1.9 22.16066 peso normal
## 4 Pedro 19 79 Gramado 1.74 26.09328 excesso de peso
## 5 Francisco 30 59 Ijuí 1.59 23.33768 peso normal
## tipoimc binario faixa etaria
## 1 Peso Normal 1 adulto
## 2 Obesidade III 0 não adulto
## 3 Peso Normal 1 não adulto
## 4 Acima do Peso 0 não adulto
## 5 Peso Normal 1 adulto
```
A (re)ordenação das colunas de um *data frame* pode ser muito útil em alguns casos, sendo extremamente fácil efetuá-la, cada número representa o número da respectiva coluna:

```
# Reordenar colunas
informacoes=informacoes[c(8,2,3,4,1,6,5,7,9,10)]
```
Caso se queira a inversão total da ordem das colunas do objeto estudado, o comando rev() pode ser útil:

```
# Inversão do posicionamento dos elementos
rev(informacoes)
## faixa etaria binario classificacao altura Imc estudantes
## 1 adulto 1 peso normal 1.8 20.06173 Camila
## 2 não adulto 0 excesso de peso 1.5 44.44444 Guilherme
## 3 não adulto 1 peso normal 1.9 22.16066 Marcelo
## 4 não adulto 0 excesso de peso 1.74 26.09328 Pedro
## 5 adulto 1 peso normal 1.59 23.33768 Francisco
## cidades peso idade tipoimc
## 1 Nova Hartz 65 21 Peso Normal
## 2 Porto Alegre 100 18 Obesidade III
## 3 Soledade 80 19 Peso Normal
```
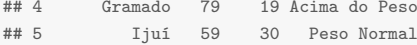

A função table() faz a contagem os dados; já o comando sort() ordena os objetos em ordem crescente (caso queira no formato decrescente, informar decreasing=TRUE).

```
# contagem de objetos
table(informacoes$classificacao)
##
## excesso de peso peso normal
\# \# \frac{1}{2} \frac{3}{2}# Ordenar os objetos em ordem crescente
sort(informacoes$idade)
## [1] 18 19 19 21 30
```
A ordenação de todo o *data frame* a partir de uma variável, pode ser realizada utilizando o comando order, sendo que pode ser realizada inclusive com variáveis categóricas (no exemplo abaixo o nome das cidades).

```
# Ordem decrescente
informacoes[order(informacoes$idade, decreasing = TRUE),]
## tipoimc idade peso cidades estudantes Imc altura
## 5 Peso Normal 30 59 Ijuí Francisco 23.33768 1.59
## 1 Peso Normal 21 65 Nova Hartz Camila 20.06173 1.8
## 3 Peso Normal 19 80 Soledade Marcelo 22.16066 1.9
## 4 Acima do Peso 19 79 Gramado Pedro 26.09328 1.74
## 2 Obesidade III 18 100 Porto Alegre Guilherme 44.44444 1.5
## classificacao binario faixa etaria
## 5 peso normal 1 adulto
## 1 peso normal 1 adulto
## 3 peso normal 1 não adulto
## 4 excesso de peso 0 não adulto
## 2 excesso de peso 0 não adulto
#ordem crescente
informacoes[order(informacoes$idade, decreasing = FALSE),]
## tipoimc idade peso cidades estudantes Imc altura
## 2 Obesidade III 18 100 Porto Alegre Guilherme 44.44444 1.5
## 3 Peso Normal 19 80 Soledade Marcelo 22.16066 1.9
## 4 Acima do Peso 19 79 Gramado Pedro 26.09328 1.74
## 1 Peso Normal 21 65 Nova Hartz Camila 20.06173 1.8
## 5 Peso Normal 30 59 Ijuí Francisco 23.33768 1.59
```

```
## classificacao binario faixa etaria
## 2 excesso de peso 0 não adulto
## 3 peso normal
## 4 excesso de peso 0 não adulto
## 1 peso normal 1 adulto
## 5 peso normal 1 adulto
#ordem crescente
informacoes[order(informacoes$cidades, decreasing = FALSE),]
```
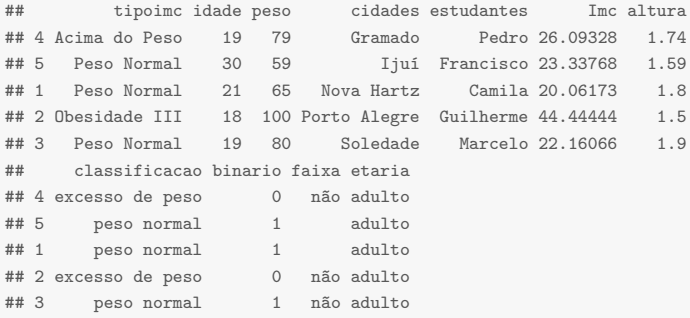

O comando rank() cria uma ranqueamento crescente das informações. Se é pretendido, por exemplo, criar uma coluna com o ranking dos valores do IMC, pode ser utilizado:

```
informacoes$rankingImc=rank(informacoes$Imc)
informacoes
## tipoimc idade peso cidades estudantes Imc altura
## 1 Peso Normal 21 65 Nova Hartz Camila 20.06173 1.8
## 2 Obesidade III 18 100 Porto Alegre Guilherme 44.44444 1.5
## 3 Peso Normal 19 80 Soledade Marcelo 22.16066 1.9
## 4 Acima do Peso 19 79 Gramado Pedro 26.09328 1.74
## 5 Peso Normal 30 59 Ijuí Francisco 23.33768 1.59
## classificacao binario faixa etaria rankingImc
## 1 peso normal 1 adulto 1
## 2 excesso de peso 0 não adulto 5
## 3 peso normal 1 não adulto 2
## 4 excesso de peso 0 não adulto 4
## 5 peso normal 1 adulto 3
```
Para utilizar a função rank com os maiores valores em primeiro lugar:

```
rank(-informacoes$Imc)
## [1] 5 1 4 2 3
```
# **1.15.1 Funções Matemáticas**

A utilização de funções matemáticas no RStudio contribui para que o pesquisador possa realizar vários experimentos com seus dados. Os cálculos podem ser efetuados diretamente no console do programa ou aplicados aos objetos criados:

```
log(1.5)
## [1] 0.4054651
exp(1)
## [1] 2.718282
```
No caso do *data frame* o qual foi criado acima ("informacoes"), pode-se buscar as informações dos valores mínimos (função min()), máximos (max()) da base:

```
max(informacoes$idade)
## [1] 30
min(informacoes$idade)
## [1] 18
```
Ainda, se o interesse está em descobrir a posição, no *data frame*, do peso mínimo e máximo da amostra utiliza-se o comando which.min e which.max.

```
which.min(informacoes$peso)
## [1] 5
which.max(informacoes$peso)
## [1] 2
```
Para descobrir qual é o estutande que possui o peso mínimo, por exemplo, ou o Imc máximo, utiliza-se o seguinte comando (notem que os resultados trazem a lista de todos os estudantes comparados):

```
informacoes$estudantes[which.min(informacoes$peso)]
## [1] Francisco
## Levels: Camila Guilherme Marcelo Pedro Francisco
```

```
informacoes$estudantes[which.max(informacoes$Imc)]
## [1] Guilherme
## Levels: Camila Guilherme Marcelo Pedro Francisco
```
O arredondamento de valores numéricos pode ser feito utilizando o comando round(), o qual o pesquisador informa o número de casas decimais:

```
# Arredondar para n casas decimais
round(informacoes$Imc, 2)
## [1] 20.06 44.44 22.16 26.09 23.34
```
Já o comando signif() determina o número de algarismos significativos da série escolhida, ou seja, ele arredonda para os valores em seu primeiro argumento com os número de dígitos detemrinados:

```
x2 \leftarrow pi * 100^(-1:3)
round(x2, 3)
## [1] 0.031 3.142 314.159 31415.927 3141592.654
signif(x2, 3)
## [1] 3.14e-02 3.14e+00 3.14e+02 3.14e+04 3.14e+06
```
A soma do total da coluna idade, o desvio padrão, a variância, a média aritmética e mediana podem ser encontrados, respectivamente, pelos comandos  $sum(), sd(), var(), mean(), median()$ :

```
# Realiza a somatória dos valores
sum(informacoes$idade)
## [1] 107
# Desvio padrão
sd(informacoes$idade)
## [1] 4.929503
# Variancia
var(informacoes$idade)
## [1] 24.3
# Calcula a média aritmética dos valores
mean(informacoes$idade)
```

```
## [1] 21.4
# Informa o valor mediano do conjunto
median(informacoes$idade)
## [1] 19
```
O comando quantile() oferece a possibilidade de obter os quartis dos dados de acordo com as probabilidades estabelecidas pelo pesquisador. No exemplo, explora-se a variável idade:

```
quantile(informacoes$idade, probs = c(0.5, 1, 2, 5, 10, 50)/100)
## 0.5% 1% 2% 5% 10% 50%
## 18.02 18.04 18.08 18.20 18.40 19.00
```
# **1.15.2 O pacote** *tidyr*

Nesta subseção será utilizado o pacote tidyr (WICKHAM; HENRY, [2018\)](#page-170-1) para demonstrar algumas funções que contribuem para a manipulação das bases de dados, tão importante no processo de preperação das informações para posterior análise. Serão utilizadas para demonstração as bases de dados existentes no próprio pacote.

<span id="page-54-0"></span>Figura 10 – Convenção sobre variáveis, observações e valores

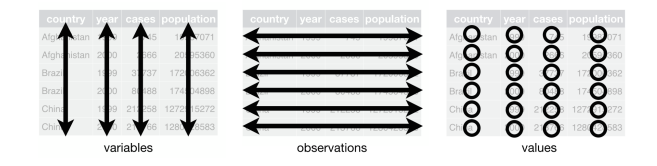

Fonte: <http://garrettgman.github.io/tidying/>.

A Figura [10](#page-54-0) retoma uma demonstração das convenções a respeito das nomenclaturas das bases de dados. Desta forma verifica-se que cada variável é apresentada em sua respectiva coluna, bem como as observações são apresentadas em sua própria linha e portanto os valores constam em sua própria célula.

#### **1.15.2.1 Função** *spread*

A função spread() é utilizada para transformar os valores constantes em uma coluna em nova configuração de colunas. Ainda, é possível determinar a transformação dos valores com o comando convert = TRUE informando o tipo de valores (doubles (numerics), integers, logicals, complexes, ou factors) nas colunas a serem criadas (comando type.convert()).

```
library(tidyr)
table2
## # A tibble: 12 x 4
## country year type count
## <chr> <int> <chr> <int>
## 1 Afghanistan 1999 cases 745
## 2 Afghanistan 1999 population 19987071
## 3 Afghanistan 2000 cases 2666
## 4 Afghanistan 2000 population 20595360
## 5 Brazil 1999 cases 37737
             1999 population 172006362
## 7 Brazil 2000 cases 80488
## 8 Brazil 2000 population 174504898
## 9 China 1999 cases 212258
## 10 China 1999 population 1272915272
## 11 China 2000 cases 213766
## 12 China 2000 population 1280428583
```
Neste exemplo, a coluna "type" abriga os valores "cases" e "population", as quais terão suas próprias colunas com seus respectivos valores:

```
spread(table2, type, count)
## # A tibble: 6 x 4
## country year cases population
## <chr> <int> <int> <int>
## 1 Afghanistan 1999 745 19987071
## 2 Afghanistan 2000 2666 20595360
## 3 Brazil 1999 37737 172006362
## 4 Brazil 2000 80488 174504898
## 5 China 1999 212258 1272915272
## 6 China 2000 213766 1280428583
```
#### **1.15.2.2 Função** *gather*

Já a função gather() realiza o processo oposto do comando spread(), pois agrupa o valor de determinadas variável em uma chave comum.

table4a

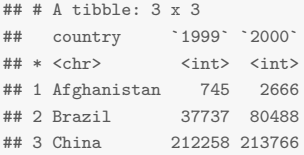

Abaixo a transformação das variáveis "1999" e "2000" em uma única variável "year", mantendo os valores inseridos na variável "cases":

```
gather(table4a, "year", "cases", 2:3)
## # A tibble: 6 x 3
## country year cases
\# \qquad \text{<chr>}\qquad \qquad \text{<chr>}\qquad \text{<int>}## 1 Afghanistan 1999 745
## 2 Brazil 1999 37737
## 3 China 1999 212258
## 4 Afghanistan 2000 2666
## 5 Brazil 2000 80488
## 6 China 2000 213766
```
#### **1.15.2.3 Função** *separate*

A função separate() é utilizada para partir uma determinada variável em novas variáveis da base de dados.

```
table3
```
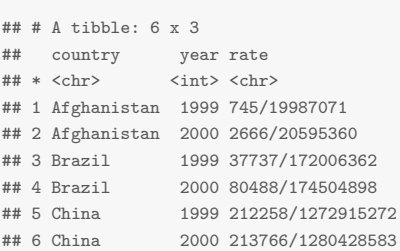

Neste exemplo, a variável "rate", que está composta de duas informações separadas pelo caractere "*/*", será separada nas novas variáveis "cases" e "population":

```
separate(table3, rate, into = c("cases", "population"),sep = "/")
\# \# A tibble: 6 \times 4
## country year cases population
## <chr> <int> <chr> <chr>
## 1 Afghanistan 1999 745 19987071
## 2 Afghanistan 2000 2666 20595360
## 3 Brazil 1999 37737 172006362
              2000 80488 174504898
## 5 China 1999 212258 1272915272
## 6 China 2000 213766 1280428583
```
Da mesma forma é possível criar duas novas variáveis a partir do segundo caractere do valor que consta nas células utilizando o comando sep=2:

```
separate(table3, year, into = c("century", "year"), sep = 2)
## # A tibble: 6 x 4
## country century year rate
## <chr> <chr> <chr> <chr>
## 1 Afghanistan 19 99 745/19987071
## 2 Afghanistan 20 00 2666/20595360
## 3 Brazil 19 99 37737/172006362
## 4 Brazil 20 00 80488/174504898
## 5 China 19 99 212258/1272915272
## 6 China 20 00 213766/1280428583
```
#### **1.15.2.4 Função** *unite*

A função unite() é oposta à função separate():

```
table5
## # A tibble: 6 x 4
## country century year rate
## * <chr> <chr> <chr> <chr>
## 1 Afghanistan 19 99 745/19987071
## 2 Afghanistan 20 00 2666/20595360
## 3 Brazil 19 99 37737/172006362
## 4 Brazil 20 00 80488/174504898
## 5 China 19 99 212258/1272915272
## 6 China 20 00 213766/1280428583
```
Neste exemplo, recria a variável "new" a partir dos dados de "century" e "year":

```
unite(table5, "new", century, year, sep = "")
\# \# \# A tibble: 6 x 3
## country new rate
## <chr> <chr> <chr>
## 1 Afghanistan 1999 745/19987071
## 2 Afghanistan 2000 2666/20595360
## 3 Brazil 1999 37737/172006362
## 4 Brazil 2000 80488/174504898
## 5 China 1999 212258/1272915272
## 6 China 2000 213766/1280428583
```
## **1.15.3 O pacote** *dplyr*

O pacote dplyr é uma poderosa ferramenta para manipulação, criação e transformação de dados no RStudio, agregando agilidade e robustez para o processo de análise e preparação dos dados. Seguem a seguir algumas das principais funções do pacote com a utilização da base de dados nativa do RStudio mtcars.

```
head(mtcars)
## mpg cyl disp hp drat wt qsec vs am gear carb
## Mazda RX4 21.0 6 160 110 3.90 2.620 16.46 0 1 4 4
## Mazda RX4 Wag 21.0 6 160 110 3.90 2.875 17.02 0 1 4 4
## Datsun 710 22.8 4 108 93 3.85 2.320 18.61 1 1 4 1
## Hornet 4 Drive 21.4 6 258 110 3.08 3.215 19.44 1 0 3 1
## Hornet Sportabout 18.7 8 360 175 3.15 3.440 17.02 0 0 3 2
## Valiant 18.1 6 225 105 2.76 3.460 20.22 1 0 3 1
```
#### **1.15.3.1 Função** *select*

A função select() é utilizada para selecionar as variáveis de interesse do pesquisador, a partir de uma base de dados, neste caso a partir da base mtcars:

```
library(dplyr)
novo=select(mtcars, mpg, cyl)
head(novo)
## mpg cyl
## Mazda RX4 21.0 6
## Mazda RX4 Wag 21.0 6
```
## Datsun 710 22.8 4 ## Hornet 4 Drive 21.4 6 ## Hornet Sportabout 18.7 8 ## Valiant 18.1 6

No exemplo são selecionadas todas as variáveis excluindo mpg:

```
novo=select(mtcars, -c(mpg))
head(novo)
## cyl disp hp drat wt qsec vs am gear carb
## Mazda RX4 6 160 110 3.90 2.620 16.46 0 1 4 4
## Mazda RX4 Wag 6 160 110 3.90 2.875 17.02 0 1 4 4
## Datsun 710 4 108 93 3.85 2.320 18.61 1 1 4 1
## Hornet 4 Drive 6 258 110 3.08 3.215 19.44 1 0 3 1
## Hornet Sportabout 8 360 175 3.15 3.440 17.02 0 0 3 2
## Valiant 6 225 105 2.76 3.460 20.22 1 0 3 1
```
É possível selecionar uma sequência de variáveis a partir de seus nomes (utilidade semelhante a select(mtcars, 2:5)):

```
novo=select(mtcars, cyl:drat)
head(novo)
## cyl disp hp drat
## Mazda RX4 6 160 110 3.90
## Mazda RX4 Wag 6 160 110 3.90
## Datsun 710 4 108 93 3.85
## Hornet 4 Drive 6 258 110 3.08
## Hornet Sportabout 8 360 175 3.15
## Valiant 6 225 105 2.76
```
#### **1.15.3.2 Função** *filter*

A Função filter() seleciona as variáveis da base de dados conforme atributos determinados pelo pesquisador:

```
novo=filter(mtcars, hp>146)
head(novo)
## mpg cyl disp hp drat wt qsec vs am gear carb
## 1 18.7 8 360.0 175 3.15 3.44 17.02 0 0 3 2
## 2 14.3 8 360.0 245 3.21 3.57 15.84 0 0 3 4
## 3 16.4 8 275.8 180 3.07 4.07 17.40 0 0 3 3
## 4 17.3 8 275.8 180 3.07 3.73 17.60 0 0 3 3
## 5 15.2 8 275.8 180 3.07 3.78 18.00 0 0 3 3
## 6 10.4 8 472.0 205 2.93 5.25 17.98 0 0 3 4
```
Abaixo o exemplo da utilização de mais de um critério de filtragem de dados:

```
novo=filter(mtcars, hp>146 & am==1)
head(novo)
## mpg cyl disp hp drat wt qsec vs am gear carb
## 1 15.8 8 351 264 4.22 3.17 14.5 0 1 5 4
## 2 19.7 6 145 175 3.62 2.77 15.5 0 1 5 6
## 3 15.0 8 301 335 3.54 3.57 14.6 0 1 5 8
```
Utilizando o pacote stringr (WICKHAM, [2018\)](#page-170-2) com a função denominada str\_detect(), é possível efetuar a filtragem pelo nome/identificação total ou parcial de um valor contido dentro de uma variável do banco de dados. Utilizou-se o banco de dados "table5" visto no subcapítulo anterior pra filtrar as informações da variável "country" que contém "Bra":

```
library(stringr)
table5 %>%
 filter(str_detect(country, "Bra"))
## # A tibble: 2 x 4
## country century year rate
## <chr> <chr> <chr> <chr>
## 1 Brazil 19 99 37737/172006362
## 2 Brazil 20 00 80488/174504898
```
#### **1.15.3.3 Função** *mutate*

A função mutate() é utilizada para incluir informações ou variáveis na base de dados, como no exemplo abaixo a criação de uma nova variável denominada "novacol", multiplicando por 100 a variável "mpg" que já consta na base:

```
novo=mutate(mtcars, novacol=(mpg*100))
head(novo)
## mpg cyl disp hp drat wt qsec vs am gear carb novacol
## 1 21.0 6 160 110 3.90 2.620 16.46 0 1 4 4 2100
## 2 21.0 6 160 110 3.90 2.875 17.02 0 1 4 4 2100
## 3 22.8 4 108 93 3.85 2.320 18.61 1 1 4 1 2280
## 4 21.4 6 258 110 3.08 3.215 19.44 1 0 3 1 2140
## 5 18.7 8 360 175 3.15 3.440 17.02 0 0 3 2 1870
## 6 18.1 6 225 105 2.76 3.460 20.22 1 0 3 1 1810
```
#### **1.15.3.4 Função** *summarise*

A função summarise() é uma poderosa ferrarmenta para agregar sumarizações unindo diversos cálculos ao longo de uma base de dados:

```
summarise(mtcars,
        media.hp=mean(hp),
         qtd.hp=length(hp),
         qtdunico.hp=length(unique(hp)))
## media.hp qtd.hp qtdunico.hp
## 1 146.6875 32
```
Ainda, é possível agrupar as informações com a função group\_by() ao mesmo tempo em que são efetuados cálculos adjacentes. No exemplo abaixo, agrupa-se o valor médio das variáveis "hp" e "wt", bem como a quantidade de informações de cada variável (função n()), com relação ao agrupamento formado pela variável "cyl":

```
summarise(group_by(mtcars, cyl.agrup=cyl),
       hp.medio=mean(hp),
       wt.medio=mean(wt),
       qtd=n())
## # A tibble: 3 x 4
## cyl.agrup hp.medio wt.medio qtd
## <dbl> <dbl> <dbl> <int>
## 1 4 82.6 2.29 11
## 2 6 122. 3.12 7
## 3 8 209. 4.00 14
```
#### **1.15.3.5 Função** *count*

A função count() é utilizada para sumarizar a contagem de determinados objetos dentro de uma variável do banco de dados:

```
count(mtcars, cyl)
## # A tibble: 3 x 2
## cyl n
## <dbl> <int>
## 1 4 11
## 2 6 7
## 3 8 14
```
#### **1.15.3.6 Função** *arrange*

A função arrange() ordena a base de dados de acordo com o ordenamento da variável escolhida:

```
novo=arrange(mtcars, cyl)
head(novo)
## mpg cyl disp hp drat wt qsec vs am gear carb
## 1 22.8 4 108.0 93 3.85 2.320 18.61 1 1 4 1
## 2 24.4 4 146.7 62 3.69 3.190 20.00 1 0 4 2
## 3 22.8 4 140.8 95 3.92 3.150 22.90 1 0 4 2
## 4 32.4 4 78.7 66 4.08 2.200 19.47 1 1 4 1
## 5 30.4 4 75.7 52 4.93 1.615 18.52 1 1 4 2
## 6 33.9 4 71.1 65 4.22 1.835 19.90 1 1 4 1
```
Ainda é possível indicar mais de uma variável para este ordenamento, bem como utilizar a função desc() para organizar em ordem descrescente:

```
novo=arrange(mtcars, mpg, desc(disp))
head(novo)
## mpg cyl disp hp drat wt qsec vs am gear carb
## 1 10.4 8 472 205 2.93 5.250 17.98 0 0 3 4
## 2 10.4 8 460 215 3.00 5.424 17.82 0 0 3 4
## 3 13.3 8 350 245 3.73 3.840 15.41 0 0 3 4
## 4 14.3 8 360 245 3.21 3.570 15.84 0 0 3 4
## 5 14.7 8 440 230 3.23 5.345 17.42 0 0 3 4
## 6 15.0 8 301 335 3.54 3.570 14.60 0 1 5 8
```
#### **1.15.3.7 Operador** *pipe*

O operador pipe (símbolos %>%) contribui para que a manipulação de dados com o pacote dplyr fiquem mais organizados no código de programação em linguagem R. Abaixo segue um exemplo, onde o objetivo é filtrar os veículos com transmissão manual (am == 1), agrupando-os pela quantidade de cilindros ("cyl") e em seguida retomando a média das variáveis "drat" e "hp" para cada grupamento:

```
novo = mtcars %>%
 filter(am == 1) %>%
 group_by(cyl) %>%
 summarise(disp.drat=mean(drat),
            hp.media=mean(hp))
```
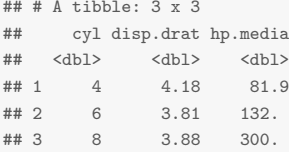

A função starts\_with() seleciona as variáveis com base em um critério determinado pelo pesquisador com relação ao nome da variável, no exemplo abaixo, sendo aquelas que iniciam com a leetra "d" (a função inversa  $é$  ends  $with()$ :

```
mtcars %>%
 select(starts_with("d")) %>%
 head
## disp drat
## Mazda RX4 160 3.90
## Mazda RX4 Wag 160 3.90
## Datsun 710 108 3.85
## Hornet 4 Drive 258 3.08
## Hornet Sportabout 360 3.15
## Valiant 225 2.76
```
A função contains() também filtra aquelas variáveis com algum critério, neste caso de conter:

```
mtcars %>%
 select(contains("a")) %>%
 head
## drat am gear carb
              3.90 \quad 1 \quad 4 \quad 4## Mazda RX4 Wag 3.90 1 4 4
## Datsun 710 3.85 1 4 1
## Hornet 4 Drive 3.08 0 3 1
## Hornet Sportabout 3.15 0 3 2
## Valiant 2.76 0 3 1
```
A função aggregate() também é utilizada para agregação de resultados pelo pacote dplyr:

```
mtcars %>%
 aggregate(. ~ cyl, ., mean)
## cyl mpg disp hp drat wt qsec vs
## 1 4 26.66364 105.1364 82.63636 4.070909 2.285727 19.13727 0.9090909
```

```
## 2 6 19.74286 183.3143 122.28571 3.585714 3.117143 17.97714 0.5714286
## 3 8 15.10000 353.1000 209.21429 3.229286 3.999214 16.77214 0.0000000
## am gear carb
## 1 0.7272727 4.090909 1.545455
## 2 0.4285714 3.857143 3.428571
## 3 0.1428571 3.285714 3.500000
```
# **1.16 Conversão e manipulação de datas**

A configuração e padronização dos formato de datas no RStudio podem ser efetuadas pelo pesquisador, primeiramente ao carregar a base de dados no programa e em um segundo momento durante a manipulação das informações. Por padrão o RStudio trabalha com o formato ANO-MÊS-DIA, sendo possível ainda ler e incluir dados de alta frequência como horas, minutos e segundos com utilização de outros pacotes. Assim, seguem alguns dos procedimentos para a correta alteração dos padrões de datas:

```
abertura <- c("03/02/69") # Exemplo de criação de data inicial
fechamento <- c("2000-20-01") # Criação de data final
abertura <- as.Date(abertura, format = "%d/%m/%y") # Formatação da data
fechamento <- as.Date(fechamento, format = "%Y-%d-%m")
class(abertura) # Verificando a classe do objeto
## [1] "Date"
class(fechamento)
## [1] "Date"
```
#### É possível efetuar cálculos entre datas como segue:

```
# Diferença de dias dos intervalos informados
dif=abertura-fechamento # Efetua o cálculo da diferença entre as datas
dif
## Time difference of -11308 days
class(dif) # Verifica a classe do objeto
## [1] "difftime"
as.numeric(dif) # Retoma o valor numérico da diferença
## [1] -11308
units(dif) # Retoma a unidade da diferença entre as datas
## [1] "days"
```
# **1.16.1 O pacote** *lubridate*

O pacote lubridate (GROLEMUND; WICKHAM, [2011\)](#page-169-0) é responsável por contribuir de forma eficaz para a manipulação e transformação de variáveis sob o formato de datas e horas. No caso abaixo, os comandos ymd() e mdy() codificam corretamente parao R as datas que anteriormente não estavam neste padrão.

```
library(lubridate)
ymd(20190215)
## [1] "2019-02-15"
mdy("2/15/19")
## [1] "2019-02-15"
```
Para o exemplo posterior para a manipulação de datas, foi criado um objeto denominado "data" com as variáveis data, quant e valor, representando a quantidade e valor de vendas em determinados dias do ano:

```
# Criando uma base de dados
data=data.frame(data=c("01/01/2018","02/02/2019",
                     "02/02/2019","05/02/2019","06/02/2019"),
               quant=c(100,200,100,150,300),
              valor=c(550.00,600.00,100.00,150.00,250.00))
head(data)
## data quant valor
## 1 01/01/2018 100 550
## 2 02/02/2019 200 600
## 3 02/02/2019 100 100
## 4 05/02/2019 150 150
## 5 06/02/2019 300 250
```
Em primeiro lugar é efetuada a normalização da variável data:

```
# Configurando a variável data
data$data=dmy(data$data)
```
Depois, são criadas novas variáveis representando o ano, mês, dia e dia da semana de cada venda realizada, incrementando o poder de análise dos objetos:

```
# Criando uma nova variável do ano da venda
data$ano=year(data$data)
data
## data quant valor ano
## 1 2018-01-01 100 550 2018
## 2 2019-02-02 200 600 2019
## 3 2019-02-02 100 100 2019
## 4 2019-02-05 150 150 2019
## 5 2019-02-06 300 250 2019
# Criando uma nova variável do mês da venda
data$mes=month(data$data)
data
## data quant valor ano mes
## 1 2018-01-01 100 550 2018 1
## 2 2019-02-02 200 600 2019 2
## 3 2019-02-02 100 100 2019 2
## 4 2019-02-05 150 150 2019 2
## 5 2019-02-06 300 250 2019 2
# Criando nova variável do dia da venda
data$dia=day(data$data)
data
## data quant valor ano mes dia
## 1 2018-01-01 100 550 2018 1 1
## 2 2019-02-02 200 600 2019 2 2
## 3 2019-02-02 100 100 2019 2 2
## 4 2019-02-05 150 150 2019 2 5
## 5 2019-02-06 300 250 2019 2 6
# Criando nova variável do dia da semana da venda
data$diasem=wday(data$data, label=TRUE)
data
## data quant valor ano mes dia diasem
## 1 2018-01-01 100 550 2018 1 1 seg
## 2 2019-02-02 200 600 2019 2 2 sáb
## 3 2019-02-02 100 100 2019 2 2 sáb
## 4 2019-02-05 150 150 2019 2 5 ter
## 5 2019-02-06 300 250 2019 2 6 qua
```
Com isso é possível realizar várias análises após a normalização das datas e extração de demais informações, como a sumarização de vendas por exemplo:

```
# Valor das vendas por mês
aggregate(data$valor, list(Var = data$mes), sum)
## Var x
## 1 1 550
## 2 2 1100
# Quantidade de vendas por mês
aggregate(data$quant, list(Var = data$mes), sum)
## Var x
# 1 1 100## 2 2 750
# Valor das vendas por mês e dia da semana
aggregate(valor ~ mes + diasem, data = data, sum)
## mes diasem valor
## 1 1 seg 550
## 2 2 ter 150
## 3 2 qua 250
## 4 2 sáb 700
# Utilizando o pacote dplyr
library(dplyr)
data %>%
 group_by(diasem) %>%
 summarise(total = sum(valor))
## # A tibble: 4 x 2
## diasem total
## <ord> <dbl>
## 1 seg 550
## 2 ter 150
## 3 qua 250
## 4 sáb 700
```
# **1.17 Exercícios**

**1.** Baixe o arquivo "arvores" que se encontra no endereço [<https:](https://smolski.github.io/softwarelivrer/livro.html) [//smolski.github.io/softwarelivrer/livro.html>.](https://smolski.github.io/softwarelivrer/livro.html) Este é um banco de dados com informações cedido pela professora Tatiane Chassot. Abra o arquivo no Rstudio tomando os cuidados necessários (importar no formato correto, prestar atenção nas vírgulas e nomes. . . ). Por meio dos comandos do R, responda as seguintes perguntas, informando o comando utilizado.

**1.1.** Qual é a espécie de árvore que possui o maior e menor diâmetro? E quais são estes valores de diâmetro?

**1.2.** Qual é a altura média, mínima e média das árvores?

**1.3.** Encontre o diâmetro médio para cada espécie de árvores.

**1.4.** Com os comandos do R, verifique a quantidade de dados referente as variáveis, bem como o nome referente a cada variável.

**1.5.** Renomeie a primeira coluna para "espécie".

**1.6.** Classifique as árvores quanto ao seu porte, em relação à altura, em que:

Pequeno porte  $=$  árvores com altura inferior a 10 metros.

Grande porte  $=$  árvores com altura superior a 10 metros.

**2.** Baixe o arquivo "bancodedados1" que se encontra no endereço  $\lt$ https: [//smolski.github.io/softwarelivrer/livro.html>.](https://smolski.github.io/softwarelivrer/livro.html) Este é um banco de dados com informações fictícias que serão utilizados a fim de aprendizado. Abra o arquivo no Rstudio tomando os cuidados necessários. Por meio dos comandos do R, responda as seguintes perguntas, informando o comando utilizado.

**2.1.** Qual é o vendedor com mais sucesso de vendas? E o vendedor com menor número de vendas? Qual foi o número total de vendas?

**2.3.** Supondo que um vendedor tenha ficado de fora dos dados, insira suas informações no banco de dados que já possuímos.

• Vendedor = Silvia: Idade = 48: Setor = 2: N de vendas = 45.

**2.4.** Crie uma nova coluna classificando os vendedores como:

- vendas  $<$  25 = "Regular" ;
- $25 >$  vendas  $=$  " $\acute{O}timo$ "

**2.5** Renomeie a coluna "vendas mensais" para "vendas diárias".

# Capítulo **2**

# **Estatística Descritiva**

*Denize Ivete Reis*

A Estatística é uma ciência cujo campo de aplicação estende-se a diferentes áreas do conhecimento humano. Tem por objetivo fornecer métodos e técnicas que permitem lidar, racionalmente, com situações sujeitas a incertezas. Apresenta um conjunto de técnicas e métodos de pesquisa que envolvem o planejamento de estudos (experimentais e observacionais), a coleta e organização de dados, a inferência, a análise e a disseminação de informação.

Alguns termos extensamente utilizados em estatística, são definidos a seguir (TRIOLA, [2011\)](#page-170-3):

**População**: é uma coleção completa de todos os elementos (valores, pessoas, medidas etc.) a serem estudados.

**Censo**: é uma coleção de dados relativos a todos os elementos de uma população.

**Amostra**: é uma sub-coleção de elementos extraídos de uma população. Parâmetro é a medida numérica que descreve uma característica de uma população.

**Estatística**: é uma medida numérica que descreve uma característica de uma amostra.

# **2.1 Natureza da medida das variáveis**

O termo "variáveis" se reporta à características ou atributos que podem tomar diferentes valores ou categorias, o que se opõe ao conceito de constante (ALMEIRA; FREIRE, [2000\)](#page-168-1). Assim, variável pode ser definida como sendo a característica dos elementos da amostra ou da população que nos interessa estudar estatisticamente.

Variáveis podem ser classificadas da seguinte forma:

**Variáveis quantitativas**: consistem em números que representam contagens ou medidas. Dividem-se em:

- a) Variáveis discretas: resultam em um conjunto finito de valores possíveis, ou de um conjunto enumerável desses valores. Ex. número de unidades produzidas.
- b) Variáveis contínuas: resultam de um número infinito de valores possíveis que podem ser associados a pontos em uma escala contínua de tal maneira que não haja lacunas ou interrupções. Ex. Renda das famílias em reais.

**Variáveis qualitativas**: ou variáveis categóricas, ou atributos que podem ser separados em diferentes categorias que se distinguem por alguma característica não-numérica. Divididas em:

- a) Variável nominal: caracterizada por dados que consistem apenas em nomes, rótulos ou categorias. Os dados não podem ser dispostos segundo um esquema ordenado (como de baixo para cima). Ex. nacionalidade
- b) Variável ordinal: envolve variáveis representadas por nomes que podem ser dispostos em alguma ordem, mas as diferenças entre os valores dos dados não podem ser determinadas, ou não tem sentido. Esse nível dá informações sobre comparações relativas, mas os graus de diferença não servem para cálculos (TRIOLA, [2011\)](#page-170-3). Ex. Grau de escolaridade.

**Dado**: é o valor assumido por uma variável aleatória em um experimento.

A Estatística subdivide-se em descritiva e inferencial. A estatística descritiva se preocupa em descrever os dados. A estatística inferencial, fundamentada na teoria das probabilidades, se preocupa com a análise destes dados e sua interpretação.

Informações estatísticas em jornais, relatórios e outras publicações que consistem de dados reunidos e apresentados de forma clara e resumida, na forma de tabelas, gráficos ou numéricos, são conhecidos como estatísticas descritivas (ANDERSON; SWEENEY; WILLIAMS, [2002\)](#page-168-2).

#### **Exemplo 1**

Serão utilizados como exemplo os dados de uma pesquisa (dados simulados), cujo banco de dados está nomeado como "Dados\_pesquisa.ods". Os dados são referentes aos resultados obtidos por ocasião de uma pesquisa realizada entre os consumidores a fim de analisar características associadas ao mercado consumidor de sucos, sendo que a amostra é composta de 348 entrevistados aleatoriamente selecionados.

- O objetivo primário do estudo foi determinar variáveis que seriam úteis para caracterizar os consumidores que já conhecem o suco e a possibilidade potencial de futuros consumidores. Há também interesse nas relações entre variáveis das características pessoais desses consumidores ou futuros consumidores.
- A pesquisa foi realizada, depois que os participantes realizaram uma visita técnica às instalações da empresa e puderam conhecer seus produtos e processos.

Para cada entrevistado foram registrados dados para as seguintes variáveis:

**Sexo** – Gênero sexual;

**Divulgacao** – Forma de acesso ao suco ou publicidade do mesmo;

**Renda\_h** – Renda por hora do entrevistado;

**Praticidade** – Aspectos quanto a oferta do suco, como por ex. embalagem;

**Sabor** – Aspectos relacionados ao sabor;

**Pessoas** familia – Número de pessoas que compõe o grupo familiar; **Preço** – como cada entrevistado classificava o preço do produto;

**consumo** anterior – Se já consumia o suco antes da visita técnica;

**consumo\_pos** – Se consumia o suco após a visita técnica;

**Idade** – Idade dos consumidores;

**Altura\_(m)** – Altura dos consumidores;

**Peso**  $(Kg)$  – Peso dos consumidores.

Pede-se:
- 1. Salvar inicialmente os dados em formato CSV, xlsx ou outro.
- 2. Ler os dados no "Environment" pelo "Import Dataset. . . From CSV" ou outro. No exemplo abaixo foram importados os dados diretamente do arquivo hospedado na internet.
- 3. Carregar o banco de dados, com a finalidade de usar os objetos (variáveis) diretamente nas funções a serem utilizadas.

#### attach(nome\_da\_planilha)

```
library(readxl)
url <- "https://smolski.github.io/softwarelivrer/pesquisa_dados.xlsx"
destfile <- "pesquisa dados.xlsx"
curl::curl_download(url, destfile)
pesquisa_dados <- read_excel(destfile)
attach(pesquisa_dados)
ls.str(pesquisa_dados)
## Altura_(m) : num [1:348] 1.82 1.9 1.69 1.89 1.9 1.76 1.83 1.81 1.67 1.55 ...
## Caso : num [1:348] 1 2 3 4 5 6 7 8 9 10 ...
## consumo_anterior : chr [1:348] "N" "N" "S" "N" "S" "S" "S" "N" "N" "N" "N" "N" "S" "S" ...
## consumo_pos : chr [1:348] "N" "S" "N" "S" "N" "S" "N" "S" "N" "S" "S" "S" "S" "S" ...
## Divulgacao : chr [1:348] "Degustacao" "Radio" "TV" "TV" "Degustacao" "TV" "TV" ...
## Idade : num [1:348] 22 21 20 18 16 28 19 19 22 19 ...
## Peso_(Kg) : num [1:348] 78.5 80 54 78 36 82 75 69 58 49 ...
## Pessoas_familia : num [1:348] 4 3 3 7 4 4 3 4 1 4 ...
## Praticidade : chr [1:348] "Pessima" "Otima" "Boa" "Pessima" "Ruim" "Boa" "Regular" ...
## Preço : chr [1:348] "Acima_concorrencia" "Abaixo_concorrencia" ...
## Renda_h : chr [1:348] "1.41" "17.34" "6.86" "2.65" "2.01" "11.32" "6.86" "3.25" ...
## Sabor : chr [1:348] "Otimo" "Pessimo" "Bom" "Otimo" "Otimo" "Regular" "Ruim" ...
## Sexo : chr [1:348] "Feminino" "Feminino" "Feminino" "Feminino" "Masculino" ...
```
#### **2.2 Tabelas**

Segundo Barbetta [\(2010\)](#page-168-0), dados representados em tabelas e gráficos adequados, permitem observar determinados aspectos relevantes, bem como delinear hipóteses a respeito da estrutura dos dados em estudo, o que é conhecido como análise exploratória de dados. Isto pode ser feito inicialmente com a representação em forma de tabelas.

O comando table() é utilizado para elaborar tabelas de frequências absolutas. Dependendo da variável a ser representada, é possível utilizar esse comando de diferentes formas, como segue nas próximas subseções.

# **2.2.1 Tabela simples para apresentação das frequências absolutas**

Uma tabela simples considera quantas vezes ocorre cada categoria (ou nível).

table(nome\_variável)

Ex. Variável **Praticidade**

**table**(Praticidade)

## Praticidade ## Boa Otima Pessima Regular Ruim ## 82 70 21 80 95

#### **2.2.2 Tabela cruzada**

A tabela cruzada, também conhecida como tabela de dupla entrada, para apresentação das frequências absolutas.

table(nome\_variável1,nome\_variável2)

Ex. Construir uma tabela cruzada apresentando as frequências absolutas das variáveis **Sexo** e **Divulgacao**.

```
table(pesquisa_dados$Sexo, pesquisa_dados$Divulgacao)
##
## Degustacao Outro Radio TV
## Feminino 78 6 61 147
## Masculino 19 1 15 21
```
# **2.2.3 Tabela cruzada para apresentação das frequências relativas**

Com a introdução do comando prop.table é possível gerar, facilmente, tabelas de frequências relativas para as variáveis de interesse. As medidas relativas são importantes para comparar distribuições de frequências (BARBETTA, [2010\)](#page-168-0).

prop.table(table(nome\_variável1,nome\_variável2))

Ex. Construir uma tabela cruzada apresentando as frequências relativas das variáveis **Sexo** e **Divulgacao**.

```
prop.table(table(Divulgacao, Sexo))
## Sexo
## Divulgacao Feminino Masculino
## Degustacao 0.224137931 0.054597701
## Outro 0.017241379 0.002873563
## Radio 0.175287356 0.043103448
## TV 0.422413793 0.060344828
```
A função tapply serve para calcular um valor usando uma variável categórica como condição, ou seja, aplica uma função qualquer (como média, por exemplo) a uma variável quantitativa para cada classe de uma variável categórica. Assim, permite obter em um só comando, a medida para cada categoria.

tapply(var quantitativa, var categórica, função desejada) tapply(variavel quantitativa, variavel qualitativa, mean)

Se um registro possui NA, isto é, dados perdidos: com o parâmetro na.rm=T, indica-se para o comando ignorar os NAs nos dados e calcular a média.

tapply(variavel\_quanti, variavel\_quali, mean, na.rm=T)

#### **2.3 Gráficos**

#### **2.3.1 Gráfico de colunas**

As frequências podem ser visualizadas graficamente, usando gráficos de barras elementares, que se aplicam à descrição de qualquer variável qualitativa ou quantitativa discreta, vetor de dados ou tabelas.

No entanto, no caso de dados em banco de dados, quando não são utilizados outros mecanismos de atribuição, é preciso usar o comando table().

#### barplot(table(nome\_variável))

Ex. Construir um gráfico de colunas para a variável **Sexo**.

**Obs**.: É possível personalizar o gráfico, incluindo o título do eixo x (xlab), o título do eixoy (ylab), o título do gráfico (main), a cor da coluna (col) e cor da borda da coluna (border), lembrando que as cores, assim como os comandos devem ser expressas em inglês.

barplot(table(nome\_variável), col=c("blue","red"), main="Título", xlab="Variável do eixo x",

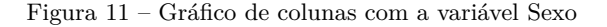

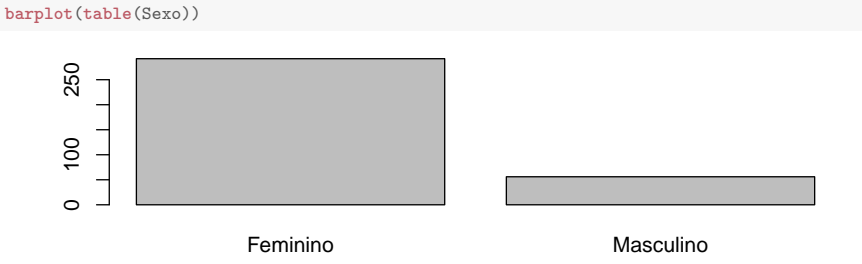

Fonte: Elaborado pelo(s) autor(es).

ylab = "Informação no eixo y",border="red")

Para colocar o gráfico na horizontal, pode ser utilizado o comando horiz=T:

Figura 12 – Gráfico de colunas com a variável Sexo (Horizontal)

```
par(las=2) # Altera a direção dos nomes Masculino e Feminino
par(mar=c(5,8,4,2)) # Aumenta a margem do eixo x
barplot(table(Sexo), horiz=T)
```
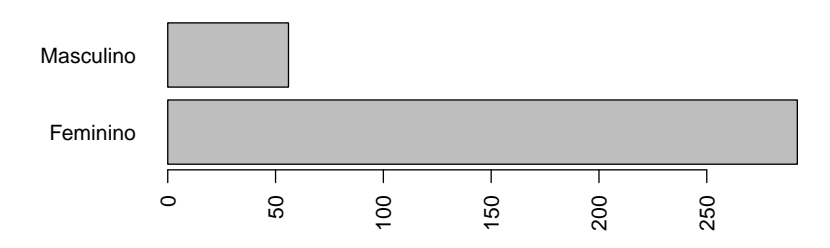

Fonte: Elaborado pelo(s) autor(es).

**Ex.1)** Construir um gráfico de colunas para a variável **Pessoas\_familia**.

**Ex.2)** Construir uma tabela de dupla entrada para as variáveis **Sexo** e **Divulgação**.

**Ex.3)** Na sequência utiliza-se o sinal de atribuição <- para atribuir o nome Resultado para esta tabela (tabela de dupla entrada obtida em Ex.2).

Resultado<-**table**(Sexo, Divulgacao)

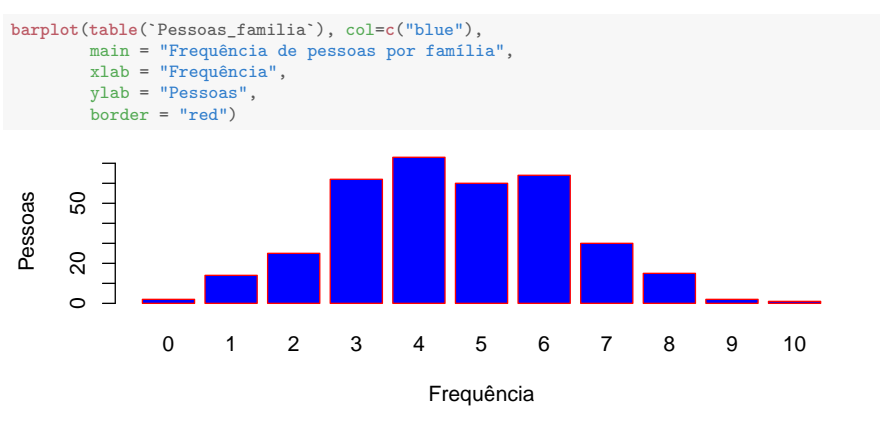

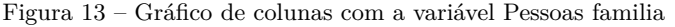

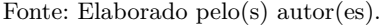

Figura 14 – Gráfico de colunas com as variáveis Sexo e Divulgacao

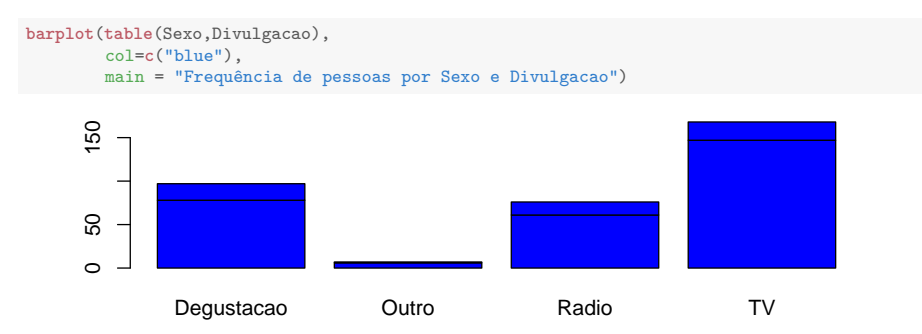

Fonte: Elaborado pelo(s) autor(es).

**Ex.4)** Execute o seguinte comando:

Observe que o uso do argumento beside=T evita que as barras fiquem empilhadas e o arguemnto legend' insere a legenda conforme as cores das colunas.

**Ex.5)** Repita o exercício a partir do Ex.3, invertendo a ordem entre as variáveis qualitativas.

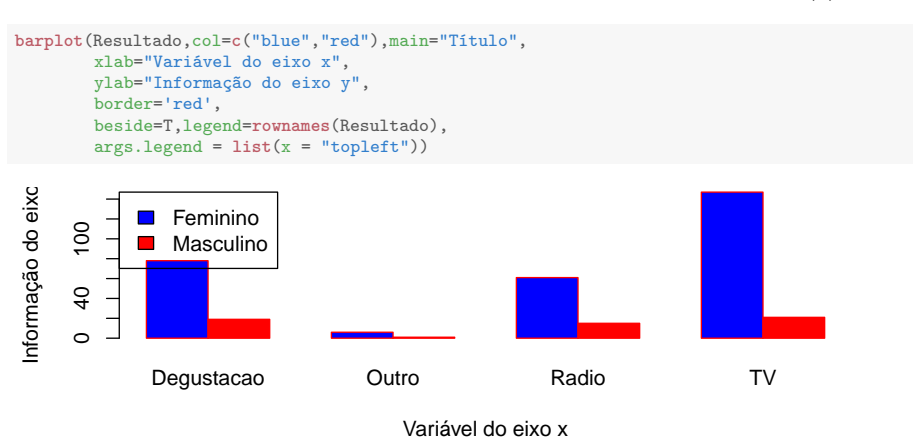

Figura 15 – Gráfico de colunas com as variáveis Sexo e Divulgacao (2)

Fonte: Elaborado pelo(s) autor(es).

#### **2.3.2 Setograma ou gráfico de pizza**

Os gráficos em setores são utilizados para ilustrar dados qualitativos de modo mais compreensível. Quando a variável é ordinal, gráficos de colunas são mais indicados pelo fato de permitirem manter a ordem das categorias. Isto também vale para os casos em que se tem muitas categorias ou quanto se pretende dar mais destaque às categorias mais frequentes (BARBETTA, [2010\)](#page-168-0).

```
pie(table(nome_variável), main="nome")
```
Ex. Construa um gráfico na forma de Setograma para a variável **Sabor**.

#### **2.3.3 Histograma**

No histograma, utilizado em geral quando têm-se variáveis quantitativas contínuas, a altura dos retângulos representa a frequência de ocorrência de valores no intervalo (deve iniciar sempre em zero), que devem ter sempre a mesma largura podendo ser justapostos. O eixo horizontal (dos valores da variável) pode iniciar próximo ao menor valor da variável (BARBETTA, [2010\)](#page-168-0). Para confecção do histograma pode ser utilizado:

#### hist(nome\_variável)

Ex. Construa um histograma com a variável **Renda\_h**.

Figura 16 – Gráfico de pizza com a variável Sabor

```
# Criar objeto com a tabela de Sabor
Sabor1=table(Sabor)
# Calcular o percentual
percent=signif(Sabor1/sum(Sabor1)*100,3)
#Criando os nomes da legenda
nomesleg=c("Bom","Ótimo","Péssimo","Regular","Ruim")
#Plota-se o gráfico de pizza
pie(Sabor1,
    labels = paste(percent, "%", sep=""),
    col = terrain.colors(5), # Determina cores
    radius = 1)
legend(x="topright", # Determina posição da legenda
       legend=nomesleg, # Insere nomes da legenda
       cex = 0.65, # Tamanho do texto
       fill = terrain.colors(5)) # Determina cores
```
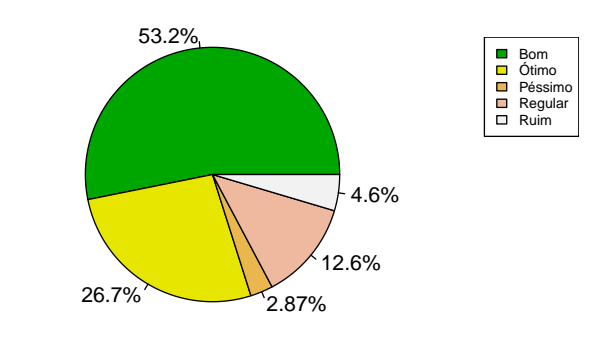

```
## Alguns exemplos de paletas de cores:
# - rainbow(n)
# - heat.colors(n)
# - terrain.colors(n)
# - topo.colors(n)
# - cm.colors(n)
```
Fonte: Elaborado pelo(s) autor(es).

**Obs**. I: Neste caso também é possível personalizar o gráfico, incluindo o título do eixo x (xlab), o título do eixo y (ylab), o título do gráfico (main), a cor da coluna (col) e cor da borda da coluna (border), lembrando que as cores, assim como os comandos devem ser expressas em inglês.

**Obs**. II: Para definir o número de intervalos no Histograma, utiliza-se:

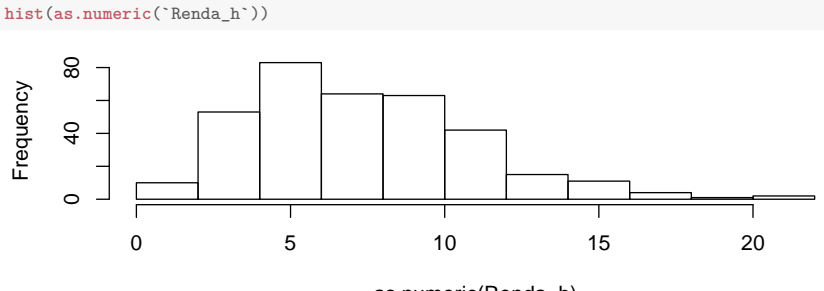

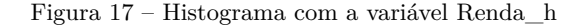

as.numeric(Renda\_h) Fonte: Elaborado pelo(s) autor(es).

hist(nome variável, breaks = 5)

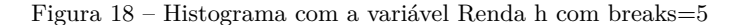

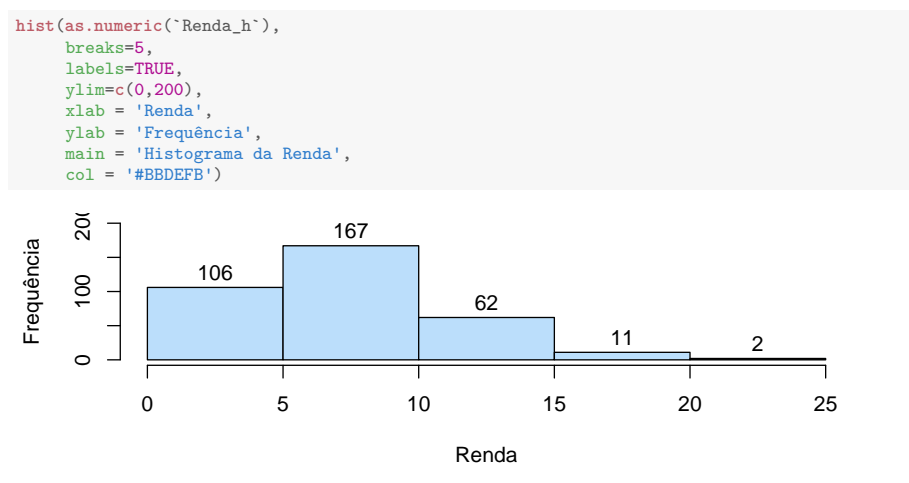

Fonte: Elaborado pelo(s) autor(es).

O comando ylim determina os limites do eixo y a serem mostrados; xlab e ylab determinam o nome das variáveis dos eixos x e y; main determina o nome do título e col determina a cor do gráfico. Use o argumento main=NULL para remover o título.

Inserindo as opções \$counts e \$breaks retomam-se os valores da contagem dos dados e dos intervalos do histograma:

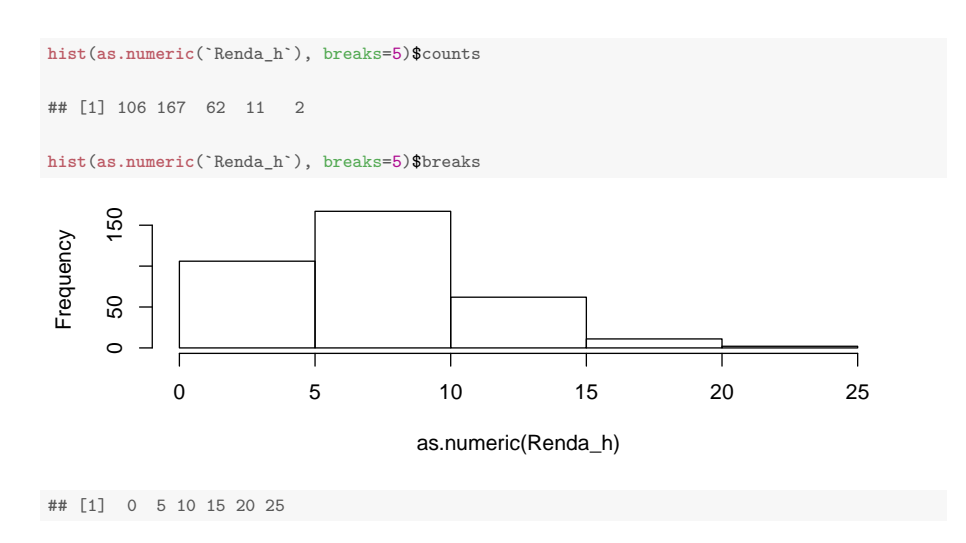

#### **2.3.4 Boxplot ou diagrama em caixas**

Os diagramas em caixa são convenientes para revelar tendências centrais, dispersão, distribuição dos dados e a presença de outliers (valores extremos). Como as medianas revelam uma tendência central, ao passo que os quartis indicam a dispersão dos dados, os diagramas em caixa têm a vantagem de não serem tão sensíveis a valores extremos como outras medidas baseadas na média e no desvio-padrão. Por outro lado, os diagramas em caixa (boxplots) não fornecem informação tão detalhada quanto os histogramas ou os gráficos ramo-e-folhas, podendo não ser, assim, a melhor escolha quando lida-se com um único conjunto de dados. Os diagramas em caixa são, entretanto, mais convenientes na comparação de dois ou mais conjuntos de dados (TRIOLA, [2011\)](#page-170-0).

No diagrama de caixas, torna-se fácil identificar **outliers** (ou valores extremos), que são valores extremamente raros, no sentido de que estão muito afastados da maioria dos dados. Ao explorar um conjunto de dados, é preciso considerar os *outliers*, porque eles podem revelar informações importantes (TRIOLA, [2011\)](#page-170-0).

Para obter o boxplot para um conjunto de dados: boxplot(variávelA, variávelB, names=c("A","B")) **Ex.1)** Construir um boxplot da variável **Idade**.

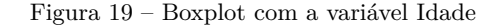

```
boxplot(Idade,horizontal = T)
```
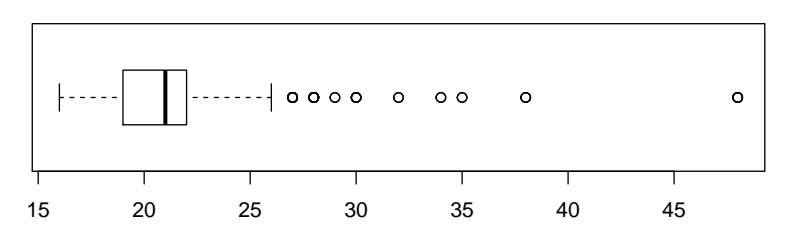

Fonte: Elaborado pelo(s) autor(es).

Ainda é possível criar um boxplot analisando a relação da variável contínua de acordo com outras variáveis. Por exemplo, a relação de dispersão dos respondentes relacionando a idade da pessoa com o sabor:

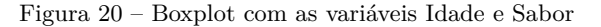

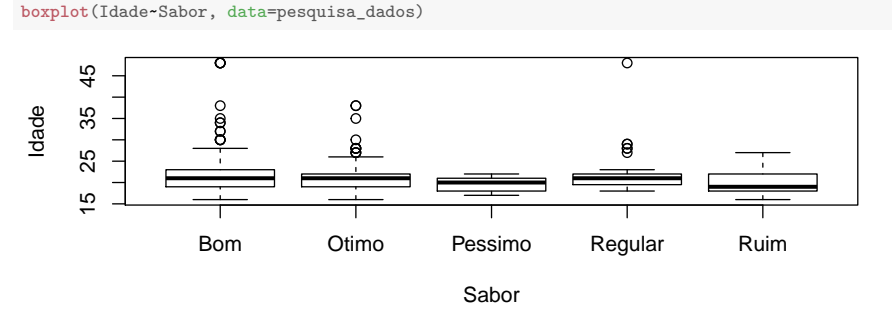

Fonte: Elaborado pelo(s) autor(es).

#### **2.3.5 Gráfico ramo-e-folhas**

Em um gráfico ramo-e-folhas, são classificados os dados segundo um padrão que revela a distribuição subjacente. O padrão consiste em separar um número em duas partes em geral: o ramo consiste nos algarismos mais à esquerda e as folhas consistem nos algarismos mais à direita.

No gráfico Ramo-e-folhas, é possível ver a distribuição desses dados, que é uma vantagem do gráfico ramo-e-folhas e ainda conservar toda a informação da lista original; se necessário, pode-se recompor a relação original de valores. Note que as linhas de algarismos em um gráfico ramo-e-folhas são análogas, em natureza, às barras de um histograma (TRIOLA, [2011\)](#page-170-0).

stem(nome\_variável) - comando que permite obter um gráfico Ramo e Folhas.

 $O<sub>11</sub>$ 

```
stem(nome_variável,scale=1)
```
O "scale=1", que é o padrão, separa os ramos das folhas a partir das casas decimais.

Caso padrão:

• A ideia do ramo e folhas é separar um número (como 16,0) em duas partes. Assim, a primeira parte inteira (16) chamada de ramo e a segunda, a parte decimal (0) chamada de folha. O padrão do R é separar os números em duas partes (inteira e decimal) e agrupar os números em classes de tamanho 2. Por exemplo, o ramo 16 leva em conta os números 16 e 17.

**Obs.**: Esse padrão vai se alterando, à medida que o conjunto de dados apresente diferentes casas decimais.

Assim, outras opções podem ser avaliadas:

- a) stem(nome variável.scale=0.5)
- b) stem(nome variável, scale=2)

**Obs.**: Quando uma folha relacionada com certo ramo tem uma quantidade tão grande de valores que ele sintetiza essa quantidade usando a denominação +n, e invade a linha seguinte, isso pode ser melhorado usando **width**.

```
c) stem(nome_variável,scale=0.5,width=120)
```
Ex. Construa um gráfico Ramo e Follhas com a variável **Idade**.

```
stem(Idade, scale=2)
##
## The decimal point is at the |
##
```
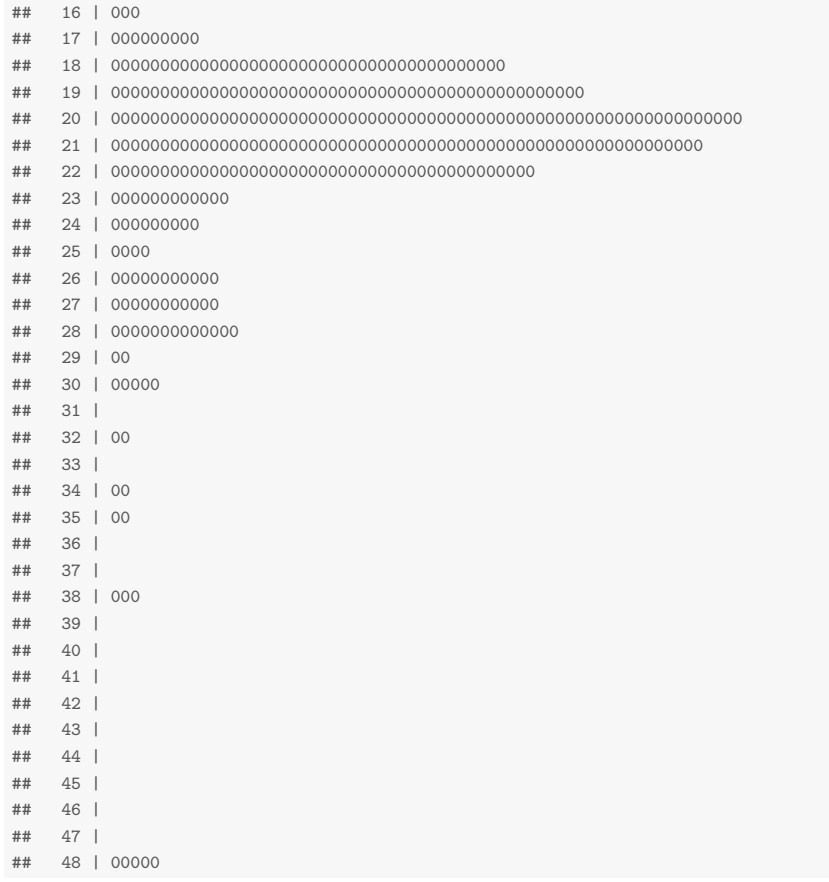

#### **2.3.6 Gráficos de dispersão**

Às vezes dispõe-se de dados emparelhados de forma que associa cada valor de um conjunto a um determinado valor de um segundo conjunto. Um diagrama de dispersão é um gráfico dos dados emparelhados (x, y), com um eixo x horizontal e um eixo y vertical. O diagrama de dispersão, apresenta no eixo horizontal os valores da primeira variável e um eixo vertical para os valores da segunda variável. O padrão dos pontos assim marcados costuma ajudar a determinar se existe algum relacionamento entre as duas variáveis A e B.

plot(variável\_independente,variável\_dependente)

#### Ou

plot(variável\_dependente~variável\_independente)

#### **2.3.7 Gráfico de linhas**

Apresenta a evolução de um dado, geralmente ao longo do tempo. Eixos na vertical e na horizontal indicam as informações a que se refere e a linha traçada entre eles, ascendente, descendente constante ou com vários altos e baixos mostra o percurso de um fenômeno específico.

Ex. Considere os dados que descrevem os valores do número de empresas fiscalizadas na fiscalização do trabalho na área rural Brasil 1998-2010.

| Ano  | Empresas Fiscalizadas |
|------|-----------------------|
| 1998 | 7.042                 |
| 1999 | 6.561                 |
| 2000 | 8.585                 |
| 2001 | 9.641                 |
| 2002 | 8.873                 |
| 2003 | 9.367                 |
| 2004 | 13.856                |
| 2005 | 12.192                |
| 2006 | 13.326                |
| 2007 | 13.390                |
| 2008 | 10.839                |
| 2009 | 13.379                |
| 2010 | 11.978                |

Tabela 2 – Evolução dos resultados da fiscalização do trabalho na área rural Brasil 1998-2010

Fonte: DIEESE [\(2011\)](#page-168-1).

Para construir um gráfico de linhas, é utilizado o seguinte comando: plot(x,y,type= "Tipo de símbolo")

Neste gráfico, é possível utilizar comandos já inseridos anteriormente, para inserir título, nomes dos eixos, etc. Para escolher o formato das linhas, com o uso do argumento type, seguem algumas opções:

- "p" para pontos,
- "l" para linhas,
- "b" para pontos e linhas,
- "c" para linhas descontínuas nos pontos,
- "o" para pontos sobre as linhas,
- "n" para nenhum gráfico, apenas a janela.

Para o caso de representação no mesmo gráfico, de duas ou mais variáveis, o processo deverá ser realizado por etapas:

Figura 21 – Gráfico de linhas sobre a fiscalização do trabalho na área rural Brasil 1998-2010

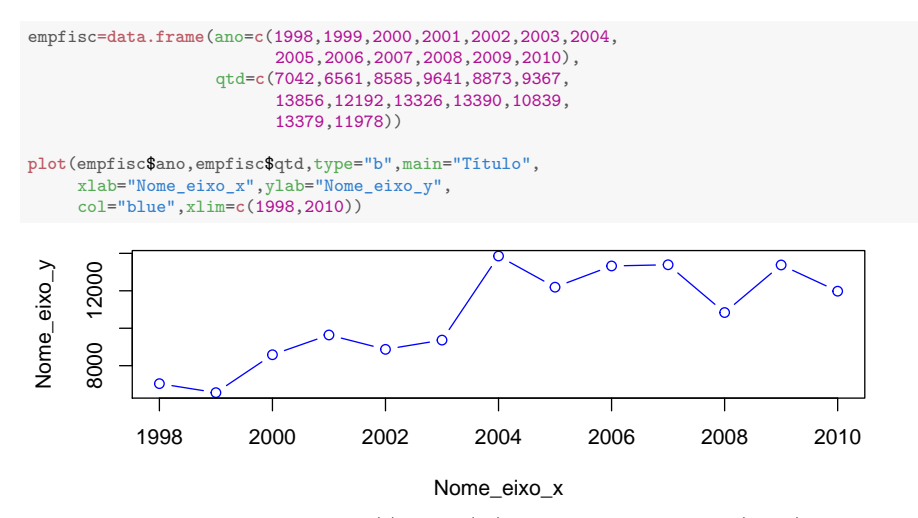

Fonte: Elaborado pelo(s) autor(es) a partir de DIEESE [\(2011\)](#page-168-1).

onde, no argumento ylim, deve-se indicar o intervalo de variação dos valores de y, ou seja todo o intervalo que será necessário para representar todas as variáveis.

Na sequência são adicionadas as instruções para as demais variáveis:

lines(x, y2,col="cor\_desejada", type="b")

Com o argumento "legend" instruímos a formatação da legenda:

legend(xp,yp,c("variável\_1 na legenda", "variável\_2 na legenda"),  $col = c("Cor1", "cor2")$ , pch=Valor entre 0 e 25)

Obs.: pch = número (entre 0 e 25). No Help do R (buscando com pch), você encontra a lista completa de símbolos que podem ser utilizados na representação da legenda. Neste caso, pode ser importante também alterar o tamanho da fonte da legenda, com o uso do argumento "cex".

Exemplo: Segue exemplo de um gráfico de linhas para as temperaturas registradas durante o dia 11/04/2018, pela Estação Meteorológica de São Luiz Gonzaga, RS, conforme dados obtidos no site do INMET [\(2018\)](#page-169-0).

```
library(readr)
inmet <- read_delim("https://goo.gl/2p11WS",
  ";", escape_double = FALSE,
  col_types = cols(data = col_date(format = "%m/%d/%Y")),
  trim ws = TRUE)
head(inmet)
## # A tibble: 6 x 6
## codigo estacao data hora temp inst temp max temp min
## <chr> <date> <dbl> <dbl> <dbl> <dbl>
## 1 A852 2018-04-11 0 26.2 27.1 26.2
## 2 A852 2018-04-11 1 26 26.2 26
## 3 A852 2018-04-11 2 25.5 26.1 25.5
## 4 A852 2018-04-11 3 25.1 25.5 25
## 5 A852 2018-04-11 4 24.6 25.2 24.5
## 6 A852 2018-04-11 5 24.3 24.7 24.2
```
Esta sequência de comandos para obtenção do gráfico de linhas.

Figura 22 – Gráfico de linha sobre as temperaturas registradas em São Luiz Gonzaga - RS

```
plot(inmet$hora,inmet$temp_inst,type = "b",
 main = "Temperaturas registradas na estação metereológica
 de São Luis Gonzaga, 11 de abril de 2018",
 xlab = "hora",ylab = "temperaturas",col="blue",
 ylim = c(20,40))
lines(inmet$hora,inmet$temp_max,col="red",type = "b")
lines(inmet$hora,inmet$temp_min,col="green",type = "b")
\texttt{legend}(0, 40, c("temp_inst", "temp_max", "temp_inin"),col =c("blue","red","green"),pch=4.1,cex = 0.75)
```
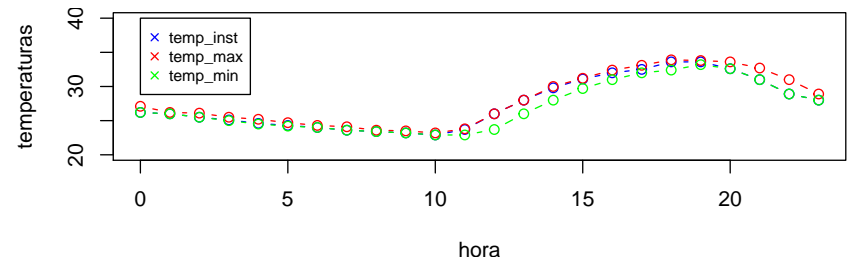

Fonte: Elaborado pelo(s) autor(es) a partir de INMET [\(2018\)](#page-169-0).

#### **2.4 Estatísticas Descritivas**

Para determinar o valor máximo de um conjunto de dados, utiliza-se: max(nome\_da\_variável) Use a variável **Renda\_h**

```
#Transforme a variável Renda_h em variável numérica
pesquisa_dados$Renda_h=as.numeric(pesquisa_dados$Renda_h)
#É preciso repetir o comando attach()
attach(pesquisa_dados)
## The following objects are masked from pesquisa_dados (pos = 4):
##
## Altura_(m), Caso, consumo_anterior, consumo_pos, Divulgacao,
## Idade, Peso_(Kg), Pessoas_familia, Praticidade, Preço,
## Renda_h, Sabor, Sexo
max(Renda_h)
## [1] 21.83
```
De forma análoga, para determinar o valor mínimo de um conjunto de dados, utiliza-se:

```
min(nome_da_variável)
Use a variável Renda_h
```

```
min(Renda_h)
## [1] 1.02
```
**Obs.**: Para determinar a amplitude total de um conjunto de dados, utiliza-se:

max(nome\_da\_variável)-min(nome\_da\_variável) Use a variável **Renda\_h**

```
max(Renda_h)-min(Renda_h)
## [1] 20.81
```
Para obter as medidas da estatística descritiva, no caso medidas de tendência central (mínimo, quartil 1, mediana, média, quartil 3, máximo):

```
summary(nome da variável)
Ex. Use a variável Renda_h
```
**summary**(Renda\_h)

## Min. 1st Qu. Median Mean 3rd Qu. Max. ## 1.020 4.638 6.785 7.310 9.512 21.830

A moda é o valor que tem o maior número de ocorrências em um conjunto de dados.

O R não tem um padrão de função embutida para calcular a moda. Uma sugestão é a criação de uma função pelo usuário, que pode ser obtida, por exemplo por:

```
subset(table(variável),
```

```
table(variável)==max(table(variável)))
```
Ex. Use a variável **Praticidade**

```
subset(table(Praticidade),
      table(Praticidade)==max(table(Praticidade)))
## Ruim
## 95
```
Ex. Use a variável quantitativa **Pessoas\_familia**

```
table(Pessoas_familia)
## Pessoas_familia
## 0 1 2 3 4 5 6 7 8 9 10
## 2 14 25 62 73 60 64 30 15 2 1
```
**Obs.**: O primeiro valor encontrado, refere-se ao valor da moda ao passo que o segundo valor representa quantas vezes esse valor foi verificado.

Comando que permite determinar o percentil, no caso o percentil 10:

quantile(nome\_variável,0.1)

**Obs.**: Experimente usar o comando:

quantile(nome\_variável)

**Obs.**: Para a obtenção de quartis e decis, basta realizar a conversão para o respectivo percentil e assim calcular normalmente.

```
quantile(Renda_h)
## 0% 25% 50% 75% 100%
## 1.0200 4.6375 6.7850 9.5125 21.8300
quantile(Renda_h,0.1)
```
 $##$  10% ## 3.244

Para obter as medidas de variabilidade, no caso, variância e desviopadrão, respectivamente:

```
var(nome_variável)
```
sd(nome\_variável)

Ex. Calcule as medidas de variabilidade com a variável **Pessoas\_familia**

```
var(Pessoas_familia)
## [1] 3.245156
sd(Pessoas_familia)
## [1] 1.801432
```
A função subset():

Com esta função é possível fazer cálculos utilizando filtros, simultaneamente. A aplicação de filtros é extremamente útil quando a intensão é de explorar os dados de forma rápida e eficiente.

Exemplos:

Ex. 1) Altura das pessoas do sexo masculino: com a função abaixo o R gera um subconjunto com as alturas de todas as pessoas do sexo masculino.

```
subset(`Altura_(m)`, Sexo=="Masculino")
## [1] 1.90 1.76 1.83 1.81 1.67 1.55 1.60 1.84 1.80 1.60 1.75 1.73 1.68 1.81
## [15] 1.90 1.80 1.56 1.65 1.60 1.61 1.59 1.75 1.59 1.89 1.62 1.60 1.50 1.65
## [29] 1.79 1.65 1.79 1.67 1.59 1.71 1.60 1.72 1.73 1.65 1.65 1.50 1.57 1.86
## [43] 1.85 1.80 1.77 1.81 1.73 1.80 1.66 1.71 1.60 1.72 1.81 1.55 1.60 1.80
```
Ex. 2) Média das alturas das pessoas do sexo masculino: inserindo o comando mean() ao subconjunto anterior, é obtido como resultado a média das alturas das pessoas do sexo masculino.

```
mean(subset(`Altura_(m)`, Sexo=="Masculino"))
```
## [1] 1.702321

Ex. 3) Média das alturas das pessoas do sexo masculino com mais de 26 anos:

**mean**(**subset**(`Altura\_(m)`, Sexo=="Masculino"& Idade>25))

## [1] 1.654

Ex. 4) Contagem de pessoas do sexo feminino que tenham menos de 60 kg:

```
length(subset(Sexo,Sexo=="Feminino" & `Peso_(Kg)`<60))
## [1] 94
```
Ex. 5) Montando uma tabela para exibir o gênero de pessoas que classificaram o Sabor como "Pessimo":

```
table(subset(Sexo, Sabor=="Pessimo"))
##
## Feminino Masculino
## 7 3
```
Este capítulo não teve a pretensão de esgotar o estudo de todos os comandos a serem aplicados na estatística descritiva (veja help do R), nem tampouco os conceitos estatísticos necessários à compreensão. Para mais detalhes sobre os conceitos de estatística descritiva, você pode consultar outras referências ou até mesmo as já citadas neste capítulo.

#### **2.5 Exercícios**

**1.** Carregue a base de dados denominada "arvores" disponível no site do livro [<https://smolski.github.io/softwarelivrer/livro.html>.](https://smolski.github.io/softwarelivrer/livro.html)

**1.1** Utilize a função summary para identificar os principais indicadores da base de dados. Com a função table encontre a contagem das espécies que constam na planilha a partir da variável "Nomecientifico".

**1.2** Utilizando a função tapply calcule a média do diâmetro por cada espécie. Utilizando as funções table e barplot construa um gráfico de barras com a quantidade de itens por espécies que constam na base de dados. Não esqueça de utilizar o comando horiz = TRUE para melhor visualização.

# Capítulo **3**

# **Estatística Inferencial**

*Tatiane Chassot*

A inferência estatística, ou estatística inferencial, tem por objetivo concluir e tomar decisões, com base em amostras (Figura [23\)](#page-91-0). Usam-se dados extraídos de uma amostra para produzir inferência sobre a população (LOPES *et al.*, [2008\)](#page-169-1).

<span id="page-91-0"></span>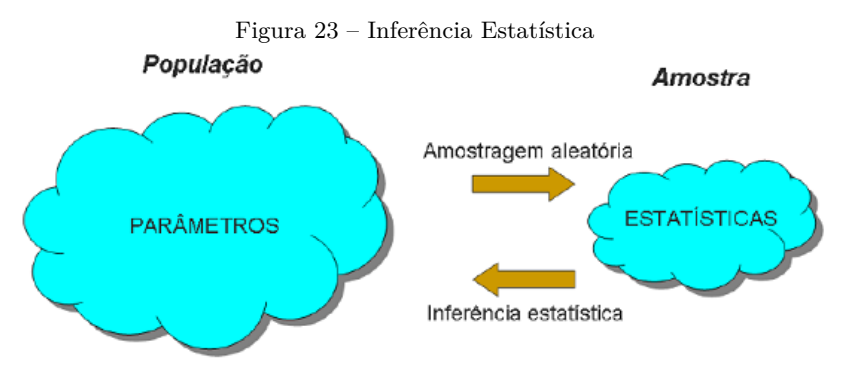

Fonte:  $\langle \text{http://www.portalaction.com.br/inferencia-0}\rangle.$ 

Em Estatística, o termo **população** é definido como conjunto de indivíduos, ou itens, com pelo menos uma característica em comum, podendo ser finita ou infinita (LOPES *et al.*, [2008\)](#page-169-1). Por exemplo, água de um rio, sangue de uma pessoa, lote de peças produzidas por uma indústria, eleitores de um município.

A **amostra** é um subconjunto, necessariamente finito, de uma população e é selecionada de forma que todos os elementos da população tenham a mesma chance de serem escolhidos.

#### **3.1 Intervalo de Confiança**

Entre as diferentes técnicas de Inferência Estatística, têm-se a Estimação de Parâmetros, que consiste na determinação de um **Intervalo de Confiança (IC)** para uma média ou proporção populacional, ao um nível (1 - *α*)% de confiança.

O nível de confiança  $(1 - \alpha)$ % normalmente varia de 90% a 99%.

#### **3.1.1 Intervalo de confiança para uma média populacional**

Um **intervalo de confiança (IC)** é o **intervalo** estimado onde a média de um parâmetro tem uma dada probabilidade de ocorrer. Comumente define-se como o **intervalo** onde há (1 - *α*)% de probabilidade da média verdadeira da população inteira ocorrer.

IC (limite inferior  $\leq \mu \leq$  limite superior) =  $(1 - \alpha)\%$ 

No software RStudio, o Intervalo de Confiança pode ser obtido usando o teste t.

**Exemplo 1**: Os dados amostrais a seguir representam o número de horas de estudos semanais para a disciplina de Estatística Básica, de uma amostra de 10 alunos:

19 18 20 16 18 19 19 17 22 21

Qual é o intervalo de confiança para a média populacional de onde essa amostra foi retirada?

```
horasestudo=c(19,18,20,16,18,19,19,17,22,21)
t.test(horasestudo)
##
## One Sample t-test
##
## data: horasestudo
## t = 33.353, df = 9, p-value = 9.646e-11
## alternative hypothesis: true mean is not equal to 0
## 95 percent confidence interval:
## 17.61811 20.18189
## sample estimates:
## mean of x
## 18.9
```
IC  $(17.6 \leq \mu \leq 20.2) = 95\%$ 

Com 95% de confiança, a média populacional das horas semanais de estudo para a disciplina de Estatística Básica está entre 17,6 e 20,2 horas. Ou seja, qualquer aluno (de onde essa amostra foi retirada) estuda em média, de 17,6 a 20,2 horas por semana.

Se não for informado o nível de confiança, o software R considera 95%. No entanto, para mudar o nível de confiança para 90%, é acrescentada a informação conf.level = 0.90 após o nome da variável:

```
t.test(horasestudo, conf.level = 0.90)
##
## One Sample t-test
##
## data: horasestudo
## t = 33.353, df = 9, p-value = 9.646e-11
## alternative hypothesis: true mean is not equal to 0
## 90 percent confidence interval:
## 17.86124 19.93876
## sample estimates:
## mean of x
## 18.9
```
IC  $(17.9 \leq \mu \leq 19.9) = 90\%$ 

Com 90% de confiança, a média populacional das horas semanais de estudo para a disciplina de Estatística Básica está entre 17,9 e 19,9 horas. Ou seja, qualquer aluno (de onde essa amostra foi retirada) estuda em média, de 17,9 a 19,9 horas por semana.

Para mudar o nível de confiança para 99%:

```
t.test(horasestudo, conf.level = 0.99)
##
## One Sample t-test
##
## data: horasestudo
## t = 33.353, df = 9, p-value = 9.646e-11
## alternative hypothesis: true mean is not equal to 0
## 99 percent confidence interval:
## 17.05843 20.74157
## sample estimates:
## mean of x
## 18.9
```
IC  $(17.1 \leq \mu \leq 20.7) = 99\%$ 

Com 99% de confiança, a média populacional das horas semanais de estudo para a disciplina de Estatística Básica está entre 17,1 e 20,7 horas. Ou seja, qualquer aluno (de onde essa amostra foi retirada) estuda em média, de 17,1 a 20,7 horas por semana.

#### **3.1.2 Para verificar normalidade dos dados**

Algumas técnicas de inferência estatística têm como requisitos a normalidade dos dados. Para verificar se os dados seguem uma distribuição normal, é possível, inicialmente usar o histograma e depois confirmar com um teste estatístico para testar normalidade como Shapiro-Wilk ou Kolmogorov-Smirnov.

Hipóteses do teste:

- *H*<sub>0</sub>: os dados seguem uma distribuição normal;
- *H*1: os dados não seguem uma distribuição normal.

O **valor p** reflete a plausibilidade de se obter tais resultados no caso de *H*<sup>0</sup> ser de fato verdadeira.

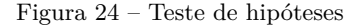

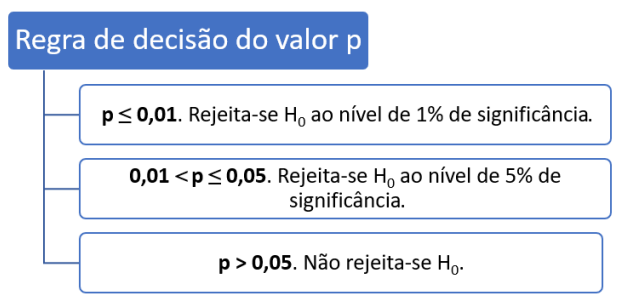

Fonte: Elaborado pelo(s) autor(es).

```
shapiro.test(horasestudo)
##
## Shapiro-Wilk normality test
##
## data: horasestudo
## W = 0.97552, p-value = 0.9368
```
Como  $p > 0.05$ , não rejeita-se  $H_0$  e conclui-se que os dados seguem uma distribuição normal.

### **3.1.3 Intervalo de confiança para uma proporção populacional**

IC (limite inferior  $\leq \pi \leq$  limite superior) =  $(1 - \alpha)\%$ 

**Exemplo 2**: (adaptado de [<https://www.passeidireto.com/arquivo/](https://www.passeidireto.com/arquivo/3802950/capitulo7---intervalos-de-confianca) [3802950/capitulo7---intervalos-de-confianca>\)](https://www.passeidireto.com/arquivo/3802950/capitulo7---intervalos-de-confianca) Entre 500 pessoas entrevistadas a respeito de suas preferências eleitorais, 260 mostraram-se favoráveis ao candidato B. Qual é a proporção amostral dos favoráveis ao candidato B? E a proporção populacional dos favoráveis?

Sintaxe no software RStudio:

```
prop.test(x,n,conf.level=nível de confiança)
```
Em que:

 $x = n$ úmero de sucessos

n = tamanho da amostra

nível de confiança  $= 0.90$  a  $0.99$ 

```
prop.test(260, 500)
##
## 1-sample proportions test with continuity correction
##
## data: 260 out of 500, null probability 0.5
## X-squared = 0.722, df = 1, p-value = 0.3955## alternative hypothesis: true p is not equal to 0.5
## 95 percent confidence interval:
## 0.4752277 0.5644604
## sample estimates:
## p
## 0.52
```
A proporção amostral dos eleitores favoráveis ao candidato B é de 0,52. IC  $(0.48 \leq \pi \leq 0.56) = 95\%$ 

Com 95% de confiança, a proporção populacional dos eleitores favoráveis ao candidato B está entre 0,48 e 0,56.

Para mudar o nível de confiança para 90%:

```
##
## 1-sample proportions test with continuity correction
##
## data: 260 out of 500, null probability 0.5
## X-squared = 0.722, df = 1, p-value = 0.3955## alternative hypothesis: true p is not equal to 0.5
## 90 percent confidence interval:
## 0.4822432 0.5575357
## sample estimates:
## p
## 0.52
```
IC  $(0.48 \leq \pi \leq 0.56) = 90\%$ 

Com 90% de confiança, a proporção populacional dos eleitores favoráveis ao candidato B está entre 0,48 e 0,56.

Para mudar o nível de confiança para 99%:

```
prop.test(260, 500, conf.level = 0.99)
##
## 1-sample proportions test with continuity correction
##
## data: 260 out of 500, null probability 0.5
## X-squared = 0.722, df = 1, p-value = 0.3955## alternative hypothesis: true p is not equal to 0.5
## 99 percent confidence interval:
## 0.4615731 0.5778941
## sample estimates:
## p
## 0.52
```
IC  $(0.46 \leq \pi \leq 0.58) = 99\%$ 

Com 99% de confiança, a proporção populacional dos eleitores favoráveis ao candidato B está entre 0,46 e 0,58.

#### **3.2 Teste de hipóteses**

O teste de hipóteses é uma outra forma de fazer inferência estatística. Formula-se uma hipótese (*H*0) para um parâmetro populacional e, partir de uma amostra dessa população, aceita-se ou rejeita-se esta hipótese.

*H*<sub>0</sub>: hipótese nula (sempre tem a condição de igualdade);

*H*<sub>1</sub>: hipótese alternativa (tem o sinal de  $\neq$ ,  $>$  ou  $<$ ).

#### **3.2.1 Teste de hipóteses para uma média populacional**

*H*<sub>0</sub>:  $\mu = \ldots$ .  $H_1: u \neq \ldots$ .  $H_0$ :  $\mu = \ldots \ldots$ *H*<sub>1</sub>:  $\mu$  > ........ *H*<sub>0</sub>:  $\mu = \ldots$ . *H*<sub>1</sub>:  $\mu$  < ......

No software RStudio, usa-se o t.test para a realização do teste de hipóteses para uma média populacional, levando-se em conta o valor de p-value para aceitar ou rejeitar *H*0.

De acordo com as hipóteses, constam variações do t.test, conforme segue:

sintaxe: t.test(amostra, opções)

- **amostra**: Vetor contendo a amostra da qual se quer testar a média populacional.
- **opções**: alternative: string indicando a hipótese alternativa desejada. Valores possíveis: "two-sided", "less" ou "greater".
- *µ*: valor indicando o verdadeiro valor da média populacional.

**Exemplo 3**: (adaptado de  $\langle \text{https:}/\text{bit.ly/2WBrYnn} \rangle$ ) A precipitação pluviométrica mensal numa certa região nos últimos 9 meses foi a seguinte:

30,5 34,1 27,9 35,0 26,9 30,2 28,3 31,7 25,8

Construa um teste de hipóteses para saber se a média da precipitação pluviométrica mensal é igual a 30,0 mm.

*H*<sub>0</sub>:  $\mu = 30$  mm; *H*<sub>1</sub>:  $\mu \neq 30$  mm.

```
chuva=c(30.5,34.1,27.9,35,26.9,30.2,28.3,31.7,25.8)
chuva
## [1] 30.5 34.1 27.9 35.0 26.9 30.2 28.3 31.7 25.8
t.test(chuva,alt="two.sided",mu=30)
##
## One Sample t-test
##
## data: chuva
```

```
## t = 0.04229, df = 8, p-value = 0.9673
## alternative hypothesis: true mean is not equal to 30
## 95 percent confidence interval:
## 27.62097 32.46792
## sample estimates:
## mean of x
## 30.04444
```
Conclusão: Aceita-se  $H_0$  e conclui-se que a precipitação pluviométrica média é igual a 30 mm.

**Exemplo 4**: (adaptado de [<https://www.passeidireto.com/arquivo/](https://www.passeidireto.com/arquivo/5533375/lista-eststistica-pronta-p-3-prova-com-respostas/3) [5533375/lista-eststistica-pronta-p-3-prova-com-respostas/3>\)](https://www.passeidireto.com/arquivo/5533375/lista-eststistica-pronta-p-3-prova-com-respostas/3) Um empresário desconfia que o tempo médio de espera para atendimento de seus clientes é superior a 20 minutos. Para testar essa hipótese ele entrevistou 20 pessoas e questionou quanto tempo demorou para ser atendido. O resultado dessa pesquisa foi o seguinte:

22 20 21 23 22 20 23 22 20 24 21 20 21 24 22 22 23 22 20 24

Teste a hipótese de que o tempo de espera médio é superior a 20 minutos.

 $H_0$ :  $\mu = 20$  minutos

 $H_1$ :  $\mu > 20$  minutos

```
tempo=c(22,20,21,23,22,20,23,22,20,24,21,20,21,24,22,22,23,22,20,24)
tempo
## [1] 22 20 21 23 22 20 23 22 20 24 21 20 21 24 22 22 23 22 20 24
t.test(tempo, alt="greater", mu=20)
##
## One Sample t-test
##
## data: tempo
## t = 5.753, df = 19, p-value = 7.613e-06
## alternative hypothesis: true mean is greater than 20
## 95 percent confidence interval:
## 21.25899 Inf
## sample estimates:
## mean of x
## 21.8
```
Conclusão: Rejeita-se  $H_0$  com nível de significância de 1% e conclui-se que o tempo médio de espera é superior a 20 minutos.

**Exemplo 5**: (adaptado de  $\langle \text{https://docs.ufpr.br/~vavego/pdf}11\rangle$  $2/\text{pratica}$  04 zoo.pdf>) Os resíduos industriais jogados nos rios, muitas

vezes, absorvem oxigênio, reduzindo assim o conteúdo do oxigênio necessário à respiração dos peixes e outras formas de vida aquática. Uma lei estadual exige um mínimo de 5 p.p.m. (Partes por milhão) de oxigênio dissolvido, a fim de que o conteúdo de oxigênio seja suficiente para manter a vida aquática. Seis amostras de água retiradas de um rio, durante a maré baixa, revelaram os índices (em partes por milhão) de oxigênio dissolvido:

4,9 5,1 4,9 5,5 5,0 4,7

Estes dados são evidência para afirmar que o conteúdo de oxigênio é menor que 5 partes por milhão?

*H*<sub>0</sub>:  $\mu = 5$  ppm *H*<sub>1</sub>:  $\mu$  < 5 ppm

```
amostras=c(4.9,5.1,4.9,5.5,5.0,4.7)
t.test(amostras, alt="less", mu=5)
##
## One Sample t-test
##
## data: amostras
## t = 0.15041, df = 5, p-value = 0.5568
## alternative hypothesis: true mean is less than 5
## 95 percent confidence interval:
## -Inf 5.239944
## sample estimates:
## mean of x
## 5.016667
```
Conclusão: Aceita-se  $H_0$  e conclui-se que o conteúdo médio de oxigênio é igual a 5 ppm.

#### **3.2.2 Teste de hipóteses para uma proporção populacional**

```
H<sub>0</sub>: \pi = ......
H_1: \pi \neq \ldots...
H_0: \pi = \ldots \ldotsH<sub>1</sub>: \pi > ........
H_0: \pi = \ldots...
H<sub>1</sub>: \pi < ......
```
No software RStudio, usa-se o prop.test para a realização do teste de hipóteses para uma proporção populacional, levando-se em conta o valor de p-value para aceitar ou rejeitar *H*0.

Sintaxe:

 $prop.test(x, n, p=......, alt='......")$ 

em que:

 $x =$ número de sucessos;

n = tamanho da amostra;

p = proporção a ser testada;

```
alt = "two-sided", "greater" ou "less".
```
**Exemplo 6**: (adaptado de [<https://docs.ufpr.br/~soniaisoldi/TP707/](https://docs.ufpr.br/~soniaisoldi/TP707/Aula8.pdf) [Aula8.pdf>\)](https://docs.ufpr.br/~soniaisoldi/TP707/Aula8.pdf) Uma máquina está regulada quanto produz 3% de peças defeituosas. Uma amostra aleatória de 80 peças selecionadas ao acaso apresentou 3 peças defeituosas. Teste a hipótese de que a máquina está regulada.

*H*<sub>0</sub>:  $π = 3%$ *H*<sub>1</sub>:  $\pi \neq 3\%$ 

```
prop.test(3,80, p=0.03, alt="two.sided")
##
## 1-sample proportions test with continuity correction
##
## data: 3 out of 80, null probability 0.03
## X-squared = 0.0042955, df = 1, p-value = 0.9477
## alternative hypothesis: true p is not equal to 0.03
## 95 percent confidence interval:
## 0.009734871 0.113170946
## sample estimates:
## p
```
Conclusão: Aceita-se *H*<sup>0</sup> e conclui-se que a máquina produz 3% de peças defeituosas, ou seja, a máquina está regulada.

**Exemplo 7**: (adaptado de  $\langle \frac{\text{https://bit.ly/2uF9kiL}}{\text{but D4v}} \rangle$  As condições de mortalidade de uma região são tais que a proporção de nascidos que sobrevivem até 60 anos é de 0,6. Testar essa hipótese se em 1.000 nascimentos amostrados aleatoriamente, verificou-se 530 sobreviventes até 60 anos.

*H*<sub>0</sub>:  $\pi = 0.6$ *H*<sub>1</sub>:  $\pi \neq 0.6$ 

## 0.0375

**prop.test**(530, 1000, p=0.6, alt="two.sided")

```
##
## data: 530 out of 1000, null probability 0.6
## X-squared = 20.126, df = 1, p-value = 7.25e-06## alternative hypothesis: true p is not equal to 0.6
## 95 percent confidence interval:
## 0.4985104 0.5612563
## sample estimates:
## p
## 0.53
```
Conclusão: Rejeita-se  $H_0$  com nível de significância de 1% e conclui-se que a proporção de nascidos que sobrevivem até os 60 anos é diferente de 0,6.

**Exemplo 8**: (adaptado de <https://bit.ly/2uF9JBN >) Uma empresa retira periodicamente amostras aleatórias de 500 peças de sua linha de produção para análise da qualidade. As peças da amostra são classificadas como defeituosas ou não, sendo que a política da empresa exige que o processo produtivo seja revisto se houver evidência de mais de 1,5% de peças defeituosas. Na última amostra, foram encontradas nove peças defeituosas. O processo precisa ser revisto?

*H*<sub>0</sub>:  $\pi = 1.5\%$ *H*<sub>1</sub>:  $\pi > 1.5\%$ **prop.test**(9, 500, p=0.015, alt="greater") ## ## 1-sample proportions test with continuity correction ## ## data: 9 out of 500, null probability 0.015 ## X-squared = 0.13536, df = 1, p-value = 0.3565 ## alternative hypothesis: true p is greater than 0.015 ## 95 percent confidence interval: ## 0.009766109 1.000000000 ## sample estimates: ## p ## 0.018

Conclusão: Não rejeita *H*<sup>0</sup> e conclui-se que a proporção de peças defeituosas é igual a 1,5%, ou seja, o processo não precisa ser revisto.

**Exemplo 9**: (adaptado de [<https://www.passeidireto.com/arquivo/](https://www.passeidireto.com/arquivo/25297344/aula-19---testes-para-proporcao) [25297344/aula-19---testes-para-proporcao>\)](https://www.passeidireto.com/arquivo/25297344/aula-19---testes-para-proporcao) Uma pesquisa conclui que 90% dos médicos recomendam aspirina a pacientes que têm filhos. Teste a afirmação contra a alternativa de que a percentagem é inferior a 90%, se numa amostra aleatória de 100 médicos, 80 recomendam aspirina.

```
H<sub>0</sub>: π = 90%H<sub>1</sub>: \pi < 90%
prop.test(80, 100, p=0.90, alt="less")
##
## 1-sample proportions test with continuity correction
##
## data: 80 out of 100, null probability 0.9
## X-squared = 10.028, df = 1, p-value = 0.000771
## alternative hypothesis: true p is less than 0.9
## 95 percent confidence interval:
## 0.0000000 0.8617706
## sample estimates:
## p
## 0.8
```
Conclusão: Rejeita-se *H*<sup>0</sup> com nível de significância de 1% e conclui-se que a proporção de médicos que recomendam aaspirina é inferior a 90%.

#### **3.2.3 Teste de hipótese para duas médias**

O teste de hipótese para duas médias aplica-se quando se deseja comparar dois grupos:

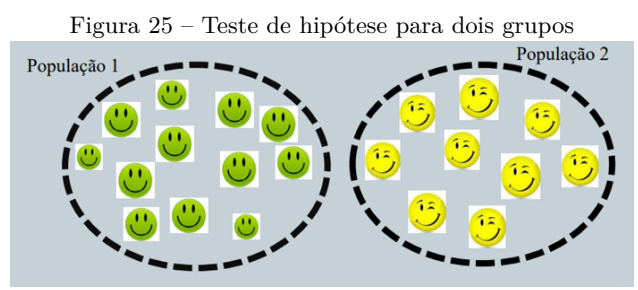

Fonte:  $\langle \text{http://www.leg.ufbr.br/lib/exe/fetch.php/disciplinas:ce001:bioestatistica}$ [testes\\_t\\_para\\_comparacao\\_de\\_medias\\_de\\_dois.pdf>.](http://www.leg.ufpr.br/lib/exe/fetch.php/disciplinas:ce001:bioestatistica_testes_t_para_comparacao_de_medias_de_dois.pdf)

É possível comparar duas médias de duas amostras dependentes, também chamadas de pareadas, ou médias de duas amostras independentes.

#### **3.2.3.1 Teste de hipóteses duas amostras dependentes**

**Exemplo 10**: Foi obtido o peso de seis indivíduos antes e após um treinamento de exercício físico. Teste a hipótese de que a média antes do treinamento é diferente da média após o treinamento.

| $a$ rapela $b - A$ must as dependentes                                 |  |  |  |           |  |  |  |
|------------------------------------------------------------------------|--|--|--|-----------|--|--|--|
| Indivíduo                                                              |  |  |  | A B C D E |  |  |  |
| Peso antes do treinamento $99\quad 62\quad 74\quad 59\quad 70\quad 73$ |  |  |  |           |  |  |  |
| Peso depois do treinamento 94 62 66 58 70 76                           |  |  |  |           |  |  |  |
| Fonte: Elaborado pelo(s) $\text{autor}(\text{es})$ .                   |  |  |  |           |  |  |  |

 $T$ 

No software RStudio, é utilizado o t.test para a realização do teste de hipóteses para uma média populacional, levando-se em conta o valor de *p-value* para aceitar ou rejeitar *H*0.

Hipóteses:

 $H_0$ : média antes = média depois;

 $H_1$ : média antes  $\neq$  média depois.

```
antes=c(99,62,74,59,70,73)
depois=c(94,62,66,58,70,76)
t.test(antes, depois, paired=TRUE)
##
## Paired t-test
##
## data: antes and depois
## t = 1.131, df = 5, p-value = 0.3094
## alternative hypothesis: true difference in means is not equal to 0
## 95 percent confidence interval:
## -2.333688 6.000355
## sample estimates:
## mean of the differences
## 1.833333
```
Conclusão: Não rejeita-se *H*<sup>0</sup> e conclui-se que a média de peso antes do treinamento é igual à média de peso depois do treinamento.

**Exemplo 11**: (adaptado de  $\langle$ www.inf.ufsc.br/~marcelo/testes2.html>) Dez cobaias foram submetidas ao tratamento de engorda com certa ração. Os pesos em gramas, antes e após o teste são dados a seguir. Pode-se concluir que o uso da ração contribuiu para o aumento do peso médio dos animais?

| - Tabela 4 – Amostras dependentes - caso 2     |  |  |  |  |  |                                         |  |  |              |  |
|------------------------------------------------|--|--|--|--|--|-----------------------------------------|--|--|--------------|--|
| Cobaia 1 2 3 4 5 6 7 8                         |  |  |  |  |  |                                         |  |  | $\mathbf{Q}$ |  |
| Antes                                          |  |  |  |  |  | 635 704 662 560 603 745 698 575 633 669 |  |  |              |  |
| Depois 640 712 681 558 610 740 707 585 635 682 |  |  |  |  |  |                                         |  |  |              |  |

Tabela 4 – Amostras dependentes - caso 2

Fonte:  $\langle$ www.inf.ufsc.br/~marcelo/testes2.html>.

 $H_0$ : média antes = média depois  $H_1$ : média antes  $\neq$  média depois

```
cobaiaantes=c(635,704,662,560,603,745,698,575,633,669)
cobaiadepois=c(640,712,681,558,610,740,707,585,635,682)
t.test(cobaiaantes, cobaiadepois, paired=TRUE)
##
## Paired t-test
##
## data: cobaiaantes and cobaiadepois
## t = -2.9635, df = 9, p-value = 0.01587
## alternative hypothesis: true difference in means is not equal to 0
## 95 percent confidence interval:
## -11.638063 -1.561937
## sample estimates:
## mean of the differences
# # -6.6
```
Conclusão: Rejeita-se  $H_0$  com nível de significância de 5% e conclui-se que a média antes da engorda é diferente da média depois da engorda.

#### **3.2.3.2 Teste de hipóteses duas amostras independentes**

Primeiramente é preciso saber se existe homogeneidade de variâncias populacionais, a qual poderá ser verificada por meio de um teste de homogeneidade de variâncias utilizando os dados das duas amostras.

#### **3.2.3.3 Teste para verificar homogeneidade de variâncias**

**Exemplo 12:** (adaptado de  $\langle$ https://www.ime.unicamp.br/ $\sim$ hildete/ [Aula\\_p12.pdf>\)](https://www.ime.unicamp.br/~hildete/Aula_p12.pdf) Dois tipos diferentes de tecido devem ser comparados. Uma máquina de testes pode comparar duas amostras ao mesmo tempo. O peso (em miligramas) para sete experimentos foram:

|  |                               |  |  |  | Tapela o – Comparação de dois típos diferentes de tecno                                                                                                    |
|--|-------------------------------|--|--|--|----------------------------------------------------------------------------------------------------|
|  | Tecido A 36 26 31 38 28 20 37 |  |  |  |                                                                                                    |
|  | Tecido B 39 27 35 42 31 39 22 |  |  |  |                                                                                                    |
|  |                               |  |  |  | $\sim$ . The contract of the contract of the contract of the contract of the contract of the contract of the contract of the contract of the contract of the contract of the contract of the contract of the contract of the co |

Tabela 5 – Comparação de dois tipos diferentes de tecidos

Fonte:  $\langle$ https://www.ime.unicamp.br/~hildete/Aula\_p12.pdf>.

Teste se um tecido é mais pesado que o outro.

*H*<sub>0</sub>: as variâncias são homogêneas

*H*1: as variâncias são heterogêneas

```
tecidoa=c(36,26,31,38,28,20,37)
tecidob=c(39,27,35,42,31,39,22)
var.test(tecidoa, tecidob)
##
## F test to compare two variances
##
## data: tecidoa and tecidob
## F = 0.83891, num df = 6, denom df = 6, p-value = 0.8366
## alternative hypothesis: true ratio of variances is not equal to 1
## 95 percent confidence interval:
## 0.1441493 4.8822754
## sample estimates:
## ratio of variances
## 0.838914
```
Conclusão: Não rejeita-se *H*<sup>0</sup> e conclui-se que as variâncias são homogêneas.

Agora é possível realizar o teste de comparação de duas amostras independentes.

 $H_0$ : média tecido A = média tecido B  $H_1$ : média tecido A  $\neq$  média tecido B

```
t.test(tecidoa, tecidob, var.equal = TRUE, paired=FALSE)
##
## Two Sample t-test
##
## data: tecidoa and tecidob
## t = -0.73005, df = 12, p-value = 0.4794
## alternative hypothesis: true difference in means is not equal to 0
## 95 percent confidence interval:
## -10.814996 5.386425
## sample estimates:
## mean of x mean of y
## 30.85714 33.57143
```
Conclusão: Não rejeita-se  $H_0$  e conclui-se que a média de peso do tecido A é igual à média de peso do tecido B.

#### **3.3 Exercícios**

**1.** A concentração de compostos químicos do solo foi medida em dez amostras aleatórias de um solo de uma área contaminada. A concentração medida, em mg/Kg, foi 1,4 0,6 1,2 1,6 0,5 0,7 0,3 0,8 0,2 e 0,9. Calcule o intervalo de 99% para a média de concentração.

**2.** Uma pesquisa foi realizada para verificar a satisfação dos alunos de uma escola em relação aos serviços fornecidos pela cantina. Utilizando-se uma amostra aleatória de 25 alunos, as respostas fornecidas foram:

| ταυσια υ<br>I esquisa de satisfação de sei viços de uma cantina |                |                |                |  |  |  |  |  |
|-----------------------------------------------------------------|----------------|----------------|----------------|--|--|--|--|--|
| satisfeito                                                      | não satisfeito | satisfeito     | satisfeito     |  |  |  |  |  |
| satisfeito                                                      | satisfeito     | satisfeito     | satisfeito     |  |  |  |  |  |
| não satisfeito                                                  | satisfeito     | não satisfeito | não satisfeito |  |  |  |  |  |
| não satisfeito                                                  | satisfeito     | satisfeito     | não satisfeito |  |  |  |  |  |
| satisfeito                                                      | satisfeito     | não satisfeito | não satisfeito |  |  |  |  |  |
| não satisfeito                                                  | não satisfeito | satisfeito     | satisfeito     |  |  |  |  |  |
| satisfeito                                                      |                |                |                |  |  |  |  |  |
|                                                                 |                |                |                |  |  |  |  |  |

Tabela 6 – Pesquisa de satisfação de serviços de uma cantina

Fonte: Elaborado pelos autores.

Construa o intervalo de confiança para a proporção populacional dos alunos satisfeitos considerando um nível de confiança de 90%.

**3.** (MORETTIN; BUSSAB, [2009\)](#page-169-2) Uma companhia de cigarros anuncia que o índice médio de nicotina dos cigarros que fabrica apresenta-se abaixo de 23 mg por cigarro. Um laboratório realiza seis análises desse índice, obtendo: 27, 24, 21, 25, 26, 22. Pode-se aceitar a afirmação do fabricante?

**4.** (FONSECA; MARTINS, [2010\)](#page-169-3) As estaturas de 20 recém-nascidos foram tomadas no Departamento de Pediatria da FNRP, cujos resultados em cm são: 41 50 52 49 49 54 50 47 52 49 50 52 50 47 49 51 46 50 49 50. Teste a hipótese de que a média desses recém nascidos é 50 cm.

**5.** A fim de determinar a eficiência de um medicamento antitérmico, a temperatura corporal (em graus Celsius) de 15 indivíduos foi medida. Em seguida, foi administrado o medicamento e após uma hora a temperatura foi medida novamente. Os resultados podem ser encontrados na tabela abaixo.

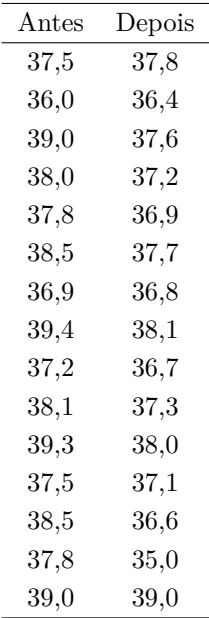

Tabela 7 – Temperatura corporal antes e depois da administração de um medicamento

Fonte: Elaborado pelos autores.

Houve ou não diminuição da temperatura dos indivíduos?

**7.**[\(<https://bit.ly/2JEyV0S>\)](https://bit.ly/2JEyV0S ) Foi obtida uma amostra com 20 pilhas elétricas da marca A. Todas elas foram examinadas e sua duração, em horas, foi medida. O mesmo foi feito com uma amostra de 18 pilhas do mesmo tipo, porém da marca B.

Marca A: 176 162 153 137 140 139 165 128 149 148 159 134 173 171 142 142 173 155 157 139

Marca B: 183 196 157 180 188 172 159 184 152 180 169 163 191 151 172 192 121 146

Existe diferença entre as marcas de pilha quanto a sua duração?
## $_{\text{CAPírtulo}}$  4

## **Teste de Qui-Quadrado**

*Iara Denise Endruweit Battisti*

Quando existem duas variáveis de interesse, a representação tabular das frequências observadas pode ser feita através de uma tabela de contingência, também chamada de tabela cruzada ou tabela de dupla entrada. Cada interseção de uma linha com uma coluna é chamada de casela e o valor que aparece em cada casela é a frequência observada, nomeada como  $O_{ij}$ , em que i corresponde a linha e j corresponde a coluna.

## **4.1 Teste de qui-quadrado para verificar associação entre duas variáveis qualitativas**

Se os dados são provenientes de uma amostra e o objetivo é verificar a associação entre duas variáveis qualitativas então aplica-se o teste de quiquadrado de associação, conforme Exemplo 1.

**Exemplo 1**: Uma pesquisa sobre "a exposição a agrotóxicos entre trabalhadores rurais no município de Cerro Largo/RS" foi desenvolvida por Letiane Peccin Ristow, no ano de 2017, como dissertação e mestrado no Programa de Pós-Graduação em Desenvolvimento e Políticas Públicas da UFFS, Campus Cerro Largo. Na Tabela [8](#page-109-0) são apresentados os resultados do "tamanho da propriedade" e "armazenamento seguro do agrotóxico". Deseja-se verificar a existência de associação significativa entre essas duas variáveis. Desta forma, o teste apropriado é o teste de qui-quadrado, dado que são duas

variáveis qualitativas: variável 1 - tamanho da propriedade (até 25 ha; 26 ha ou mais) e variável 2 – armazenamento seguro (sim; não).

Primeiramente definem-se as seguintes hipóteses estatísticas:

*H*0: não existe associação entre tamanho da propriedade e armazenamento seguro (as variáveis são independentes)

*H*1: existe associação entre tamanho da propriedade e armazenamento seguro (as variáveis são dependentes)

<span id="page-109-0"></span>Tabela 8 – Tamanho da propriedade e armazenamento seguro dos agrotóxicos, agricultores de Cerro Largo, RS, 2017

| Tamanho da                | Armazenamento Seguro |     |  |  |  |  |  |
|---------------------------|----------------------|-----|--|--|--|--|--|
| propriedade               | Não                  | Sim |  |  |  |  |  |
| Até 25 ha                 | 59                   |     |  |  |  |  |  |
| 26 ha ou mais<br>14<br>31 |                      |     |  |  |  |  |  |
| Fonte: Ristow $(2017)$ .  |                      |     |  |  |  |  |  |

A estatística de teste para testar as hipóteses apresentadas é o $\chi^2$ (qui-quadrado):

$$
\chi_{cal}^2 = \sum_{i=1}^{l} \sum_{j=1}^{c} \frac{(O_{ij} - E_{ij})^2}{E_{ij}}
$$
(4.1)

em que:

*l*: número de linhas;

*c*: número de colunas;

*Oij* : frequência observada na linha i e coluna j;

 $E_{ij}$ : frequência esperada na linha i e coluna j com grau de liberdade =  $ql = (c-1)(l-1).$ 

A frequência esperada (*Eij* ) de uma casela é obtida pela multiplicação do total da respectiva linha pelo total da respectiva coluna dividido pelo total geral. Por exemplo, a frequência esperada é igual ao total da coluna 1 multiplicada pelo total da linha 1 dividido pelo total geral, ou seja, (67x90)/112.

Porém, é importante conhecer as pressuposições do teste de qui-quadrado de Pearson. Neste sentido, na próxima seção (4.2) é apresentado um check-list para aplicação do este estatístico adequado em cada situação.

## **4.2 Check list para escolher o teste adequado para verificar a relação entre duas variáveis qualitativas**

O teste de qui-quadrado é aplicado somente a valores absolutos. Ainda, as variáveis devem ser independentes e o tamanho da amostra deve ser maior ou igual a 20 elementos (VIEIRA, [2003\)](#page-170-1).

- Em tabelas 2x2, isto é, duas linhas e duas colunas, deve-se utilizar o teste de qui-quadrado com correção de continuidade (correção de Yates). O motivo é que a distribuição de frequências observadas é discreta e está sendo aproximada pela distribuição qui-quadrado, que é contínua (SOARES, [1999\)](#page-170-2). Os autores indicam que se alguma frequência esperada for menor que 5, então aplicar o teste exato de Fisher.
- Em tabelas 2x2, se  $20 \le n \le 40$  e todas frequências esperadas são maior ou igual a 5, aplica-se o teste de qui-quadrado com correção de Yates (VIEIRA, [2003\)](#page-170-1). Se alguma frequência esperada for menor que 5 então deve-se aplicar o teste exato de Fisher (SIEGEL, [2006\)](#page-170-3).
- Em tabelas 2xc, isto é, duas linhas e mais que duas colunas, então 20% das frequências esperadas podem ser menores de 5 e nenhuma frequência esperada pode ser inferior a 1 (VIEIRA, [2003\)](#page-170-1). Se isso acontecer, então uma alternativa é agrupar categorias.
- Em tabelas lxc, isto é mais de duas linhas e mais de duas colunas, o número esperado médio  $\geq 6$  para teste com nível de 5% de significância  $e > 10$  para teste com nível de 1% de significância (CALLEGARI-JACQUES, [2003\)](#page-168-0). A autora descreve que o número esperado médio é calculado dividindo-se o total de indivíduos estudados pelo número de caselas.
- No caso de duas amostras pareadas (duas amostras dependentes) é aplicado o teste de McNemar. Também é o teste adequado para os estudos com delineamento caso-controle (estudos epidemiológicos).

Lembrando que o teste de qui-quadrado indica se há ou não associação entre duas variáveis qualitativas. Se além disso, há o interesse em verificar a força dessa associaçãoentão deve-se calcular medidas de magnitude, como por exemplo, coeficiente de contingência, razão de prevalência, risco relativo e razão de chances (*odds ratio*). Porém, essas medidas de magnitude são dependentes do tipo de delineamento do estudo.

Para aplicar o teste de qui-quadrado ou um alternativo no software R, primeiramente é preciso informar os dados, é possível efetuar isso de duas formas:

- (a) incluindo os valores no formatado de tabela (seção 4.3);
- (b) acessando os valores no banco de dados (seção 4.4).

### **4.3 Teste de qui-quadrado a partir de dados em formato de tabela**

Quando os dados estão organizados em uma tabela cruzada, conforme apresentado na Tabela [8,](#page-109-0) digitam-se os valores provenientes da tabela cruzada (tabela de contingência) no formato de uma matriz, na sequência por coluna. Por exemplo, digita-se todos os valores da primeira coluna, depois digita-se todos os valores da segunda coluna e assim sucessivamente. Para o exemplo da Tabela [8,](#page-109-0) o comando é o seguinte:

```
quiquadrado1<-matrix(c(59,31,8,14),nc=2)
quiquadrado1
## [,1] [,2]
## [1,] 59 8
## [2,] 31 14
```
O comando matrix indica que os dados serão organizados em uma matriz, nc indica o número de colunas da tabela, o operador <- atribui os valores digitados no nome informado pelo usuário que neste caso é quiquadrado1.

O segundo comando quiquadrado1, mostra a matriz elaborada, que neste caso representa uma tabela cruzada de duas linhas e duas colunas, conforme a Tabela [8.](#page-109-0)

Para verificar a existência de alguma casela com frequência esperada menor que os valores apresentados no check-list, utiliza-se o comando chisq.test com a opção expected. O comando é apresentado a seguir:

```
chisq.test(quiquadrado1)$expected
```
## [,1] [,2] ## [1,] 53.83929 13.160714 ## [2,] 36.16071 8.839286

O comando para aplicar o teste de qui-quadrado é o chisq.test, conforme segue:

```
chisq.test(quiquadrado1)
##
## Pearson's Chi-squared test with Yates' continuity correction
##
## data: quiquadrado1
## X-squared = 5.1122, df = 1, p-value = 0.02376
```
Observa-se no *output* apresentado que o *software* R identificou que se trata de uma tabela 2x2 (duas linhas e duas colunas) e então aplicou a correção de continuidade (*Yates' continuity correction*). Porém, é possível aplicar a correção de continuidade como uma opção do comando utilizando correct = TRUE, como segue:

```
chisq.test(quiquadrado1, correct=TRUE)
##
## Pearson's Chi-squared test with Yates' continuity correction
##
## data: quiquadrado1
## X-squared = 5.1122, df = 1, p-value = 0.02376
```
Conforme o output para os dados do exemplo, conclui-se que existe associação significativa (*p* = 0,0238) entre as duas variáveis em análise, isto é, entre tamanho de propriedade e armazenamento seguro do agrotóxico.

Considera-se outra situação (**Exemplo 2**), apresentada na Tabela [9.](#page-112-0)

<span id="page-112-0"></span>Tabela 9 – Tamanho da propriedade e devolução das embalagens vazias de agrotóxico, agricultores de Cerro Largo, RS, 2017

| Tamanho da    |     | Devolução das Embalagens |
|---------------|-----|--------------------------|
| propriedade   | Não | Sim                      |
| Até 25 ha     |     | 59                       |
| 26 ha ou mais | 3   | 43                       |
|               |     |                          |

Fonte: Ristow [\(2017\)](#page-170-0).

Inserindo a tabela no software, conforme segue:

```
quiquadrado2<-matrix(c(8,3,59,43), nc=2)
quiquadrado2
## [,1] [,2]
## [1,] 8 59
## [2,] 3 43
```
Verificando se todas frequências esperadas são maiores ou iguais a 5, uma vez que se trata de tabela 2x2:

```
chisq.test(quiquadrado2)$expected
\# [,1] [,2]
## [1,] 6.522124 60.47788
## [2,] 4.477876 41.52212
```
Neste caso, o software R apresenta um "aviso" pois observa-se uma frequência esperada menor que 5. Então deve-se aplicar o teste exato de Fisher, conforme segue:

```
fisher.test(quiquadrado2)
##
## Fisher's Exact Test for Count Data
##
## data: quiquadrado2
## p-value = 0.5206
## alternative hypothesis: true odds ratio is not equal to 1
## 95 percent confidence interval:
## 0.4315501 11.9645588
## sample estimates:
## odds ratio
## 1.932824
```
A partir do resultado do teste exato de Fisher para o exemplo 2, avaliando o valor *p*, conclui-se pela não rejeição de *H*0, isto é, as variáveis são independentes. Desta forma, o tamanho da propriedade não está associado com a devolução das embalagens vazias.

## **4.4 Sintaxe no software R utilizando os valores a partir do banco dados**

Para aplicar o teste de qui-quadrado de associação, quando os dados estão armazenados em um banco de dados, no formato de uma planilha, utilizam-se os mesmos comandos já apresentados, porém é necessário informar as duas variáveis que se deseja testar a associação. Para verificar a associação entre tamanho da propriedade e armazenamento seguro de agrotóxicos, o comando é o seguinte:

chisq.test(tamanho\_propriedade,armazenamento\_seguro)

#### **4.5 Teste de associação com duas amostras dependentes**

No caso de amostras pareadas (dependentes), utiliza-se o teste de McNemar para testar a associação. Importante observar que para executar o teste de McNemar, no software R, os dados na matriz (tabela de contingência) devem ser distribuídos da mesma maneira tanto nas linhas quanto nas colunas. Isto é, "a" e "d" devem expressar o mesmo comportamento, conforme apresentado na Tabela [10.](#page-114-0)

<span id="page-114-0"></span>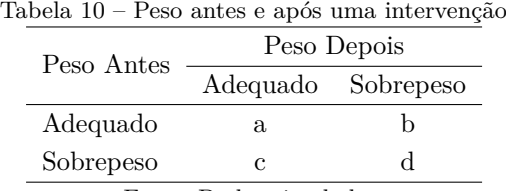

Fonte: Dados simulados.

Observa-se na Tabela [10,](#page-114-0) que os valores de a e d expressam o peso adequado e o sobrepeso, respectivamente, isto é, que não houve mudança de categoria durante o estudo. O comando para executar o teste de Mcnemar no software R é o seguinte:

mcnemar.test(tabela)

Considere o seguinte exemplo:

**Exemplo 3**: Uma pesquisa foi realizada para verificar o efeito de um medicamento para perda de peso. O estudo foi realizado com 45 cobaias com características semelhantes. Na Tabela [11](#page-115-0) é apresentada a situação do peso antes e após a intervenção (utilização do medicamento). Como trata-se de duas amostras dependentes (antes e após) então não é adequado aplicar o teste de qui-quadrado. Neste caso, aplica-se o teste de McNemar.

<span id="page-115-0"></span>Tabela 11 – Situação do peso de cobaias do estudo antes e após a intervenção

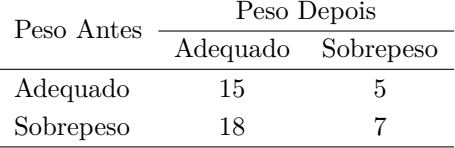

Fonte: Dados simulados.

Hipóteses estatísticas:

*H*0: As frequências das diferentes categorias ocorrem na mesma proporção (frequências b e c ocorrem na mesma proporção);

*H*1: As frequências b e c ocorrem em proporções diferentes, ou seja, as mudanças são significativas.

Para teste  $H_0$ , aplica-se o teste de McNemar no software R, conforme segue:

```
mcnemar=matrix(c(15,18,5,7), nc=2)
mcnemar
## [,1] [,2]
## [1,] 15 5
## [2,] 18 7
mcnemar.test(mcnemar)
##
## McNemar's Chi-squared test with continuity correction
##
## data: mcnemar
## McNemar's chi-squared = 6.2609, df = 1, p-value = 0.01234
```
O comando matrix permite inserir dados no formato de uma tabela cruzada, nc indica o número de colunas da tabela e mcnemar é o nome dado a tabela elaborada para esse exemplo. O comando para executar o teste de McNemar é mcnemar.test.

O resultado desse exemplo, analisado a partir do valor p, permite concluir que houve mudança significativa (*p* = 0,012) durante a intervenção no estudo.

Até aqui foi discutido a associação entre duas variáveis. Existem casos em que se deseja verificar a aderência de uma distribuição de frequência a uma distribuição teórica, como será apresentado na próxima seção desse capítulo.

## **4.6 Teste de qui-quadrado para verificar aderência a uma distribuição**

O teste de qui-quadrado de aderência é aplicado para verificar se o conjunto de dados segue uma distribuição teórica especificada. Da mesma forma que no teste de associação, o teste de aderência também assume pressuposições, conforme check list apresentado na seção 4.7.

### **4.7 Check list para aplicação do teste de qui-quadrado de aderência**

De acordo com Callegari-Jacques [\(2003\)](#page-168-0), consideram-se as seguintes pressuposições para adequada aplicação do teste de qui-quadrado de aderência:

- Tabelas com 2 categorias e frequências esperadas 5 usa-se o teste de qui-quadrado com correção de Yates.
- Tabelas com mais de 2 categorias e frequências esperadas iguais, sendo que essas devem ser  $\geq 1$  para teste com nível de 5% de significância e  $\geq$ 2 para teste com nível de 1% de significância.
- Tabelas com mais de 2 categorias e frequências esperadas diferentes:
- a) Para teste com nível de 5% de significância: n  $\geq 10$  e n2/n\_categorias  $> 10$  e n/n\_categorias  $\geq 2$ ;
- b) Para teste com nível de 1% de significância: n  $\geq$  10 e n2/nz categorias  $> 10$  e n/nz categorias  $> 4$ .

Considere o seguinte exemplo.

**Exemplo 4**: O objetivo da pesquisa é verificar se o número de borrachudos é o mesmo em diferentes pontos da margem de um rio, considerando nível de 5% de significância. O número de borrachudos observados para cada ponto (local) é apresentado na Tabela [12.](#page-117-0)

| Ponto   | Borrachudos |
|---------|-------------|
| Ponto 1 | 19          |
| Ponto 2 | 12          |
| Ponto 3 | 10          |
| Ponto 4 | 17          |
| Ponto 5 | 25          |
| Ponto 6 | 22          |
| Ponto 7 | 15          |
|         |             |

<span id="page-117-0"></span>Tabela 12 – Número de borrachudos nos diferentes pontos

Fonte: Dados simulados.

As hipóteses a serem testadas no exemplo 4 são:

*H*0: O número de borrachudos não muda conforme o ponto (as proporções de todas as categorias são iguais);

*H*1: Pelo menos, um dos pontos, tem número de borrachudos diferente dos demais.

Primeiramente, inserem-se os dados do exemplo 4 no *software* R, com o comando c e armazena em "borrach". Em seguida, utiliza-se o comando chisq.test com a opção expected para verificar se todas as frequências esperadas são ≥ 2. Por fim, é executado o teste de qui-quadrado de aderência com o comando chisq.test.

```
borrach<-c(20,12,10,17,30,22,35)
chisq.test(borrach)$expected
## [1] 20.85714 20.85714 20.85714 20.85714 20.85714 20.85714 20.85714
chisq.test(borrach)
##
## Chi-squared test for given probabilities
##
## data: borrach
## X-squared = 23.822, df = 6, p-value = 0.0005631
```
No output do exemplo 4, analisando o valor de *p*, conclui-se pela rejeição de *H*0, portanto, pelo menos, em um dos pontos de número de borrachudos diferente dos demais pontos. Agora, considere outro exemplo.

**Exemplo 5**: Suponha que deseja-se verificar se o número de borrachudos segue uma distribuição específica, informado em "dist". Lembrando que os valores no vetor "dist" devem estar no formato de proporção (por exemplo, 0,35).

*H*<sub>0</sub>: O número de borrachudos segue a distribuição teórica informada;

*H*1: O número de borrachudos não segue a distribuição teórica informada.

```
borrachudos<-c(20,12,10,17,30,22,35)
dist<-c(0.10,0.10,0.10,0.15,0.15,0.15,0.25)
chisq.test(borrachudos)$expected
## [1] 20.85714 20.85714 20.85714 20.85714 20.85714 20.85714 20.85714
chisq.test(borrachudos, p=dist)
##
## Chi-squared test for given probabilities
##
## data: borrachudos
## X-squared = 8.0639, df = 6, p-value = 0.2335
```
No output do exemplo 5, considerando o valor de p, conclui-se pela nãorejeição de *H*0. Portanto, o número de borrachudos não segue a distribuição informada.

#### **4.8 Medidas de magnitude**

O teste de qui-quadrado de associação indica se duas variáveis são dependentes, porém não informa a força dessa relação. Desta forma, aplicamse medidas de magnitude.

Em estudos observacionais epidemiológicos pode-se utilizar um dos quatro tipos de delineamento: transversal, caso-controle, *coorte* e ecológico. Nos três primeiros, é possível estimar uma medida de magnitude da associação, caso a associação seja significativa. Nos estudos transversais é estimado a razão de prevalência, nos estudos de coorte é estimado o risco relativo e nos estudos caso-controle é estimada a razão de chances (*odds ratio*).

A variável desfecho é caracterizada pelo evento de interesse (doença, óbito) e deve ser dicotômica (cura, não cura; óbito, não óbito). Estas categorias

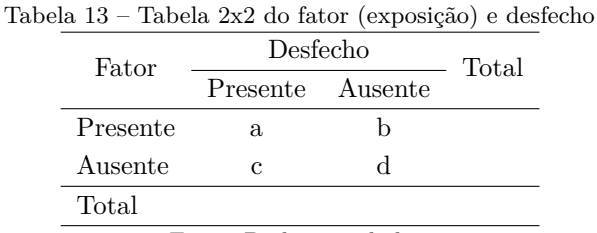

<span id="page-119-0"></span>são apresentadas nas colunas. E a variável que caracteriza o fator de exposição tem suas categorias, dicotômica, apresentadas nas linhas (Tabela [13\)](#page-119-0).

Fonte: Dados simulados.

#### **4.8.1 Risco Relativo**

Estima a magnitude da associação entre a exposição ao fator de risco e desfecho, indicando quantas vezes a ocorrência do desfecho nos expostos é maior do aquele entre os não-expostos.

É a razão entre a incidência do desfecho nos expostos e a incidência do desfecho nos não-expostos, como:

$$
RR = \frac{a/(a+b)}{c/(c+d)}
$$
\n
$$
(4.2)
$$

#### **4.8.2 Razão de Chances (Odds Ratio)**

Também referenciado como "razão de chances", "razão de produtos cruzados" ou "razão de odds".

É a razão de odds de exposição (possuem fator) entre os casos (desfecho) e de odds de exposição entre os controles (não desfecho), conforme abaixo:

$$
OR = \frac{a/c}{b/d} = \frac{a.d}{b.c}
$$
\n(4.3)

#### **4.8.3 Razão de Prevalência**

É utilizada em estudos transversais, já que estes medem a prevalência, a forma do cálculo da magnitude:

$$
RP = \frac{a/(a+b)}{c/(c+d)}\tag{4.4}
$$

A razão de prevalência é a razão entre as variáveis desfecho nos expostos e a prevalência de desfecho nos não expostos.

Primeiramente, para executar o comando do cálculo de medida de magnitude é necessário instalar o pacote epiR (NUNES et al., [2019\)](#page-169-0). Pode ser instalado a partir da aba Packages ou com o comando abaixo, diretamente no console:

```
install.packages("epiR")
```
Após a instalação, é preciso ativar o pacote para ser utilizado com o comando abaixo diretamente no console do RStudio:

```
library(epiR)
```
**Exemplo 6**: Considerando os dados da Tabela [8,](#page-109-0) calcule a razão de prevalência.

```
library(epiR)
epi.2by2(quiquadrado1, method="cross.sectional")
## Outcome + Outcome - Total Prevalence *
## Exposed + 59 8 67 88.1
## Exposed - 31 14 45 68.9
## Total 90 22 112 80.4
## Odds
## Exposed + 7.38
## Exposed - 2.21
## Total 4.09
##
## Point estimates and 95% CIs:
## -------------------------------------------------------------------
## Prevalence ratio 1.28 (1.03, 1.59)
## Odds ratio 3.33 (1.26, 8.80)
## Attrib prevalence * 19.17 (3.57, 34.77)
## Attrib prevalence in population * 11.47 (-3.93, 26.87)
## Attrib fraction in exposed (%) 21.77 (2.98, 36.92)
## Attrib fraction in population (%) 14.27 (1.12, 25.68)
## -------------------------------------------------------------------
## Test that odds ratio = 1: chi2(1) = 6.268 Pr>chi2 = 0.012
## Wald confidence limits
## CI: confidence interval
## * Outcomes per 100 population units
```
Para calcular a medida de magnitude utiliza-se o comando epi.2by2 e em method indica-se o delineamento do estudo, conforme segue:

- coorte: cohort.count;
- caso controle: case.control;
- transversal: cross.sectional.

Observa-se para o exemplo 6, que a razão de prevalência (RP) é 1,28 [IC95%: 1,03; 1,59].

#### **4.8.4 Risco atribuível**

O risco atribuível informa qual o efeito da exposição no excesso de risco da doença no grupo de expostos em relação ao grupo de não expostos, isto é a diferença entre a proporção de incidência do grupo exposto em relação ao grupo não exposto (MEDRONHO, [2003\)](#page-169-1). O autor complementa que a incidência acumulada no grupo de não expostos estaria representando o risco de adoecer por outras causas que não a exposição em questão. Assim:

$$
RA = Ie - Ine \tag{4.5}
$$

Medronho [\(2003\)](#page-169-1) observa que a interpretação do RA depende de que a relação entre exposição e efeito seja causal: o RA mede o excesso de risco do grupo de expostos associado com a exposição, isto é, se fosse eliminada a exposição, qual seria o risco de adoecer nos expostos?

Considere que o estudo do exemplo é "de incidência" assim, o risco de "transporte não seguro" (desfecho) no grupo de "tamanho de propriedade até 25 ha" (grupo dos expostos) é 0,881 e entre os não expostos (tamanho de propriedade 26 ha ou mais) é 0,689.

Então RA =  $0.881 - 0.689 = 0.192$  ou 19.2 casos em 100 indivíduos.

O risco de desfecho no grupo dos expostos é 0,881 e no grupo não exposto é 0,689. O RA indica que para cada 100 expostos em média 88 tem o desfecho e em 19 o desfecho é atribuído a exposição.

Caso eliminássemos o fator de exposição no grupo dos expostos, o risco diminuiria de 0,881 para 0,689 (evitaríamos 19 dos 88 casos que ocorreram em 100 pessoas na presença da exposição).

#### **4.8.5 Risco atribuível proporcional**

O risco atribuível proporcional é simplesmente o RA expresso em percentual em relação a incidência no grupo dos expostos:

$$
RAP = \left[\frac{(Ie - Ine)}{Ie}\right].100\tag{4.6}
$$

Então, RAP =  $(0,881-0,689)/0,881 \times 100 = 21,8\%$ .

Isto é, 21,8% do risco entre os expostos são atribuíveis à exposição.

Então, RA e RAP são adequadas para estimar o efeito de um fator de exposição (estimar a força da associação). No caso para estimar o excesso de risco atribuível à exposição na população geral, torna necessário o cálculo das medidas de impacto, conforme segue:

#### **4.8.6 Risco atribuível populacional**

$$
RA_{pop} = Ip - Ine
$$
\n
$$
(4.7)
$$

Para o exemplo:

 $RA_{non} = 0,804 - 0,689 = 0,115.$ 

Então 11,5 casos em 100 pessoas na população.

#### **4.8.7 Risco atribuível proporcional populacional**

$$
RAP_{pop} = \left[\frac{(Ip - Ine)}{I}\right].100\tag{4.8}
$$

Para o exemplo:

 $RAP_{pop} = (0,804 - 0,689)/0,804 \times 100 = 14,3\%.$ 

Então 14,3% do risco na população são atribuíveis a exposição.

#### **4.9 Exercícios**

**1.** Uma pesquisa com consumidores foi realizada para verificar a aceitação de um novo produto. Utilize o teste apropriado para avaliar a aceitação do produto em relação ao sexo dos consumidores que participaram da pesquisa.

Tabela 14 – Aceitação do produto em relação ao sexo dos clientes

|                         | Sexo  |    |  |  |  |
|-------------------------|-------|----|--|--|--|
| Aceitação               | $H_r$ | M  |  |  |  |
| Comprariam              | 43    | 20 |  |  |  |
| Não comprariam          | 37    | 40 |  |  |  |
| Fonte: Dados simulados. |       |    |  |  |  |

**1.1** Apresente as hipóteses estatísticas para esta pesquisa.

**1.2** Analise o resultado do teste adequado a partir do resultado do software R.

**1.3** Justifique a escolha do deste utilizado em 1.2.

**1.4** Apresente o valor p e interprete os resultados do teste considerando nível de 5% de significância.

## Capítulo **5**

# **Modelos de Regressão Linear Simples**

*Iara Denise Endruweit Battisti Erikson Kaszubowski Felipe Micail da Silva Smolski*

Muitas vezes, há a necessidade de estudar duas ou mais variáveis ao mesmo tempo com o objetivo de predizer uma variável em função da(s) outra(s). Por exemplo, verificar se sólidos removidos de um material se relaciona com o tempo de secagem e qual é a forma dessa relação. Outros exemplos: relação entre tempo de estudo e desempenho a uma avaliação; relação entre investimento em comunicação e vendas; entre outros.

A análise de correlação permite quantificar a relação linear entre duas variáveis quantitativas. Os modelos de regressão permitem demonstrar a forma da relação entre duas ou mais variáveis. Neste capítulo, serão estudados os modelos de regressão linear simples na qual a variável resposta (*Y* ) é quantitativa e a variável preditora (*Xi*) é quantitativa ou qualitativa.

#### **5.1 Correlação linear**

A correlação linear é a técnica mais simples para estudar a relação entre duas variáveis quantitativas. Os dados compõem uma única amostra de pares de valores (*x<sup>i</sup> ,yi*), correspondendo aos valores das variáveis X e Y, respectivamente, mensurados em cada elemento de uma amostra ou uma população. Para analisar a existência de relação entre as duas variáveis de forma exploratória, primeiramente pode-se fazer o Diagrama de Dispersão.

#### **5.2 Diagrama de dispersão**

O diagrama de dispersão é um gráfico para verificar a existência de relação entre os pares de variáveis X e Y. É composto por pontos, os quais correspondem aos pares de valores (*xi,yi*), sendo a variável X representada no eixo horizontal e a variável Y representada no eixo vertical.

O diagrama de dispersão fornece uma visualização gráfica do comportamento conjunto das duas variáveis em estudo. Na Figura [26a](#page-125-0), percebe-se uma correlação (relação) linear positiva entre as variáveis X e Y, ou seja, os valores das duas variáveis crescem conjuntamente. Na Figura [26b](#page-125-0), percebe-se uma correlação linear negativa entre as variáveis X e Y, neste caso, os valores de uma variável crescem enquanto os valores da outra variável decrescem. A Figura [26c](#page-125-0) informa a ausência de relação entre as duas variáveis e, a Figura [26d](#page-125-0) mostra uma correlação não linear, que não será abordada neste capítulo.

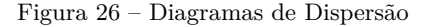

<span id="page-125-0"></span>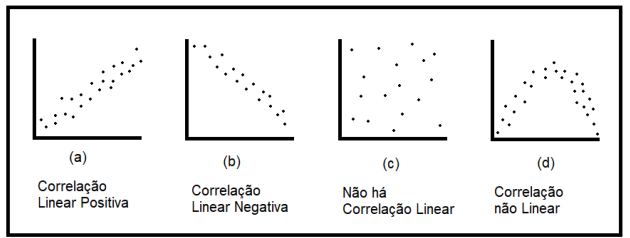

Fonte: Elaborado pelo(s) autor(es).

**Exemplo**: Suponha que 15 alunos foram selecionados aleatoriamente na turma de Estatística, sendo registrado o tempo de estudo e nota da atividade avaliativa. O objetivo da pesquisa é verificar se existe relação entre o tempo de estudo e a nota.

Tabela 15 – Relação entre o tempo (horas) de estudo e a nota.

| 'Tempo |  |  |  |  | 4,0 6,0 5,5 5,0 6,8 6,5 3,5 4,5 7,5 8,0 5,4 6,5 7,7 7,5 5,8 |  |  |  |
|--------|--|--|--|--|-------------------------------------------------------------|--|--|--|
| Nota   |  |  |  |  | 5,5 7,5 8,0 7,0 8,1 8,6 4,7 7,5 9,5 9,5 7,8 8,0 9,1 9,5 8,0 |  |  |  |

Fonte: Dados simulados.

Primeiramente, deve-se digitar os dados para cada variável diretamente na linha de comando ou em um arquivo de dados que será importado. No caso de linha de comando:

```
tempo=c(4,6,5.5,5,6.8,6.5,3.5,4.5,7,8,5.4,6.5,7.7,7.5,5.8)
nota=c(5.5,7.5,8,7,8.1,8.6,4.7,7.5,9.5,9.5,7.8,8,9.1,9.5,8)
```
Para elaborar o diagrama de dispersão o comando utilizado é o plot em que y corresponde ao vetor de dados da variável resposta e x corresponde ao vetor de dados da variável preditora.

```
plot(variável preditora, variável resposta)
```
Para o exemplo o comando é o seguinte:

<span id="page-126-0"></span>Figura 27 – Diagrama de dispersão da nota em relação ao tempo de estudo dos participantes do estudo

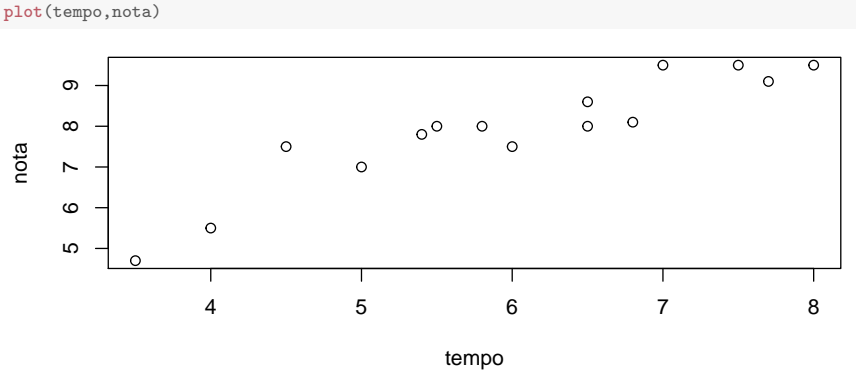

Fonte: Elaborado pelo(s) autor(es).

Resultando no diagrama de dispersão apresentado na Figura [27.](#page-126-0)

#### **5.3 Coeficiente de Correlação Linear de Pearson**

O coeficiente de correlação linear de Pearson (Karl Pearson 1857-1936) mede o grau de relacionamento linear entre os valores pareados *x<sup>i</sup>* e *y<sup>i</sup>* em uma amostra. O coeficiente linear de Pearson é obtido da seguinte forma:

$$
r = \frac{\sum_{i=1}^{n} (x_i - \overline{x})(y_i - \overline{y})}{\sqrt{\sum_{i=1}^{n} (x_i - \overline{x})^2 (y_i - \overline{y})^2}}
$$
(5.1)

em que:

- *n*: número de pares na amostra;
- *x*: valores da variável x;
- *y*: valores da variável y;
- $\bar{x}$ : média dos valores de x;
- $\bar{y}$ : média dos valores de y;

O coeficiente de correlação linear (r) é uma estatística amostral, representando a magnitude da relação entre duas variáveis na amostra. O parâmetro populacional é representado por *ρ*, que é calculado da mesma forma. O coeficiente de correlação linear assume valores entre -1 e +1, inclusive. Se o valor de r está próximo de 0, conclui-se que não há correlação linear entre as variáveis X e Y. Se o valor de r está próximo de -1 ou +1, conclui-se pela existência de correlação linear entre as variáveis X e Y, sendo que o sinal indica uma relação linear positiva (direta) ou negativa (inversa).

Sintaxe no software R:

#### cor(variável\_preditora, variável\_resposta)

Lembrando que os valores de x e y são numéricos. No caso do exemplo, segue o comando e a resposta.

```
cor(tempo,nota)
## [1] 0.9224332
```
No resultado é apresentado o valor do coeficiente de correlação linear, que neste caso, está próximo de  $+1$ , expressando uma correlação forte e direta entre as duas variáveis em análise.

Caso o usuário deseja testar a significância do coeficiente de correlação, isto é, se o resultado do coeficiente de correlação amostral pode ser inferido para a população, utiliza-se o comando:

cor.test(variável\_preditora, variável\_resposta) Para o exemplo:

```
cor.test(tempo, nota)
##
## Pearson's product-moment correlation
##
## data: tempo and nota
## t = 8.6128, df = 13, p-value = 9.878e-07
```

```
## alternative hypothesis: true correlation is not equal to 0
## 95 percent confidence interval:
## 0.7776159 0.9743080
## sample estimates:
## cor
## 0.9224332
```
Como o valor de *p* é menor que 0,01 então pode-se afirmar que existe correlação linear positiva significativa, isto é, o resultado pode ser projeto para a população de onde a amostra foi extraida.

Ainda, com o pacote PerformanceAnalytics (PETERSON; CARL, [2018\)](#page-169-2) é possível aprimorar a exibição dos resultados sobre o coeficiente de correlação com as variáveis observadas, que além do coeficientes de correlação, mostra a distribuição das variáveis e o gráfico de dispersão:

Figura 28 – Coeficiente de correlação apresentado pelo pacote PerformanceAnalytics

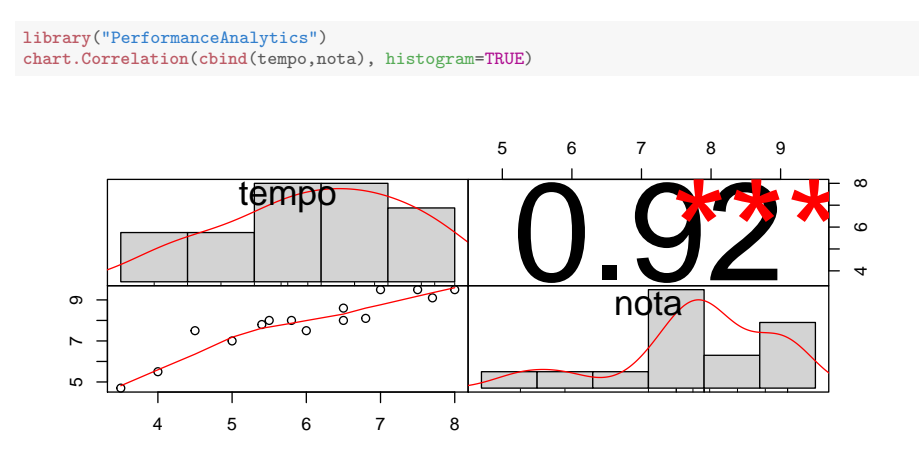

Fonte: Elaborado pelo(s) autor(es).

#### **5.4 Regressão Linear Simples**

O estudo de regressão estabelece-se aos casos em que se pretende estabelecer uma relação entre uma variável Y considerada dependente (variável resposta ou desfecho) e uma ou mais variáveis *X*1*,X*2*,*··· *,X<sup>k</sup>* (variáveis explicativas ou preditoras) consideradas independentes.

O objetivo da análise de regressão é ajustar uma equação que permita explicar o comportamento da variável resposta de maneira que o valor previsto possa estar próximo do que seria observado, dado um conjunto de valores observados para as variáveis preditoras. A forma do modelo de regressão depende da relação entre as variáveis, expressa visualmente pelo diagrama de dispersão, conforme exemplificado na Figura [26.](#page-125-0)

A análise de regressão é uma técnica muito utilizada em variáveis quantitativas, como por exemplo:

- vendas em função do investimento em comunicação;
- altura de crianças em função da idade;
- nota obtida em função de horas de estudo;
- produtividade de uma cultura em relação a quantidade de adubação.

Na Figura [29](#page-129-0) é apresentada a variação explicada e não explicada na análise por modelo regressão.

<span id="page-129-0"></span>Figura 29 – Variação explicada e não explicada na análise de regressão

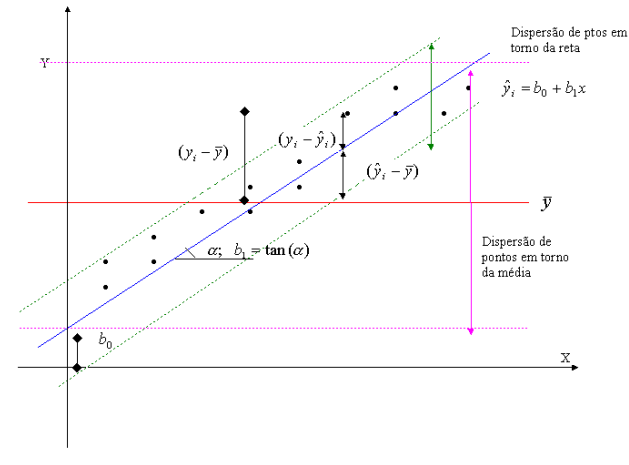

Fonte: Elaborado pelo(s) autor(es).

Observa-se na Figura [29,](#page-129-0) uma identidade na regressão, conforme a seguinte expressão:

$$
\sum (y_i - \overline{y}_i)^2 = \sum (\hat{y}_i - \overline{y}_i)^2 + \sum (y_i - \hat{y}_i)^2
$$
\n(5.2)

Soma de Quadrado Total = Soma de Quadrado de Regressão + Soma de Quadrado de Resíduo

Assim, a partir da expressão apresentada e buscando maximizar a variância explicada, o modelo de regressão mais adequado será aquele com maior proporção de "Soma de Quadrado de Regressão" em relação à "Soma de Quadrado Total", minimizando a "Soma de Quadrado do Resíduo".

#### **5.5 Modelo de Regressão Linear Simples**

O modelo de regressão linear simples é usado quando a resposta da variável dependente se expressa de forma linear (Figura [29\)](#page-129-0) e neste caso com apenas uma variável explicativa, expresso da seguinte maneira (HOFFMANN; VIEIRA, [1998\)](#page-169-3):

$$
y_i = \beta_0 + \beta_1 x_i + \varepsilon_i \tag{5.3}
$$

Em que:

*yi* : valores da variável resposta (dependente, desfecho), *i* = 1*,*2*,...,n* observações;

*xi* : valores da variável explicativa (independente, preditora), *i* = 1*,*2*,...,n* observações;

*β*0: coeficiente linear (intercepto). Interpretado como o valor da variável dependente quando a variável independente é igual a 0;

*β*1: coeficiente angular (inclinação). Interpretado como acréscimo ou decréscimo na variável dependente para a variação de uma unidade na variável independente;

*εi* : erros aleatórios costumeiramente assumidos como provenientes de uma população normal, com média 0 e variância constante  $\left[\varepsilon_i N(0, \sigma^2)\right]$ .

#### **5.6 Método dos Mínimos Quadrados**

O método dos mínimos quadrados (MMQ) é utilizado para a obtenção dos coeficientes linear e angular. Consiste em minimizar a Soma de Quadrados de Resíduos, ou seja, minimizar:

$$
\sum (y_i - \hat{y}_i)^2 = \sum (y_i - b_0 - b_1 x_i^2)
$$
\n(5.4)

As expressões para os coeficientes, que minimizam a Soma de Quadrado dos Resíduos são obtidas pela derivada desta soma de quadrados em relação a *b*<sup>0</sup> e em relação a *b*<sup>1</sup> e podem ser descritas por (HOFFMANN; VIEIRA, [1998\)](#page-169-3):

$$
b_1 = \frac{\sum xy - \frac{\sum x \sum y}{n}}{\sum x^2 - \frac{(\sum x)^2}{n}}
$$
(5.5)

em que:

*n*: número de pares na amostra;

*x*: valores da variável x;

*y*: valores da variável y.

e

$$
b_0 = \bar{y} - b_1 \bar{x} \tag{5.6}
$$

em que:

 $\bar{x}$ : média dos valores de x;

 $\bar{y}$ : média dos valores de y;

*b*1: valor calculado do coeficiente angular.

Obtendo-se a seguinte equação de regressão linear simples estimada:

$$
\hat{y} = b_0 - b_1 x \tag{5.7}
$$

em que:

 $b_0$ : coeficiente linear estimado;

*b*1: coeficiente angular estimado;

*x*: valores da variável explicativa.

Esta equação refere-se a reta de regressão, sendo que se  $b_1$  é um valor positivo a reta é crescente, demonstrando uma relação positiva entre as variáveis; mas se *b*<sup>1</sup> é um valor negativo, a reta é decrescente, demonstrando uma relação inversa entre as variáveis.

No software R utiliza-se o comando lm para executar a análise de regressão linear, em que y corresponde aos valores numéricos da variável resposta e x são valores numéricos da variável preditora. No caso do segundo comando, "base" corresponde ao nome da base de dados em que estão armazenadas as variáveis. Lembrando que "regressao" é o nome fornecido pelo usuário.

nome para regressao=lm(variável dependente~

#### variável\_preditora) Por exemplo:

```
regressaolinear=lm(nota~tempo)
regressaolinear
##
## Call:
## lm(formula = nota ~ tempo)
##
## Coefficients:
## (Intercept) tempo
## 2.2214 0.9474
```
No resultado observa-se o valor do coeficiente linear (intercept) igual a 2,2214 e o valor do coeficiente angular (tempo) igual a 0,947 interpretando que a cada aumento de uma unidade de tempo (hora), a nota do aluno aumenta, em média, 0,947 pontos.

#### **5.7 Análise de Variância**

A Análise de Variância, técnica introduzida por Fisher, na década de 20, testa o ajuste da equação como um todo, ou seja, um teste para verificar se a equação de regressão obtida pode ser exclusivamente fruto do erro amostral em uma situação em que a variável preditiva não possui nenhuma relação linear com o desfecho. Isto é, testar a significância da equação ajustada.

As hipóteses testadas na Análise de Variância da Regressão são:

$$
H_0: \beta_1 = 0
$$
 (a regressão não é significativa); (5.8)

$$
H_1: \beta_1 \neq 0 \text{ (a regressão é significativa)}.\tag{5.9}
$$

<span id="page-132-0"></span>No caso de regressão linear simples, a análise de variância é definida como apresentada na Tabela [16.](#page-132-0)

|           | Grau de | Soma de    |                            |          |
|-----------|---------|------------|----------------------------|----------|
| Fonte de  | Liber-  | Quadra-    | Quadrados                  | F calcu- |
| Variação  | dade    | dos        | Médios                     | lado     |
| Regressão |         |            | SQRegressão QMRegressão Fc |          |
| Desvios   | n-2     | SQResíduos | <b>QMResiduos</b>          |          |
| Total     | n-1     | SQTotal    |                            |          |

Tabela 16 – Análise de variância para a regressão linear simples.

Fonte: Elaborado pelo(s) autor(es).

Em que:

$$
SQ\text{Regressão} = \frac{\left(\sum xy - \frac{\left(\sum x \sum y\right)^2}{n}\right)}{\sum x^2 - \frac{\left(\sum x\right)^2}{n}}
$$
\n(5.10)

$$
SQ \text{Total} = \sum y^2 - \frac{(\sum y)^2}{n} \tag{5.11}
$$

SQResíduo = SQTotal - SQRegressão

QMRegressão = SQRegressão */* GLRegressão

QMResíduo = SQResíduo */* GLResíduo

Fc = QMRegressão */* QMResíduo

Espera-se que o QMResíduo seja mínimo, assim o modelo de regressão estará bem ajustado.

A distribuição de probabilidade para a razão de duas variâncias é conhecida como a distribuição F. Se a hipótese nula for rejeitada ao nível de signicância *α* (rejeita-se *H*0) e, portanto a regressão é significativa ao nível *α* de significância.

No software R, utiliza-se a função anova() para obter a análise de variância informando o nome dado ao modelo de regressão previamente.

```
anova(nome_para_regressão)
```
Por exemplo:

```
anova(regressaolinear)
## Analysis of Variance Table
##
## Response: nota
## Df Sum Sq Mean Sq F value Pr(>F)
```

```
## tempo 1 22.8184 22.8184 74.18 9.878e-07 ***
## Residuals 13 3.9989 0.3076
## ---
## Signif. codes: 0 '***' 0.001 '**' 0.01 '*' 0.05 '.' 0.1 ' ' 1
```
No resultado observam-se as fontes de variação: tempo (variável preditora) e residuals (resíduos); graus de liberdade (Df), soma de quadrado (Sum Sq), quadrado médio (Mean Sq), valor do F calculado (F value) e o valor *p* (Pr). Neste caso, como *p <* 0*,*01 rejeita-se *H*<sup>0</sup> ao nível de 1% de significância e, portanto a equação é significativa (*p <* 0*,*01).

#### **5.8 Coeficiente de Determinação**

O coeficiente de determinação representa o percentual de variação total que é explicada pela equação de regressão, sendo obtido da seguinte forma:

$$
R^2 = \frac{\text{SQRegressão}}{SQTotal} \tag{5.12}
$$

Quanto mais próximo de 1 (ou 100%) for o  $\mathbb{R}^2$ , melhor será o ajuste da equação de regressão. Também, é possível utilizar o coeficiente de determinação ajustado (R<sup>2</sup> ajustado), o qual considera o número de variáveis e o tamanho da amostra, sendo que este é o mais indicado para regressão múltipla. No software R, o valor do coeficiente de determinação é obtido pelo comando summary(), informando o nome dado aomodelo de regressão previamente, conforme segue:

```
summary(nome_para_regressao)
```
Por exemplo:

```
summary(regressaolinear)
##
## Call:
## lm(formula = nota ~ tempo)
##
## Residuals:
## Min 1Q Median 3Q Max
## -0.83718 -0.41088 0.04176 0.37333 1.01544
##
## Coefficients:
## Estimate Std. Error t value Pr(>|t|)
## (Intercept) 2.2214 0.6732 3.300 0.00575 **
## tempo 0.9474 0.1100 8.613 9.88e-07 ***
```

```
## ---
## Signif. codes: 0 '***' 0.001 '**' 0.01 '*' 0.05 '.' 0.1 ' ' 1
##
## Residual standard error: 0.5546 on 13 degrees of freedom
## Multiple R-squared: 0.8509,Adjusted R-squared: 0.8394
## F-statistic: 74.18 on 1 and 13 DF, p-value: 9.878e-07
```
No resultado, observa-se o valor de coeficiente de determinação (multiple R-squared) igual a 0,85, indicando que 85% da variação da nota (variável resposta) é devido a variação do tempo de estudo (variável preditora).

A reta de regressão pode ser visualizada no diagrama de dispersão com o comando abline(), como segue:

abline(nome\_para\_regressao)

Para o exemplo:

Figura 30 – Reta de regressão ajustada da nota em relação ao tempo de estudo dos participantes da pesquisa

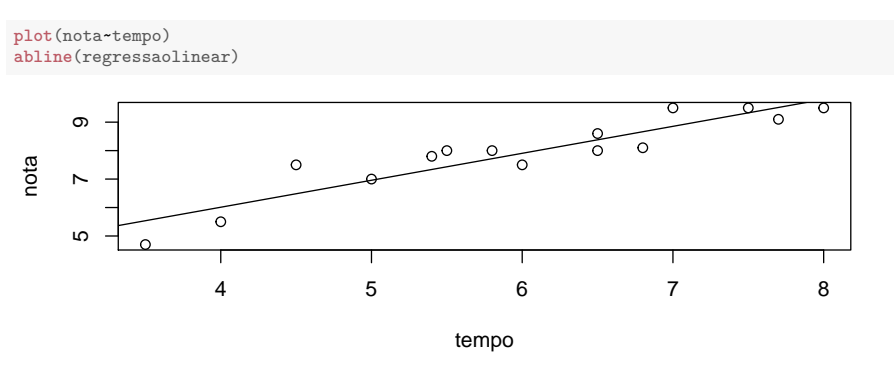

Fonte: Elaborado pelo(s) autor(es).

O intervalo de 95% de confiança para os coeficientes de regressão são obtidos, no software R, pelo comando confint(), da seguinte forma:

```
confint(nome_para_regressao)
```
Para o exemplo:

**confint**(regressaolinear) ## 2.5 % 97.5 % ## (Intercept) 0.7670509 3.675707 ## tempo 0.7097403 1.185005

#### **5.9 Intervalo de Predição**

Após o ajuste da equação de regressão linear simples, verificada a significância da equação (p *<* 0,05). No caso da equação estimada se ajusta bem aos dados pelo valor do coeficiente de determinação então é possível predizer valores da variável Y (resposta) a partir de valores da variável X (explicativa). Caso a regressão não seja significativa a melhor predição para a variável Y é média dos valores de *y*, ou seja, *y*ˆ.

A predição de valores só tem sentido nos seguintes casos:

- regressão significativa;
- os valores de X devem estar dentro dos limites inferior e superior dos dados amostrais;
- as inferências referem-se somente a população de onde a amostra aleatória foi extraída;
- as suposições sobre os resíduos devem ser satisfeitas.

Quando tem-se uma equação estimada do tipo  $\hat{y} = b_0 + b_1 x$ ,  $\hat{y}$  representa o valor predito da variável Y para um dado valor da variável X, ou seja, é uma predição pontual, porém esta não informa a sua precisão, a qual é contemplada no intervalo de predição. O intervalo de predição para um determinado Y é dado por:

$$
\hat{y} \pm \varepsilon \tag{5.13}
$$

em que:

$$
\varepsilon = t_{(n-2;\frac{a}{2})}.S_e.\sqrt{1 + \frac{1}{n} + \frac{n(x_p - \bar{x})^2}{n(\sum x^2) - (\sum x)^2}}
$$
(5.14)

onde:

*xp*: o valor dado para x

*Se*: o erro padrão da estimativa, definido por:

$$
S_e = \sqrt{\text{QMResiduo}} = \sqrt{\frac{\sum (y - \hat{y})^2}{n - 2}}
$$
(5.15)

Assim, obtêm-se o intervalo de predição para um determinado Y, que também pode ser expresso da seguinte forma:

$$
(\hat{y} - \varepsilon; \hat{y} + \varepsilon) \tag{5.16}
$$

A sintaxe do comando é:

x0=data.frame(x=valor\_numérico)

```
predict(regressao,x0,interval="prediction")
```
No comando apresentado o x0 recebe o valor de x e predict calcula o intervalo de predição para o valor de Y dado x0.

Para o exemplo:

```
x0=data.frame(tempo=5.5)
predict(regressaolinear, x0, interval="prediction")
## fit lwr upr
## 1 7.431928 6.189192 8.674664
```
### **5.10 Análise dos Resíduos**

O resíduo da análise de regressão é a diferença do valor do Y observado e Y estimado referente a cada par de valores do conjunto de dados, isto é,  $E_i = Y_i - \hat{Y}_i.$ 

No software R, pode-se utilizar o comando "residuals", para visualizar os resíduos, lembrando que "regressaolinear" é o nome dado ao modelo executado, como segue:

#### residuals(regressaolinear)

A análise dos resíduos é importante para a validade dos intervalos de confiança e testes de hipóteses, uma vez que as suposições das observações de Y independentes e o erro adere a distribuição aproximadamente normal com média 0 e variância constante devem ser satisfeitas.

O método gráfico pode ser utilizado para testar estas suposições dispondo os valores da variável preditora no eixo x e os respectivos valores dos resíduos no eixo y. Ainda, pode-se dispor os valores ajustados no eixo x e os respectivos valores dos resíduos do eixo y.

Se o modelo ajustado for apropriado para os dados, os pontos devem estar distribuídos de forma aleatória no gráfico dos resíduos, conforme Figura [31a](#page-138-0). Caso a suposição não seja satisfeita, métodos alternativos podem ser utilizados como: método dos mínimos quadrados ponderados para o caso de não homocedasticidade; o método dos mínimos quadrados generalizados para o caso de erros correlacionados; e, métodos não-paramétricos para o caso de não normalidade.

<span id="page-138-0"></span>Além da análise gráfica, existem testes para avaliar a homocedasticidade como o Teste de Bartlett e para avaliar a normalidade aplicam-se os testes de Shapiro Wilks ou Kolmogorov-Smirnov.

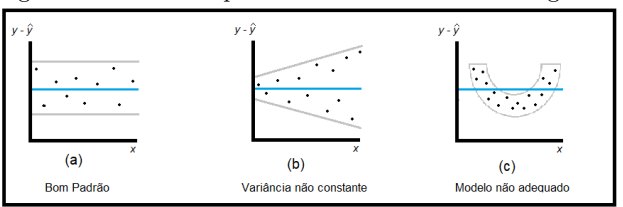

Figura 31 – Gráficos para análise de resíduos em regressão

Fonte: Elaborado pelo(s) autor(es).

A seguir é apresentado o comando do gráfico de resíduos apresentando os valores ajustados pela equação de regressão e os resuíduos:

```
plot(fitted(nome_para_regressao),
 residuals(nome_para_regressao),
xlab="Valores ajustados", ylab="Resíduos")
abline(h=0)
```
Nesta sintaxe, o termo "nome\_para\_regressao" é o nome dado ao modelo de regressão, "fitted" define os valores ajustados no eixo horizontal, "residuals" define os resíduos no eixo vertical, "xlab" indica o rótulo do eixo horizontal e "ylab" indica o rótulo do eixo vertical. e "abline(h=0)" apresentauma linha constante em y = 0 para facilitar a visualização dos desvios dos resíduos.

Na Figura [32](#page-139-0) é apresentado o gráfico de resíduo do exemplo, no qual os resíduos são apresentados no eixo y e os valores ajustados são apresentados no eixo x. Lembrando que "regressaolinear" é o nome definido para a regressão do exemplo.

Outro gráfico de resíduos que é possível elaborar na análise de resíduos representa a variável preditora (X) no eixo X e o resíduos no eixo Y, com a <span id="page-139-0"></span>Figura 32 – Gráfico dos resíduos em relação aos valores ajustados para os dados do exemplo

```
plot(fitted(regressaolinear), residuals(regressaolinear),
xlab="Valores ajustados", ylab="Residuos")
abline(h=0)
```
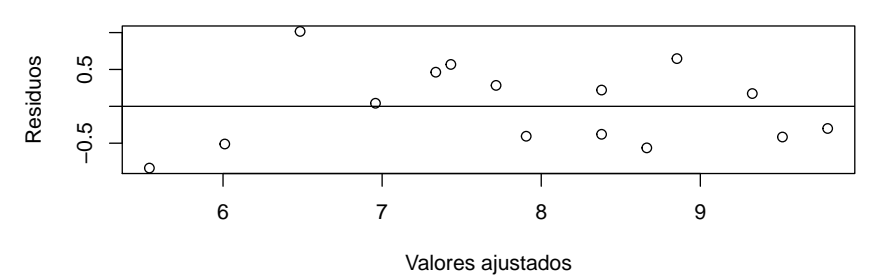

Fonte: Elaborado pelo(s) autor(es).

seguinte sintaxe:

```
plot(tempo, residuals(nome_para_regressao),
xlab="Variável Preditora", ylab="Resíduos")
Para os dados do exemplo:
```
<span id="page-139-1"></span>Figura 33 – Gráfico gerado para análise dos resíduos com os valores da variável preditora

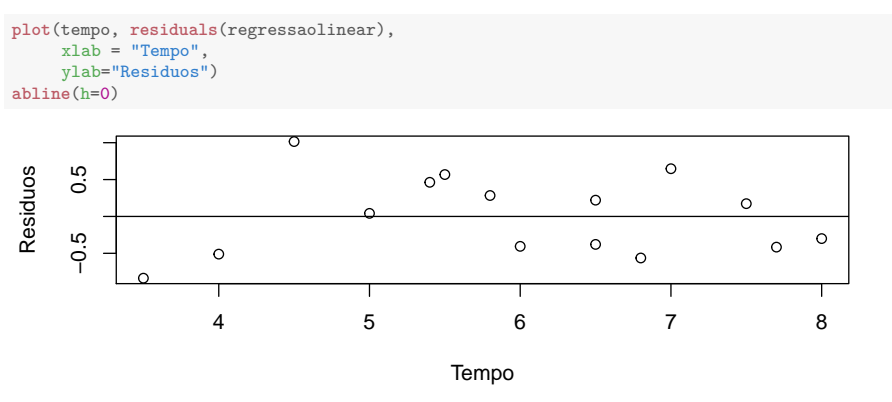

Fonte: Elaborado pelo(s) autor(es).

O resultado desse comando é apresentado na Figura [33](#page-139-1) em que no eixo y constam os valores dos resíduos e no eixo x constam os valores da variável independente.

Considerando os dados do exemplo, suponha que um aluno estudou 6,5 horas (x=6,5), então o valor ajustado da nota (y) é dado por  $2,2214+0,9474*6,5$ , resultando em 8,38. Para esse caso, o resíduo é:

Yobservado – Yestimado =  $8 - 8.38 = -0.38$ 

Para exibir os resíduos e os valores ajustados da equação de regressão utilizam-se os seguintes comandos, respectivamente:

#### residuals(regressaolinear)

#### fitted(regressaolinear)

Para testar a suposição que os erros aleatórios têm distribuição normal, pode-se elaborar o gráfico de probabilidade normal, conforme segue:

qqnorm(residuals(nome\_para\_regressao))

Para o exemplo, o comando é o seguinte:

<span id="page-140-0"></span>Figura 34 – Gráfico de probabilidade normal para verificar normalidade dos resíduos

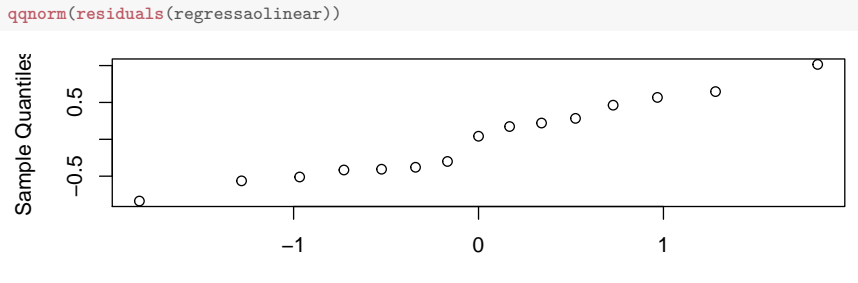

Theoretical Quantiles Fonte: Elaborado pelo(s) autor(es).

E o resultado é apresentado na Figura [34.](#page-140-0)

Ainda, pode-se construir o gráfico com a distribuição da probabilidade dos resíduos, através de um histograma, verificando assim se a cauda é simétrica ou não:

O resultado desse comando é apresentado na Figura [35.](#page-141-0)

Também, pode-se aplicar o teste de normalidade de Shapiro-Wilk para verificar a normalidade dos resíduos. O comando utilizado é o seguinte:

shapiro.test(residuals(nome\_para\_regressao))

Para o exemplo:

<span id="page-141-0"></span>Figura 35 – Histograma de distribuição da probabilidade para os resíduos

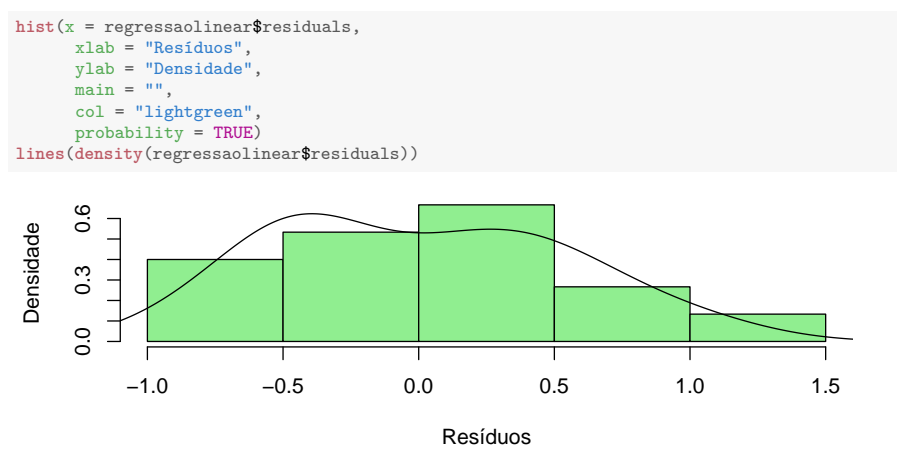

Fonte: Elaborado pelo(s) autor(es).

```
##
## Shapiro-Wilk normality test
##
## data: residuals(regressaolinear)
## W = 0.95605, p-value = 0.6241
```
Conclui-se que os resíduos são normais se o valor de *p* ≥ 0,05.

#### **5.10.1 Valores outliers na regressão**

Para análise dos valores outliers nos resíduos (*residuals standard* e *residuals studentized*), utilizam-se os seguintes comandos:

rstudent(nome\_para\_regressao) rstandard(nome\_para\_regressao) Para o exemplo:

```
rstudent(regressaolinear)
## 1 2 3 4 5 6
## -1.04741775 -0.74388746 1.07142465 0.07645794 -1.07311058 0.40066077
## 7 8 9 10 11 12
## -2.01859862 2.29138249 1.26282997 -0.60068792 0.86124654 -0.69776509
## 13 14 15
## -0.81957806 0.32859165 0.51493020
```

```
rstandard(regressaolinear)
```
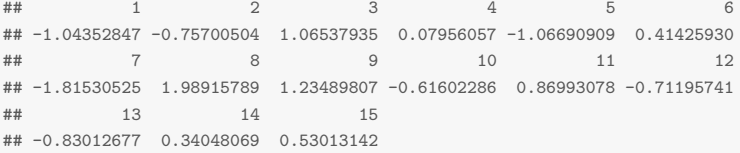

E o gráfico para verificar valores outliers nos resíduos:

```
plot(rstudent(nome_para_regressao))
```
#### plot(rstandard(nome\_para\_regressao))

Os gráficos dos resíduos padronizados (standard) e studentizados (student) para o exemplo estão apresentados nas Figuras [36](#page-142-0) e [37,](#page-143-0) respectivamente, utilizando os comandos que segue:

Figura 36 – Resíduos padronizados para o exemplo

<span id="page-142-0"></span>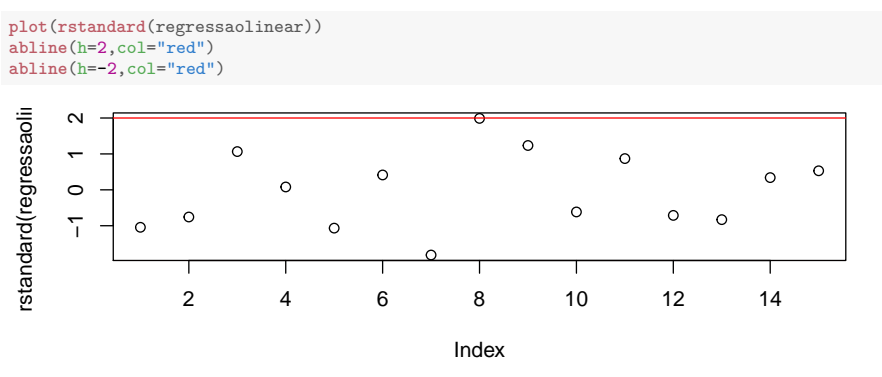

Fonte: Elaborado pelo(s) autor(es).

Aqueles valores fora do intervalo (-2, +2) são possíveis outliers.

#### **5.10.2 Valores influentes na regressão**

Para análise dos valores influentes, utiliza-se:

dffits(nome para regressao)

Para os dados do exemplo:

**dffits**(regressaolinear)

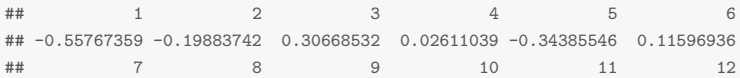

<span id="page-143-0"></span>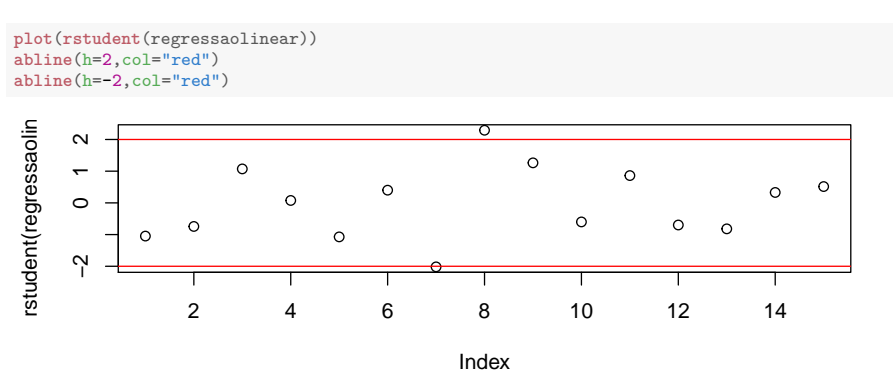

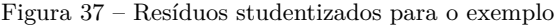

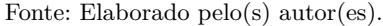

```
## -1.34853650 0.97320050 0.43847569 -0.32566485 0.25379217 -0.20196480
## 13 14 15
## -0.38792448 0.14209527 0.13902497
```
Aqueles valores maiores que 2∗(*p/n*) (1*/*2) são possíveis pontos influentes. Em que,  $p = n$ úmero de parâmetros do modelo e  $n = \text{tamanho da amostra.}$ 

#### $2*(2/15)\text{^}(1/2)$

dffits(regressaolinea

dffits(regressaoline

## [1] 0.7302967

O gráfico para detectar pontos influentes para os dados do exemplo:

**plot**(**dffits**(regressaolinear)) **abline**(h=-0.73,col="red") **abline**(h=0.73,col="red")  $\ddot{ }$ −1.0 0.0 1.0  $\overline{\Omega}$  $\circ$  $\circ$  $\circ$  $-1.0$  0.0  $\circ$  $\circ$  $\circ$  $\circ$  $\circ$  $\circ$  $\circ$  $\circ$  $\circ$ т т 2 4 6 8 10 12 14

Figura 38 – Pontos influentes para o exemplo

Fonte: Elaborado pelo(s) autor(es).

Index

 $\circ$
O comando plot(nome\_para\_regressao) elabora diferentes gráficos para o diagnóstico do modelo.

#### **5.11 Exercícios**

**1.** No site do livro  $\langle$ https://smolski.github.io/softwarelivrer/livro. [html>\)](https://smolski.github.io/softwarelivrer/livro.html) está disponível uma planilha de dados com o nome "peixes1", na primeira coluna consta a quantidade de ovos  $(m^3)$  e na segunda coluna consta a quantidade de oxigênio no rio. O objetivo da pesquisa é comparar alguns ambientes do rio sobre a desova e o crescimento das larvas de peixes. Analisar a relação da quantidade de ovos com a quantidade de oxigênio no rio. Para isso utilize coeficiente de correlação linear e regressão linear simples.

**2.** Baixe no site  $\langle \text{https://www.openintro.org/stat/data/?data=gun} \rangle$ [violence\\_us>](https://www.openintro.org/stat/data/?data=gun_violence_us) a base de dados gun\_violence\_us.csv (GUN VIOLENCE IN THE UNITED STATES), apresentando o relacionamento entre propriedade de armas e violência nos Estados Unidos. A variável dependente é a taxa de propriedade de armas (ownership\_rate: percentual de adultosem cada estado que é proprietário de uma arma em 2013) e a variável independente é a taxa de mortalidade (mortality\_rate: número de mortes por 100.000 em cada estado em 2014).

**2.1** Faça um diagrama de dispersão para visualizar a relação da taxa e ano. O que você pode concluir?

**2.2** Calcule o coeficiente de correlação linear. Conclua sobre ele.

**2.3** Encontre e interprete a equação ajustada.

**2.4** Apresente e interprete o coeficiente de determinação  $(R^2)$ .

**2.5** Teste a significância da equação de regressão através da ANOVA.

**2.6** Faça o intervalo de predição para x=0.50.

**2.7** Trace a reta de regressão ajustada no diagrama de dispersão.

**2.8** Faça análise de resíduos.

# Capítulo **6**

# **RMarkdown**

*Felipe Micail da Silva Smolski*

Markdown é uma linguagem de marcação de textos utilizada para a criação de diversos documentos, incluindo artigos, livros e apresentações. A grande inovação do RMarkdown no RStudio neste sentido é a utilização desta linguagem por meio do pacote rmarkdown (arquivos .Rmd) para integrar a criação de documentos com a análise e manipulação de dados em um único documento (Figura [39\)](#page-145-0). Desta forma, é possível efetuar pesquisas científicas que podem ser reproduzidas de forma muito mais fácil.

<span id="page-145-0"></span>Figura 39 – Processo de criação de documentos no RMarkdown

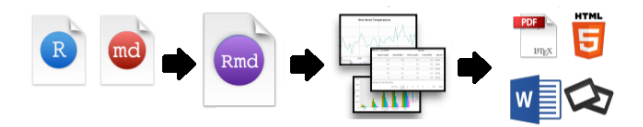

Fonte: Adaptado de Allaire *et al.* [\(2017\)](#page-168-0).

Para criação dos documentos é preciso a instalação dos pacotes denominados rmarkdown (ALLAIRE *et al.*, [2017\)](#page-168-0) e knitr (XIE, [2018\)](#page-170-0) dentro do RStudio, bem como sugere-se a instalação, no Windows, do programa MiKTeX ( $\langle$ https://miktex.org/download $\rangle$ ), que se encarrega de suporte à configurações da linguagem de marcação de textos LATEX, no caso de criação dos arquivos PDF.

# **6.1 Criando o documento**

Para criação do documento RMarkdown, no RStudio clique em "File *>* New File *>* R Markdown", ou mesmo através do atalho para criação de documentos conforme mostra a Figura [40.](#page-146-0) Haverá a escolha entre a criação de documentos (HTML, PDF e Word/Libre/Open Office), a criação de uma apresentação (*Presentation*), a criação de um documento Shiny (documento dinâmico para criação de *dashboards*) e o carregamento de um modelo de documento pré-estabelecido (*From Template*).

<span id="page-146-0"></span>Neste exemplo será criado um documento em Word, onde são preenchidos os campos com o título do documento, o nome do autor e escolha o tipo de documento.

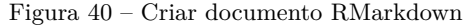

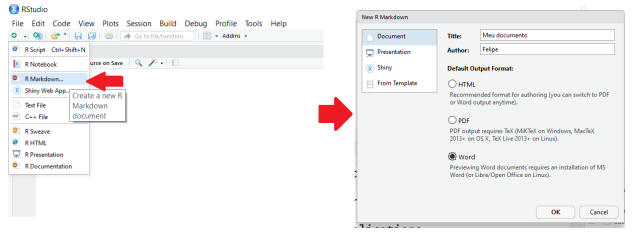

Fonte: Elaborado pelo(s) autor(es).

# **6.2 Compilando os resultados do arquivo**

O RMarkdown cria um documento incial padrão, contendo alguns exemplos básicos de inserção de textos e de formatação, que serão vistos adiante. Para compilação do documento para o formato desejado (neste caso Word), o usuário deve clicar na aba "Knit *>* Knit to Word", ou pelo atalho no teclado CTRL+SHIFT+K.

Caso ocorram erros com relação à codificação do documento, no que diz respeito aos caracteres de acentuação da língua portuguesa, este pode ser resolvido salvando o documento criado com a codificação UTF-8. Para isto, clique em "File *>* Save with Encoding *>* UTF-8". Deve ser feito este procedimento para cada tipo de arquivo: Word, HTML e PDF.

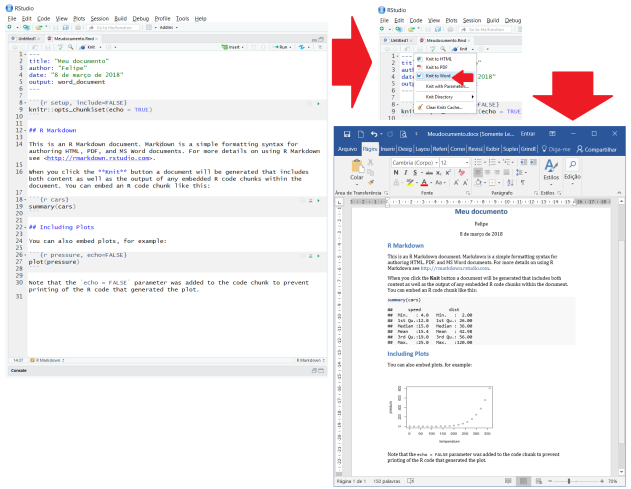

Figura 41 – Compilando o documento RMarkdown

Fonte: Elaborado pelo(s) autor(es).

Figura 42 – Erro de codificação do documento RMarkdown  $1 - - \overline{2}$ title: "Meu documento" author: "Feline" 3 4 "8 de março de 2018" date:

Fonte: Elaborado pelo(s) autor(es).

#### **6.3 Elementos básicos do RMarkdown**

A configuração básica de um arquivo RMarkdown divide-se entre a YAML Header e o corpo do documento. A YAML (Yet Another Markup Language) Header, ou metadados, é um cabeçalho onde são inseridas as informações sobre o arquivo e das opções de compilação. Sempre devem iniciar o documento, sendo inseridas dentro de dois campos de sinais − − −.

Já abaixo do YAML, situa-se o local onde o pesquisador digitará o texto, bem como integrará a inserção de códigos do R e também efetuará as análises posteriores (análises descritivas, regressões, tabelas, fórmulas, etc.). Por sua vez, os códigos do R (para manipulação de dados, como visto até o capítulo anterior deste livro) são "embutidos" no texto por meio das **Code Chunks**. Já o texto é inserido normalmente em forma de parágrafos ("fora" dos Chunks), sendo que o novo parágrafo é iniciado após pressionar a tecla

<span id="page-148-0"></span>"Enter" entre os textos informados.

Figura 43 – Tela inicial do arquivo RMarkdown

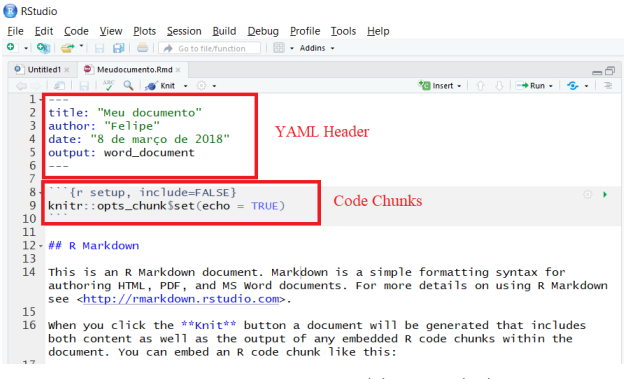

Fonte: Elaborado pelo(s) autor(es).

Desta forma, ao efetuar a compilação do documento, o RStudio "lê" todas as informações inseridas no arquivo e cria como resultado um arquivo escolhido com todas as análises feitas pelo usuário.

No exemplo acima (Figura [43\)](#page-148-0), a compilação irá gerar um arquivo em Word, de acordo com o output escolhido, no caso word\_document. Se o usuário desejar gerar como arquivo de texto final um documento que pode ser aberto inclusive em software livre, pode utilizar o formato OpenDocument (.otd). Para isto, basta substituir o output para odt\_document.

#### **6.4 Elementos básicos de formatação**

Dentro do documento RMarkdown, depois dos metadados, começa o espaço destinado ao texto do documento. Nesta etapa seguem algumas condições para a formatação do texto, bem como da configuração dos títulos e fórmulas matemáticas. A linguagem markdown preza pela simplicidade na formatação do texto, a qual posteriormente pode ser exportada para diversos tipos de documentos de uma só vez. Desta forma, como visto anteriormente, cria documentos totalmente dinâmicos entre si.

A acentuação das palavras, dentro do texto, é feita normalmente pelo teclado do usuário. Os caracteres \*#/()[]<> podem ser escritos normalmente dentro do texto, no entanto os demais (exemplo do cifrão \$) devem ser escritos precedidos de uma barra: \\$. Por outro lado, a formatação em itálico, negrito, <span id="page-149-0"></span>subscrito, sobrescrito, links e demais formatações são feitas no documento (Figura [44\)](#page-149-0).

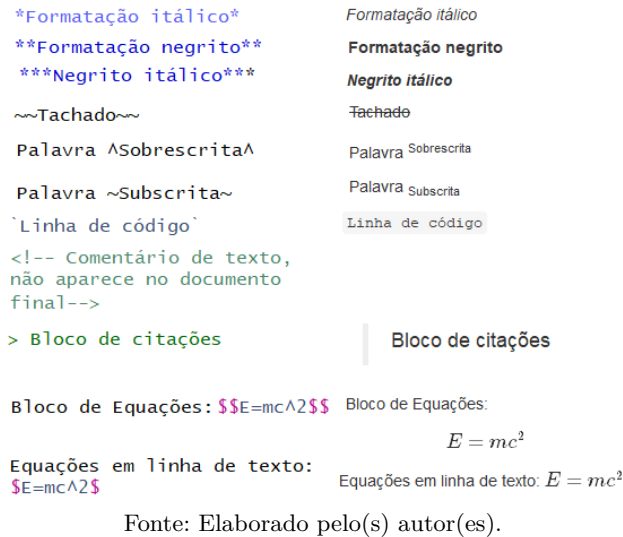

Figura 44 – Formatação no RMarkdown

Os níveis de títulos dos documentos RMarkdown são definidos pelo símbolo #:

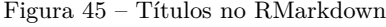

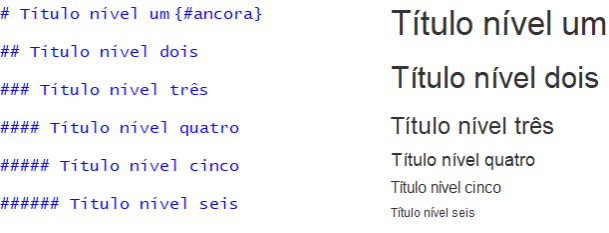

Fonte: Elaborado pelo(s) autor(es).

Como visto, é possível escrever as fórmulas em notação matemática, o que facilita e muito a vida do pesquisador. No ambiente matemático do RMarkdown, elas são escritas por meio da linguagem de marcação de textos LATEX. Existem muitos manuais sobre esta linguagem, e para facilitar a escrita, sites como [<https://www.codecogs.com/latex/eqneditor.php?lang=pt-br>](https://www.codecogs.com/latex/eqneditor.php?lang=pt-br) ajudam o pesquisador nesta empreitada.

<span id="page-150-0"></span>É possível efetuar a inserção de links nos documentos, para páginas externas ou mesmo internas ao documento (Figura [46\)](#page-150-0).

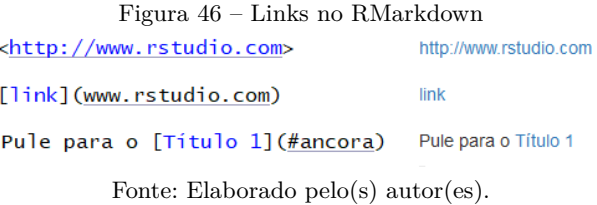

A inserção de imagens externas no documento, em diversos formatos (aqui no exemplo .png) é feita a partir do direcionamento do nome da imagem salva na mesma pasta do arquivo .Rmd criado, ou mesmo pelo link na internet (Figura [47\)](#page-150-1).

Figura 47 – Imagens no RMarkdown

<span id="page-150-1"></span>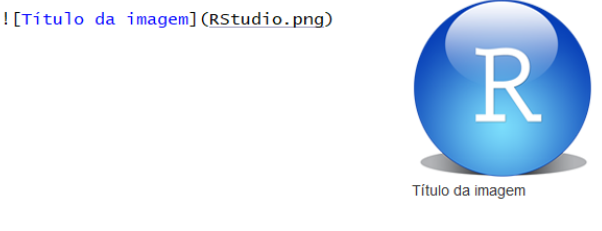

![](http://www.google.com/images/logo.gif)

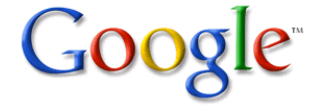

Fonte: Elaborado pelo(s) autor(es).

A Figura [48](#page-151-0) demonstra algumas formas de criar listas e itens no decorrer do corpo de texto no RMarkdown.

A criação de tabelas simples segue a disposição dos elementos prédefinidos, sendo que o alinhamento da coluna se dá pelo caractere ":" (dois pontos) conforme a Figura [49:](#page-151-1)

As notas de rodapé são inseridas no texto dentro das chaves precedidas do acento circunflexo ˆ[ ]. O pesquisador adiciona-os durante o texto, e o programa enumera automaticamente no documento final em Word (Figura [50\)](#page-151-2).

<span id="page-151-0"></span>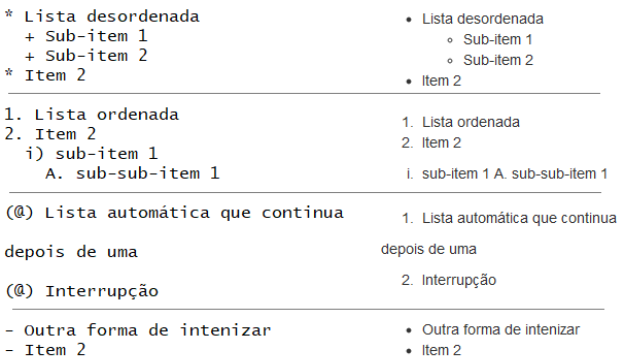

Figura 48 – Listas no RMarkdown

Fonte: Elaborado pelo(s) autor(es).

Figura 49 – Tabelas simples no RMarkdown

<span id="page-151-1"></span>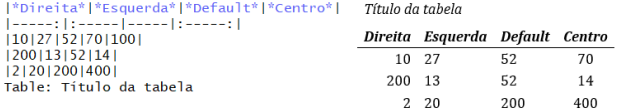

Fonte: Elaborado pelo(s) autor(es).

Figura 50 – Notas de rodapé no RMarkdown

<span id="page-151-2"></span>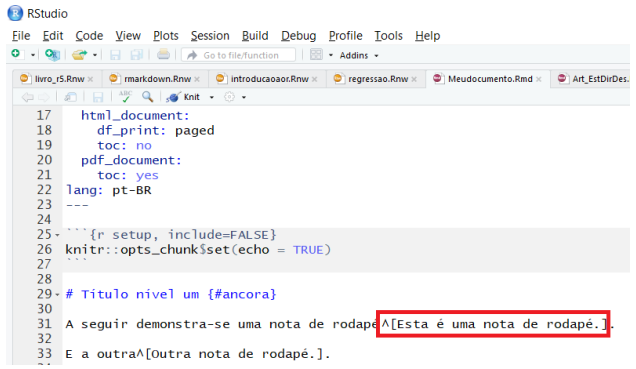

Fonte: Elaborado pelo(s) autor(es).

### **6.5 Elementos básicos do YAML**

O YAML, ou os metadados do documento, são informações básicas do documento que podem ser alteradas (Figura [51\)](#page-152-0). Dentre elas *title* define o título do documento; em *author* é inserido o autor ou autores e as informações <span id="page-152-0"></span>do currículo do pesquisador são inseridas via nota de rodapé dentro do símbolo ˆ[ ]; o campo *date* é opcional.

```
Figura 51 – Configuração do YAML<br>Falal → Quera de Configuração do YAML
Ġ
  1 -2 title: "Meu documento"
  3 author:
  4 - Felipe^[UFFS]
  5<sup>7</sup>- Segundo Autor^[Descrição do currículo.]
  6 date: "8 de março de 2018"
  7 output:
  \overline{8}word_document:
  \overline{q}fig_caption: yes
 10<sup>10</sup>fig_height: 3
          fig_width: 7
 1112keep_md: yes
 13toc: yes
 14highlight: "pygments"
          toc_depth: 2
 15
 16
          smart: no
 17html_document:
 18
          df_print: paged
 19
          toc: no
 20
       pdf_document:
 21tor: yes
 22 lang: pt-BR
 23 - -
```
Fonte: Elaborado pelo(s) autor(es).

Já o campo *output* define a opção de salvamento do arquivo final. Pode ser informado todos os tipos de arquivos previamente, sendo que no momento da compilação será utilizado o primeiro tipo de arquivo, no exemplo, em Word. Para salvar em PDF, é só colocar o campo pdf\_document em primeiro lugar juntamente com a configuração dentro deste tipo de arquivo.

Abaixo do tipo de arquivo a ser salvo, constam as opções de salvamento. No caso do exemplo, abaixo de Word está constando a opção fig\_caption, que dita se as figuras do documento em Word serão inseridas com títulos.

Os campos fig height e fig width determinam a altura e largura padrão de todas as imagens do documento Word. Abaixo seguem algumas opções do YAML relacionando-se com a saída do documento em Word:

- **fig.** caption As figuras devem ter título?
- **fig** height, **fig** width Altura e largura padrão das imagens.
- **highlight** Estilo de saída pré-definido, inclui "default", "tango", "pygments", "kate", "monochrome", "espresso", "zenburn", e "haddock".
- **keep\_md** Salva uma cópia em arquivo .md juntamente com os outros arquivos.
- **md\_extensions** Extensões Markdown a serem incluídas como definições padrão no RMarkdown.
- **pandoc\_args** Argumentos adicionais para utilizar com o pandoc.
- **reference\_docx** Arquivo docx com as configurações de estilos de texto padrão. Deve ser salvo na mesma pasta do documento .rmd criado.
- **toc** Adiciona o sumário no início do texto.
- **toc\_depth** Determina o menor nível de títulos que será exibido no sumário. Exemplo, 1 mostra somente o primeiro nível.

Também é possível incluir um campo abstract para o resumo, no caso de artigo e suas respectivas palavras-chave:

> Figura 52 – Abstract no YAML  $\overline{3}$ author Felipe abstract:  $**p_{\text{deiumO}}$ Lorem ipsum lorem ipsum lorem ipsum lorem ipsum lorem ipsum lorem ipsum lorem ipsum lorem ipsum lorem ipsum lorem ipsum lorem ipsum lorem ipsum lorem ipsum lorem ipsum lorem ipsum lorem ipsum lorem ipsum lorem ipsum lorem \*\*Palavras-Chave:\*\* xxxxxx; xxxxx; xxxxx; xxxxx; xxxxx  $10<sub>1</sub>$

> > Fonte: Elaborado pelo(s) autor(es).

#### **6.6 Elementos básicos dos Chunks**

Os **Code Chunks**, como já visto, são espaços destinados à inclusão de códigos diretamente do RStudio, como se a informação fosse inserida em seu Console. Desta forma, por exemplo, ao efetuar uma operação matemática ou ao ser carregada uma base de dados para ser trabalhada, as rotinas serão efetuadas no momento em que for compilado o arquivo .Rmd trabalhado.

A criação das Chunks é feita manualmente no corpo do documento .Rmd pela inclusão do código demonstrado abaixo, ou via plataforma RStudio, no menu "Insert *>* Insert a new R chunk", conforme demonstra a Figura [53:](#page-154-0)

Nota-se que o corpo do documento .Rmd ficou de outra cor, indicando que está inserida uma Chunk naquele local. Dentro das chaves, a Chunk dividese entre uma identificação/nome para aquele campo (é opcional, no entanto se constar não pode ser repetido no documento) e; as opções da Chunk.

<span id="page-154-0"></span>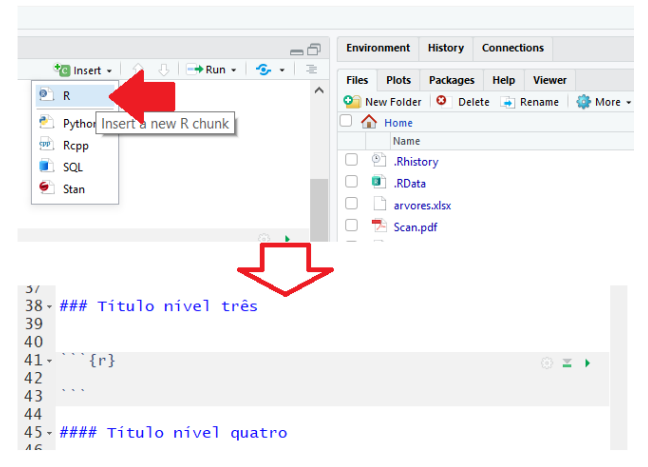

Figura 53 – Criação de Chunks

Fonte: Elaborado pelo(s) autor(es).

No exemplo abaixo, o nome da Chunk criada foi "r nomedochunk". E no campo das opções, constaram echo=FALSE, fig.height=10 e fig.width=5. Lembrando que estes campos determinam as opções somente para este chunk.

A primeira opção, echo=FALSE, informa que no arquivo compilado, somente será mostrado o resultado da rotina inserida na Chunk (1+1), portanto será mostrado somente o valor 2. Caso o usuário almejasse inserir, no arquivo final, o código do R escrito  $(1+1)$  juntamente com o resultado da operação, marcaria echo=TRUE.

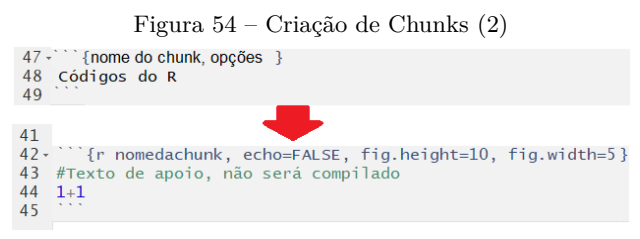

Fonte: Elaborado pelo(s) autor(es).

As opções fig.height e fig.width referem-se à altura e largura caso o resultado final da Chunk fosse uma figura ou gráfico derivado de dados inseridos na mesma. Vale lembrar que somente seriam determinadas as medidas para esta Chunk.

Para padronizar todas as Chunks para que tenham as mesmas opções, uma maneira utilizada usualmente é a inserção de uma Chunk global. Ela é incluída no início do texto, sendo que a sua inclusão é facultativa. No entanto, contribui para padronizar o texto, ao mesmo tempo que se existir uma Chunk durante o texto que deva ser configurada de forma diferente (por exemplo, o tamanho da imagem), pode ser efetuado em cada Chunk individual.

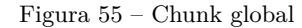

```
warning = TRUE, fig.height=5, fig.width=5)
27
28
```
Fonte: Elaborado pelo(s) autor(es).

Seguem algumas importantes opções das Chunks dos arquivos RMarkdown (ALLAIRE *et al.*, [2017\)](#page-168-0):

- **echo** O código da Chunk deve ser incluído no resultado final? Padrão  $=$  FALSE.
- **error** Mostra mensagens de erro no documento (TRUE) ou para quando os erros ocorrem.
- **fig.align** Alinhamento da figura: "left", "right" ou "center" (padrão = "default").
- **fig.height, fig.width** Tamanho das figuras em polegadas.
- **include** Para incluir a Chunk depois de compilar (padrão = TRUE).
- **message** Mostra as mensagens por ventura existentes no documento  $(\text{padrão} = \text{TRUE}).$
- **results** (default="markup") "asis" processa os resultados na saída do documento; "hide" - não mostra os resultados; "hold" - coloca os resultados abaixo do código.
- **warning** Mostra avisos de advertência no documento (padrão = TRUE).

Como mencionado no início deste capítulo, a grande vantagem do RMarkdown é a sua versatilidade na criação de documentos concatenados com as análises estatísticas no RStudio. Desta forma, dentro das Ckunks, podem ser criadas bases de dados, bem como importados de sites ou mesmo carregados de arquivos trabalhados previamente no RStudio.

No exemplo abaixo, foi criado um *data frame* nomeado "amost" diretamente no console dentro da Chunk. Em um segundo momento, para utilizar um determinado pacote instalado no RStudio, se insere, dentro da Chunk, o comando require() juntamente com o pacote necessário. Podem ser inseridos tantos pacotes quanto forem utilizados no documento, conforme a Figura [56.](#page-156-0)

<span id="page-156-0"></span>Figura 56 – Exemplo de criação de Chunk e carregamento de pacote

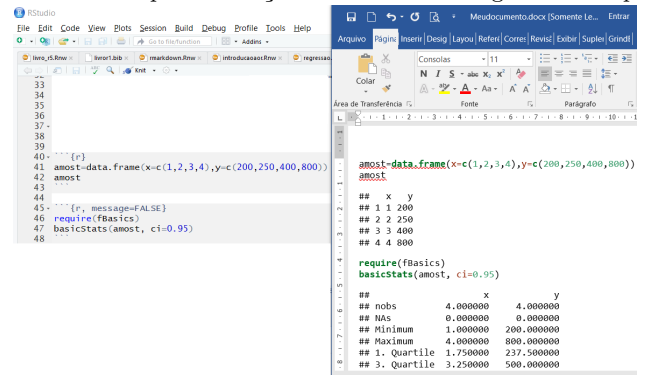

Fonte: Elaborado pelo(s) autor(es).

### **6.6.1 Inserindo tabelas com as Chunks**

Como visto, algumas ações extremamente úteis podem ser efetuadas por meio das Chunks. Dentre elas, inclui-se a plotagem de tabelas no texto final, derivadas de objetos criados pelo pesquisador no RStudio. Os exemplos trazidos abaixo incluem a utilização dos pacotes kable, xtable e flextable para a criação das tabelas.

Figura 57 – Exemplo de criação de tabelas com os pacotes kable, xtable e flextable

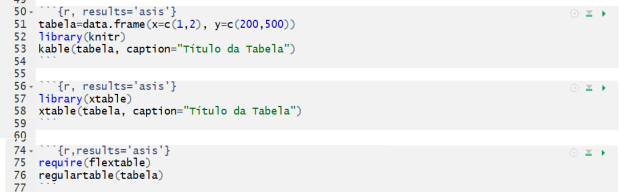

Fonte: Elaborado pelo(s) autor(es).

Além disso, o pacote stargazer é extremamente útil para geração de tabelas com resultados de regressões com a saída dos documentos em PDF.

Figura 58 – Exemplo de criação de tabelas com stargazer

```
61 -Wife, results='asis'}
                                                              お回す
62 regressao=1m(tabela$x~tabela$y)
63 regressao
64 require(stargazer)
65 stargazer (regressao, summary = F, digits=2, decimal.mark = ",",
   type = "html"66
```
Fonte: Elaborado pelo(s) autor(es).

Existem diversos pacotes dentro do RStudio com a função de gerarem tabelas a partir dos dados analisados (neste caso sendo gerados dentro de chunks). Por sua vez, abaixo segue um resumo testado por este autor, em que os pacotes criam corretamente as tabelas no RMarkdown para cada saída de arquivo (HMTL, PDF, Word). Por exemplo, o pacote knitr (com a função kable) consegue gerar as tabelas para as três saídas de arquivos; já o pacote xtable não está configurado para criar a referida tabela com a saída do documento em Word.

| Pacote                              | HTML | <b>PDF</b> | Word |
|-------------------------------------|------|------------|------|
| $k$ nitr(função kable) <sup>1</sup> | ok   | ok         | ok   |
| pander <sup>2</sup>                 | ok   | ok         | ok   |
| stargazer <sup>3</sup>              | ok   | ok         |      |
| $x$ table <sup>4</sup>              | ok   | ok         |      |

Tabela 17 – Pacotes para elaboração de tabelas no RMarkdown

Fonte: Elaborado pelo(s) autor(es).

Outra forma de passar as tabelas para o Word é criando-a no formato HTML e copiando para o arquivo em Word (veja em [<https://cran.r-project.](https://cran.r-project.org/web/packages/kableExtra/vignettes/kableExtra_and_word.html) [org/web/packages/kableExtra/vignettes/kableExtra\\_and\\_word.html>.](https://cran.r-project.org/web/packages/kableExtra/vignettes/kableExtra_and_word.html)).

<span id="page-157-0"></span><sup>&</sup>lt;sup>1</sup> Mais informações em  $\langle$ https://www.rdocumentation.org/packages/knitr/versions/1.21/ [topics/kable>.](https://www.rdocumentation.org/packages/knitr/versions/1.21/topics/kable)

<span id="page-157-1"></span><sup>&</sup>lt;sup>2</sup> Daróczi e Tsegelskyi [\(2018\)](#page-168-1).<br><sup>3</sup> Harry (2019).

<span id="page-157-2"></span><sup>&</sup>lt;sup>3</sup> Hlavac [\(2018\)](#page-169-0).

<span id="page-157-3"></span>Dahl *et al.* [\(2018\)](#page-168-2).

### **6.6.2 Inserindo imagens com as Chunks**

Da mesma forma que as tabelas, as imagens também podem ser inseridas com o auxílio de Chunks. Lembrando que a imagem deve estar na mesma pasta do arquivo ou na pasta indicada:

```
Figura 59 – Exemplo de inserção de imagens pelos Chunks
36
37
```
Fonte: Elaborado pelo(s) autor(es).

# **6.7 Criação de modelos para formatação vinculada**

Para os pesquisadores que trabalham intensamente com o Word ou Libre/Open Office, a formatação dos resultados decorrentes das análises compiladas no RMarkdown podem ser incrementadas. Isto porque existe um recurso de criação de modelos vinculados aos editores de texto, estes que serão responsáveis pela definição da formatação de todos os itens (títulos, subtítulos, parágrafos, fontes, etc.), como será visto a seguir.

# **6.7.1 Primeiro passo: criação de um documento modelo**

Primeiramente deve-se criar um documento mínimo padrão que será utilizado como modelo. Crie um novo documento (Rmd), aqui será denominado de "modelo" (o usuário pode escolher o nome), que será salvo em .Rmd e gerado o respectivo arquivo Word (ou no formato .odt), na mesma pasta que o pesquisador salvar arquivos a serem formatados.

Como já visto, para criação de documentos .Rmd clique em "File *>* New File *>* R Markdown". Escolha o nome e salve na pasta escolhida. Gere o documento em Word (.docx) ou em outro arquivo de texto (exemplo .odt) em "File *>* Knit Document".

## **6.7.2 Segundo passo: formatação do modelo**

Abra o arquivo em Word (denominado "modelo.docx"). Atente para a caixa de seleção de estilos do Word, que será trabalhado nesta etapa (Figura <span id="page-159-0"></span>[60\)](#page-159-0).

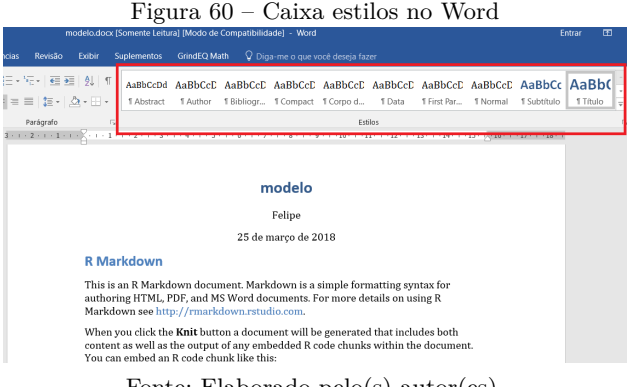

Fonte: Elaborado pelo(s) autor(es).

Note que para o resultado desta compilação, o menu estilos traz várias formatações das diferentes partes do texto, entre elas "Abstract", "Author", "Normal", "Titulo", "Titulo 1", etc. Estes estilos serão alterados pelo usuário, para adequar às necessidades do pesquisador na criação do documento padrão. Clique com o botão direito nos estilos e em "Modificar" para definir a formatação padrão para cada parte do texto.

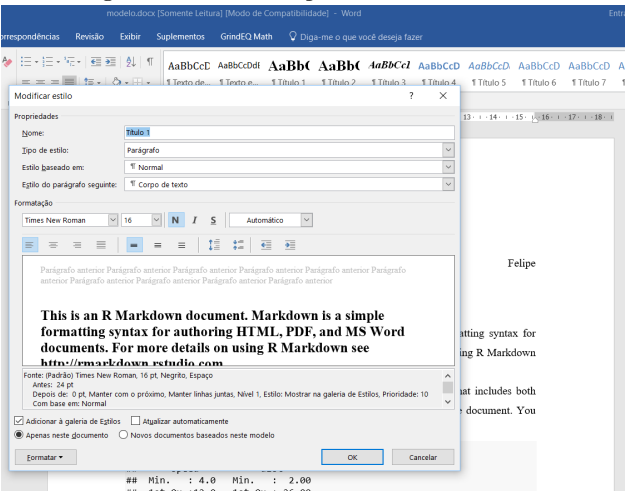

Figura 61 – Modificação de estilos no Word

Fonte: Elaborado pelo(s) autor(es).

# **6.7.3 Terceiro passo: vinculação do modelo ao arquivo em RMarkdown**

Após determinar as alterações em todos os campos de estilos do documento modelo no Word, o pesquisador deve vincular este modelo ao documento .Rmd principal. Além de deixar salvo o modelo em Word na mesma pasta, deve-se incluir a seguinte informação no YAML mostrada na Figura [62](#page-160-0) (reference\_docx). Lembrando que para arquivos em Open/Libre Office, deve ser inserida a opção reference\_odt seguida do arquivo (.odt) do modelo.

<span id="page-160-0"></span>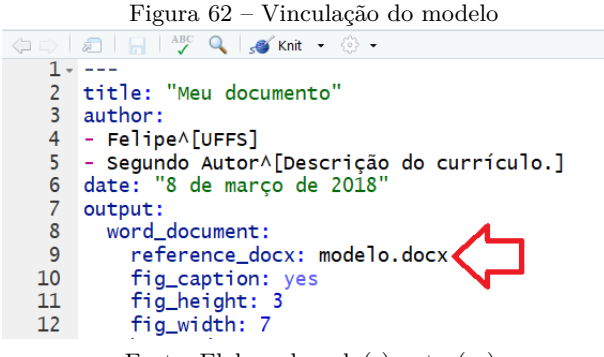

Fonte: Elaborado pelo(s) autor(es).

A partir de então, as compilações do arquivo .Rmd criado pelo pesquisador seguirão as formatações de estilo que estão determinadas no arquivo "modelo.docx".

# **6.8 Citações e bibliografias**

Na escrita de trabalhos acadêmicos com o RMarkdown é possível efetuar um gerenciamento de citações e bibliografias de maneira extremamente satisfatória e automática. Para isto, o *software* MiKTeX contribuirá nesta empreitada.% juntamente com o programa Pandoc.

O exemplo abaixo será utilizado com o formato BibLaTeX (extensão .bib). Primeiramente crie um documento .bib, que será o local onde o pesquisador armazenará as bibliografias, que serão posteriormente utilizadas. Crie um novo arquivo de texto ("File *>* New File *>* Text file") e depois salve-o na

mesma pasta do arquivo .Rmd em que serão inseridas as citações (salve com a extensão ".bib" - exemplo: "bibliografia.bib").

Dentro deste arquivo serão armazenadas as referências bibliográficas, não deve-se preocupar neste momento com a ordem das referências. Como mostra a Figura [63,](#page-161-0) inserimos duas bibliografias a serem citadas posteriormente.

A primeira (@article), demonstra que é um artigo de uma revista enquanto a segunda (@book) se trata de um livro. Dentro das chaves estão os dados das referências, como o título (title), autores (author) e o ano (year) por exemplo.

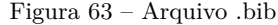

```
o_r5.Rnw X bibliografia.bib* X creqressao.Rnw X created introducaoaor.Rnw X created examples
       1 @article{bresser,
         title={Da administração pública burocrática à gerencial},
    \overline{2}\overline{3}author={Pereira, Luiz Carlos Bresser},
          journal={Revista do Servico Público},
   \overline{4}\overline{5}volume = {47}.
          number = \{1\}6\phantom{a}\overline{7}paas = {7-40}.
   \overline{8}year = {1996},
          publisher={Escola Nacional de Administraão Pública-ENAP}
   \overline{9}10<sup>1</sup>111213 @book{Forstater2008,
  14 address = {Hampshire, England},
  15 author = {Forstater, Mathew and Wray, L. Randall},
  16 publisher = {Palgrave Macmillan},
  10 publisher = {Paigrave macmilian},<br>17 title = {{Keynes for the Twenty-First Century}},<br>18 year = {2008}
  19
       R
```
Fonte: Elaborado pelo(s) autor(es).

O BibLateX gerencia todos os tipos de bibliografias sendo que, como visto acima, as bibliografias possuem campos padrão a serem informados no arquivo ".bib". Por exemplo, a categoria de artigos, possui como campos obrigatórios author, title, journal e year. Abaixo seguem algumas especificações dos tipos de bibliografias (adaptado de Lehman e Kime [\(2006\)](#page-169-1)), explicitando os itens obrigatórios e opcionais que devem ou podem constar em cada registro:

@article - Artigo de revista. **OBRIGATÓRIOS**: author, title, journal, year. **OPCIONAIS**: volume, number, pages, month, note, key.

@book - Livro. **OBRIGATÓRIOS**: author/editor, title, publisher, year. **OPCIONAIS**: volume/number, series, address, edition, month, note, key.

@inbook - Parte de livro. **OBRIGATÓRIOS**: author/editor, title,

chapter/pages, publisher, year. **OPCIONAIS**: volume/number, series, type, address, edition, month, note, key.

@incollection - Parte de livro com título próprio. **OBRIGATÓ-RIOS**: author, title, booktitle, publisher, year. **OPCIONAIS**: editor, volume/number, series, type, chapter, pages, address, edition, month, note, key.

@inproceedings - Trabalho de anais de conferência. **OBRIGATÓ-RIOS**: author, title, booktitle, year. **OPCIONAIS**: editor, volume/number, series, pages, address, month, organization, publisher, note, key.

@mastersthesis - Dissertação mestrado. **OBRIGATÓRIOS**: author, title, school, year. **OPCIONAIS**: type, address, month, note, key.

@phdthesis - Tese de doutorado. **OBRIGATÓRIOS**: author, title, school, year. **OPCIONAIS**: type, address, month, note, key.

Estas configurações do BibLateX são comuns nos programas de gerenciamento de bibliografias, como por exemplo no *software* Mendeley. Os usuários deste programa tem uma facilidade na exportação para o formato do BibLateX, pois podem copiar as entradas com as informações de um trabalho e as inserir dentro do arquivo .bib (Figura [64\)](#page-162-0).

<span id="page-162-0"></span>Figura 64 – Utilização do Mendeley para exportação de dados de bibliografias

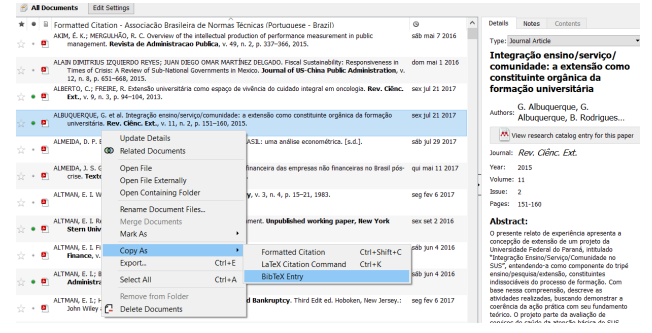

Fonte: Elaborado pelo(s) autor(es).

Após escolhidas as bibliografias a serem utilizadas no trabalho, o pesquisador deve inserir estas entradas como referências dentro do texto. Para isto, utiliza o nome da bibliografia inserida no arquivo .bib, no nosso exemplo bresser e Forstater2008, como mostra a Figura [65.](#page-163-0)

Para que o arquivo que foi criado com as referências bibliográficas

<span id="page-163-0"></span>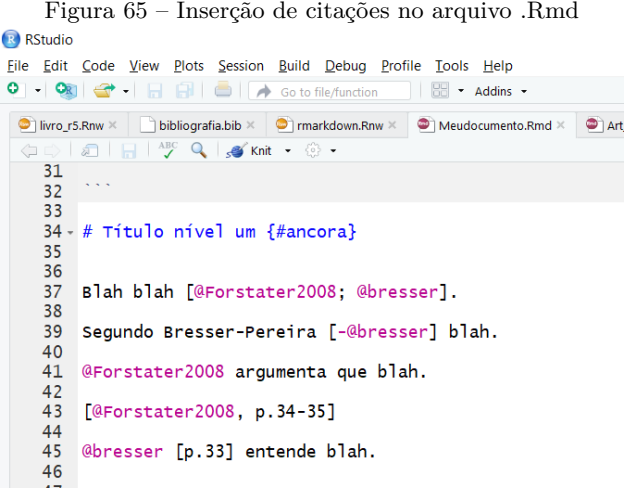

Fonte: Elaborado pelo(s) autor(es).

(bibliografia.bib) seja utilizado, o pesquisador deve informar o seu nome dentro do YAML no campo bibliography. Mas qual norma será utilizada para as citações e a criação de referências bibliográficas neste trabalho, já que existem diversas delas? Uma solução é a utilização de arquivos ".csl" (Citation Style Language), que nada mais são do que arquivos com as descrições de cada estilo das diversas normas existentes, para ajudar o pesquisador a citar e gerenciar suas referências.

Estes arquivos podem ser encontrados em diversos locais, como por exemplo em  $\langle$ https://github.com/citation-style-language/styles $>$  (copie este<sup>[5](#page-163-1)</sup>) conteúdo para um arquivo ".txt" e o renomeie para ".csl"). Lembrando que o arquivo ".csl" deve ser salvo na mesma pasta do arquivo ".Rmd". O arquivo csl aqui utilizado refere-se às normas da ABNT (Associação Brasileira de Normas Técnicas) utilizados pelo IPEA (Instituto de Pesquisa Econômica Aplicada). Verifica-se na Figura [66](#page-164-0) a configuração final do YAML. Neste site [<http://editor.citationstyles.org/searchByName/>](http://editor.citationstyles.org/searchByName/) também são encontrados arquivos para várias normas bibliográficas.

Por fim, após inserir a citação no texto e informar ao RMarkdown os

<span id="page-163-1"></span> $5 \leq \hbox{https://raw.githubusercontent.com/citation-style-language/stvles/}$ [44808db510152943c5d9dc471a9c8982a3edfbea/associacao-brasileira-de-normas-tecnicas-ip](https://raw.githubusercontent.com/citation-style-language/styles/44808db510152943c5d9dc471a9c8982a3edfbea/associacao-brasileira-de-normas-tecnicas-ipea.csl)ea. [csl>.](https://raw.githubusercontent.com/citation-style-language/styles/44808db510152943c5d9dc471a9c8982a3edfbea/associacao-brasileira-de-normas-tecnicas-ipea.csl)

<span id="page-164-0"></span>Figura 66 – Configurando YAML para citações e fererências

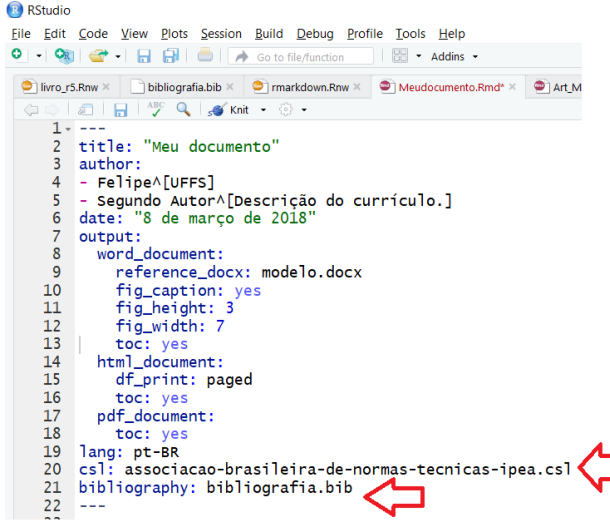

Fonte: Elaborado pelo(s) autor(es).

arquivos ".bib" e ".csl" no YAML, basta compilar o arquivo no formato desejado (atalho no teclado CTRL+SHIFT+K), neste caso Word. Lembre-se de inserir um título # Referências ou # Referências Bibliográficas ou # Bibliografia (como preferir), no final do texto, pois serão inseridas as referências no final do trabalho.

A partir de então fica muito mais fácil alterar a norma necessária para a produção do trabalho acadêmico, utilizando os mesmos dados de um artigo ou outro material a ser citado. Isto agiliza a produção acadêmica e proporciona, como visto neste livro, uma interação muito proveitosa com a geração das análises por meio do RStudio.

Segue o resultado do arquivo final:

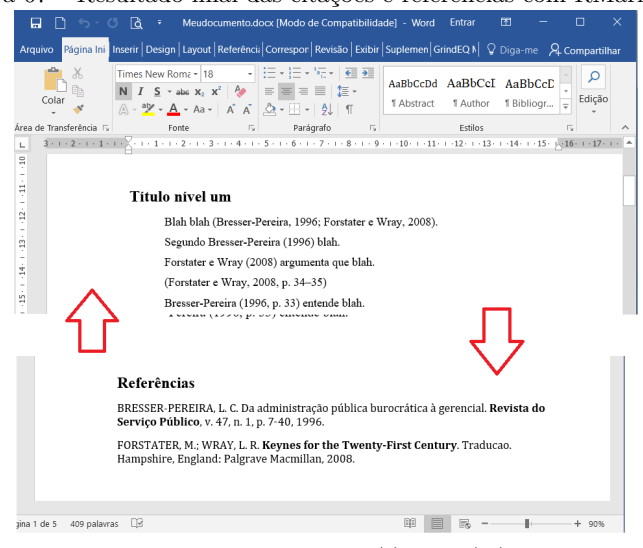

Figura 67 – Resultado final das citações e referências com RMarkdown

Fonte: Elaborado pelo(s) autor(es).

#### **6.9 Exercícios**

**1.** Ao final deste livro, você aprendeu a linguagem de programação em R no console RStudio, passando posteriormente para a aprendizagem dos comandos para efetuar estatísticas descritivas, análises com estatística inferencial, teste de qui-quadrado e chegando ao modelo de regressão simples. Desta forma, escolha algum dos exercícios que constam nos capítulos anteriores e com seu código de programação crie um arquivo em RMarkdown (.rmd, como aprendido no presente capítulo) com todos os passos efetuados na análise e seus resultados. Crie um documento dinâmico testando os formatos de saída HTML, Word e PDF.

# **Sobre os autores**

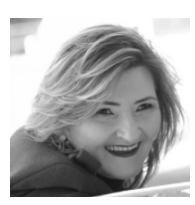

#### **Denize Ivete Reis**

Possui Licenciatura Plena em Matemática pela Universidade Regional do Noroeste do Estado do Rio Grande do Sul (1994), especialização em Estatística Aplicada pela Universidade de Santa Cruz do Sul (2003), mestrado em Modelagem

Matemática pela Universidade Regional do Noroeste do Estado do Rio Grande do Sul (1997) e doutorado em Qualidade Ambiental pela Universidade Feevale (2015). Atualmente é professora adjunta da Universidade Federal da Fronteira Sul, onde atua na área de Probabilidade e Estatística, Estatística Descritiva e Inferência Estatística. E-mail: denizeir@uffs.edu.br.

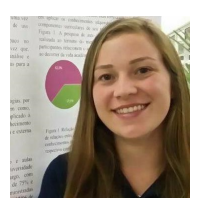

#### **Djaina Sibiani Rieger**

Acadêmica do curso de graduação em Matemática da Universidade Federal da Fronteira Sul (UFFS) Campus Chapecó - SC, foi aluna bolsista do programa de extensão que resultou neste livro, sendo integrante e conteudista dos cursos

ofertados no Campus Cerro Largo - RS sobre o *software* livre R.

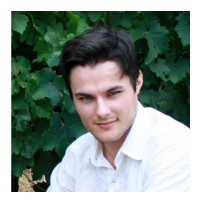

#### **Erikson Kaszubowski**

Doutor em Psicologia pela Universidade Federal de Santa Catarina, sob orientação do Prof. Dr. Fernando Aguiar, com a tese "Modelos de tópicos para associações livres". Formado em Psicologia pela Universidade Federal de Santa Catarina,

nas graduações Bacharelado e Formação de Psicólogo (2006), e Licenciatura (2008). Foi professor de Psicologia da Educação na Universidade Federal da Fronteira Sul, ministrando as disciplinas da área de Psicologia nos cursos de Licenciatura e Pós-Graduação. Trabalha atualmente como psicólogo clínico no Serviço de Atenção Psicológica da UFSC. E-mail: erikson84@yahoo.com.br.

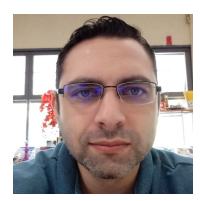

# **Felipe Micail da Silva Smolski**

Possui graduação em Ciências Econômicas pela Universidade Regional do Noroeste do Estado do Rio Grande do Sul - UNIJUÍ (2009), pós-graduação em Gestão de Investimentos pela Faculdade Integrada Grande Fortaleza - FGF

(2012), mestrado em Desenvolvimento e Políticas Públicas pela Universidade Federal da Fronteira Sul - UFFS, Campus Cerro Largo - RS (2017). E-mail: felipesmolski@hotmail.com.

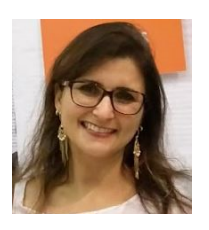

#### **Iara Denise Endruweit Battisti**

Possui graduação em Informática pela Universidade Regional do Noroeste do Estado do Rio Grande do Sul (1996), mestrado em Estatística e Experimentação Agropecuária pela Universidade Federal de Lavras (2001) e doutorado em Epidemiologia pela Universidade Federal do Rio Grande do

Sul (2008). Atualmente é professora associada na Universidade Federal da Fronteira Sul, campus Cerro Largo (RS). É docente dos Programas de mestrado em Ambiente e Tecnologias Sustentáveis e mestrado em Desenvolvimento e Políticas Públicas. Atua principalmente nos seguintes temas: amostragem complexa, relação ambiente e saúde utilizando modelagem estatística. E-mail: iara.battisti@us.edu.br.

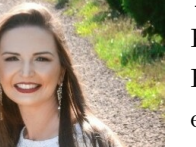

#### **Tatiane Chassot**

Possui graduação em Engenharia Florestal pela Universidade Federal de Santa Maria (2008), mestrado (2009) e doutorado em Engenharia Florestal também pela Universidade Federal de Santa Maria (2013). Atualmente é professora adjunta da

Universidade Federal da Fronteira Sul - Campus Cerro Largo onde ministra as disciplinas de Introdução à Informática, Estatística Básica, Experimentação Agrícola, Sistemas Agroflorestais, Silvicultura e Práticas Integradoras de Campo. E-mail: tatianechassot@uffs.edu.br.

# **Referências**

<span id="page-168-0"></span>ALLAIRE, J. J. *et al.* **rmarkdown: Dynamic Documents for R**, 2017. Disponível em: [<https://CRAN.R-project.org/package=rmarkdown>.](https://CRAN.R-project.org/package=rmarkdown) Acesso em: 1 mar. 2018.

ALMEIDA, L.; FREIRE, T. **Metodologia da investigação em psicologia e educação**. 2. ed. Braga: Psiquilíbrios, 2000.

ANDERSON, D. R.; SWEENEY, D. J.; WILLIAMS, T. A. **Estatística aplicada à administração e economia**. 2. ed. São Paulo: Pioneira Thomson Learning, 2002.

BARBETTA, P. A. **Estatística aplicada às ciências sociais**. 7. ed. Florianópolis: Editora UFSC, 2010.

BRASIL, MINISTÉRIO DA SAÚDE. **Estratégias para o cuidado da pessoa com doença crônica: obesidade**. Cadernos de Atenção Básica, n 38 ed. Brasília: Ministério da Saúde, 2014.

CALLEGARI-JACQUES, S. M. **Bioestatística: princípios e aplicações**. Porto Alegre: Artmed, 2003.

<span id="page-168-2"></span>DAHL, D. B. *et al.* **xtable: Export Tables to LATEXOR HTML**, 2018. Disponível em: [<https://CRAN.R-project.org/package=xtable>.](https://CRAN.R-project.org/package=xtable) Acesso em: 1 mar. 2019.

<span id="page-168-1"></span>DARÓCZI, G.; TSEGELSKYI, R. **pander: An R "Pandoc" Writer**, 2018. Disponível em: [<https://CRAN.R-project.org/package=pander>.](https://CRAN.R-project.org/package=pander) Acesso em: 1 mar. 2019.

DIEESE, DEPARTAMENTO INTERSINDICAL DE ESTATÍSTICA E ESTUDOS SOCIOECONÔMICOS. **Estatísticas do meio rural 2010-2011**. 6. ed. São Paulo: DIEESE, 2011.

FONSECA, J. S. DA; MARTINS, G. DE A. **Curso de Estatística**. 6. ed. São Paulo: Atlas, 2010.

GROLEMUND, G.; WICKHAM, H. Dates and Times Made Easy with lubridate. **Journal of Statistical Software**, v. 40, n. 3, p. 1–25, 2011.

<span id="page-169-0"></span>HLAVAC, M. **stargazer: Well-Formatted Regression and Summary Statistics Tables**. Bratislava: Slovakia. Central European Labour Studies Institute (CELSI), 2018. Disponível em: [<https://CRAN.R-project.](https://CRAN.R-project.org/package=stargazer) [org/package=stargazer>.](https://CRAN.R-project.org/package=stargazer) Acesso em: 1 mar. 2019.

HOFFMANN, R.; VIEIRA, S. **Análise de regressão: uma introdução à econometria**. 2. ed. São Paulo: Hucitec, 1998.

HONAKER, J.; KING, G.; BLACKWELL, M. Amelia II: A Program for Missing Data. **Journal of Statistical Software**, v. 45, n. 7, p. 1–47, 2011.

INMET. **Insituto Nacional de Meteorologia**, 2018. Disponível em:  $\langle \text{http://www.inmet.gov.br/portal/>.} \text{Accesso em: 1 dez. } 2018.$ 

<span id="page-169-1"></span>LEHMAN, P.; KIME, P. **BibLATEX – Sophisticated Bibliographies in**, 2006. Disponível em:  $\langle \text{https://ctan.org/pkg/biblatex}>$ . Acesso em: 1 mar. 2019.

LOPES, L. F. D. *et al.* **Caderno didático: estatística Geral**. 3. ed. Santa Maria: UFSM, 2008. p. 209.

MEDRONHO, R. A. **Epidemiologia**. 2. ed. São Paulo: Editora Atheneu, 2003.

MORETTIN, P. A.; BUSSAB, W. DE O. **Estatística Básica**. 6. ed. São Paulo: Saraiva, 2009.

NUNES, T. et al. **epiR: Tools for the Analysis of Epidemiological Data**. 2019. Disponível em: [<https://CRAN.R-project.org/package=epiR>.](https://CRAN.R-project.org/package=epiR) Acesso em: 20 ago. 2019.

PETERSON, B. G.; CARL, P. **PerformanceAnalytics: Econometric Tools for Performance and Risk Analysis**, 2018. Disponível em:  $\langle \text{https://CRAN.R-project.org/package=PerformanceAnalytics} \rangle$ . Acesso em: 1 mar. 2019.

R CORE TEAM. **R: A Language and Environment for Statistical Computing**. R Foundation for Statistical Computing, Vienna, Austria. 2019. Disponível em:  $\langle \text{https://www.R-project.org>}.$  Acesso em: 20 fev. 2019.

RISTOW, L. P. **Exposição ocupacional de trabalhadores rurais a agrotóxicos e relação com políticas públicas.** 139 f. Dissertação (Mestrado em Desenvolvimento e Políticas Públicas) - Universidade Federal da Fronteira Sul. Cerro Largo, 2017.

RSTUDIO TEAM. **RStudio: Integrated Development Environment for R.** Boston, MA. RStudio, Inc., 2019. Disponível em: [<http://www.](http://www.rstudio.com/) [rstudio.com/>.](http://www.rstudio.com/) Acesso em: 20 fev. 2019.

SIEGEL, S. **Estatística não-paramétrica para ciências do comportamento**. 2. ed. Porto Alegre: Artmed, 2006.

SOARES, J. F. **Introdução à estatística médica**. Belo Horizonte: Departamento de Estatística - UFMG, 1999.

TRIOLA, M. F. **Introdução à estatística**. 10. ed. Rio de Janeiro: LTC, 2011.

VIEIRA, S. **Bioestatística: tópicos avançados**. Rio de Janeiro: Campus, 2003.

WICKHAM, H. **stringr: Simple, Consistent Wrappers for Common String Operations**, 2018. Disponível em: [<https://CRAN.R-project.](https://CRAN.R-project.org/package=stringr) [org/package=stringr>.](https://CRAN.R-project.org/package=stringr) Acesso em: 1 mar. 2019.

WICKHAM, H.; BRYAN, J. **readxl: Read Excel Files**, 2018. Dis-ponível em: [<https://CRAN.R-project.org/package=readxl>.](https://CRAN.R-project.org/package=readxl) Acesso em: 1 mar. 2019.

WICKHAM, H. *et al.* **dplyr: A Grammar of Data Manipulation**, 2019. Disponível em:  $\langle \text{https://CRAN.R-project.org/package=dplyr>}$ . Acesso em: 1 mar. 2019.

WICKHAM, H.; HENRY, L. **tidyr: Easily Tidy Data with "spread()" and "gather()" Functions**, 2018. Disponível em: [<https://CRAN.R-project.](https://CRAN.R-project.org/package=tidyr) [org/package=tidyr>.](https://CRAN.R-project.org/package=tidyr) Acesso em: 1 mar. 2019.

WICKHAM, H.; HESTER, J.; FRANCOIS, R. **readr: Read Rectangular Text Data**, 2018. Disponível em: [<https://CRAN.R-project.org/](https://CRAN.R-project.org/package=readr) [package=readr>.](https://CRAN.R-project.org/package=readr) Acesso em: 1 mar. 2019.

WICKHAM, H.; MILLER, E. **haven: Import and Export "SPSS", "Stata" and "SAS" Files**, 2018. Disponível em: [<https://CRAN.R-project.](https://CRAN.R-project.org/package=haven) [org/package=haven>.](https://CRAN.R-project.org/package=haven) Acesso em: 1 mar. 2019.

<span id="page-170-0"></span>XIE, Y. **knitr: A General-Purpose Package for Dynamic Report Generation in R**, 2018. Disponível em: [<https://CRAN.R-project.org/](https://CRAN.R-project.org/package=knitr) [package=knitr>.](https://CRAN.R-project.org/package=knitr) Acesso em: 1 mar. 2019.

A análise estatística de dados, após a criação da linguagem de programação R, pelos desenvolvedores Ross Ihaka e Robert Gentleman, da Universidade de Auckland na Nova Zelândia, na década de 1990, aliada à expansão da informação com o advento da internet globalizada, fez com que aumentassem a autonomia, colaboração e utilização da análise de dados em escala nunca vista antes. Este livro introduz ao aluno de graduação, pós-graduação ou pesquisador a análise estatística de dados utilizando o RStudio, o console iqualmente gratuito do R.

Sobre os organizadores:

Iara Denise Endruweit Battisti é graduada  $em$ Informática pela Universidade Regional do Noroeste do Estado do Rio Grande do Sul, mestre em Estatística e Experimentação Agropecuária pela Universidade Federal de Lavras e doutora em Epidemiologia pela Universidade Federal do Rio Grande do Sul. Atualmente é professora adjunta na Universidade Federal da Fronteira Sul.

Felipe Micail da Silva Smolski é graduado em Ciências Econômicas pela Universidade Regional do Noroeste do Estado do Rio Grande do Sul, pós-graduado em Gestão de Investimentos, mestre em Desenvolvimento  $\mathsf{e}$ Políticas Públicas pela Universidade Federal da Fronteira Sul.

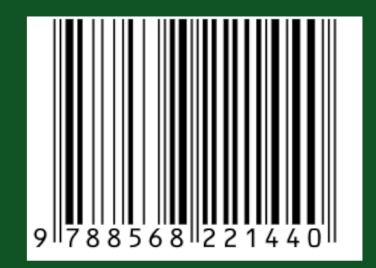